# **SOUTH CAROLINA DEPARTMENT OF REVENUE**

# Motor Fuel EDI Implementation Guide

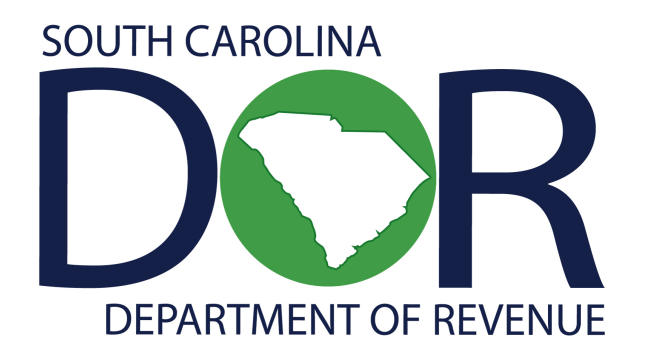

**Motor Fuel Online Reporting System**

**Revised June 21, 2022 ANSI ASC X12 V .4030** 

**(Adapted from the FTA Electronic Combined Reporting Methods Implementation Guide)** 

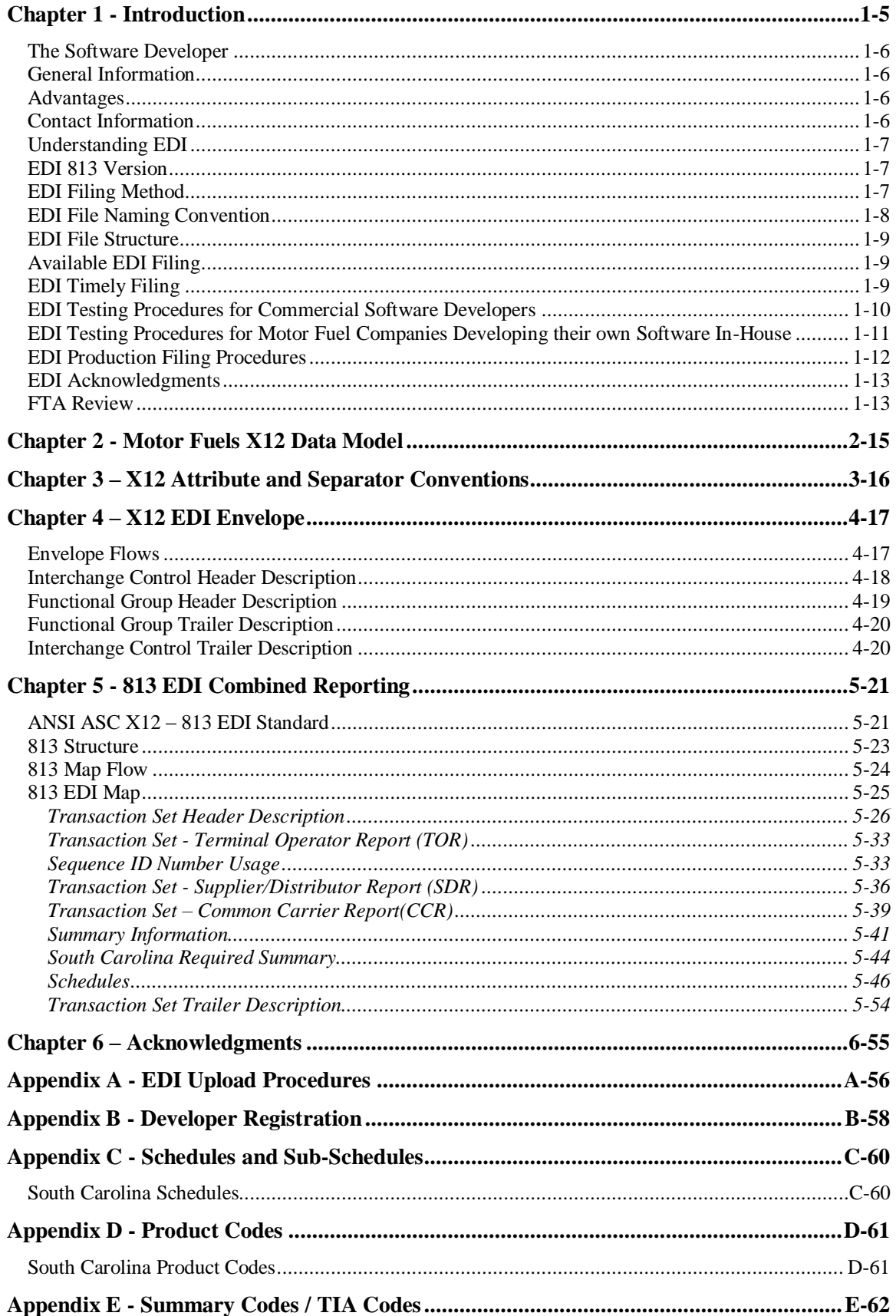

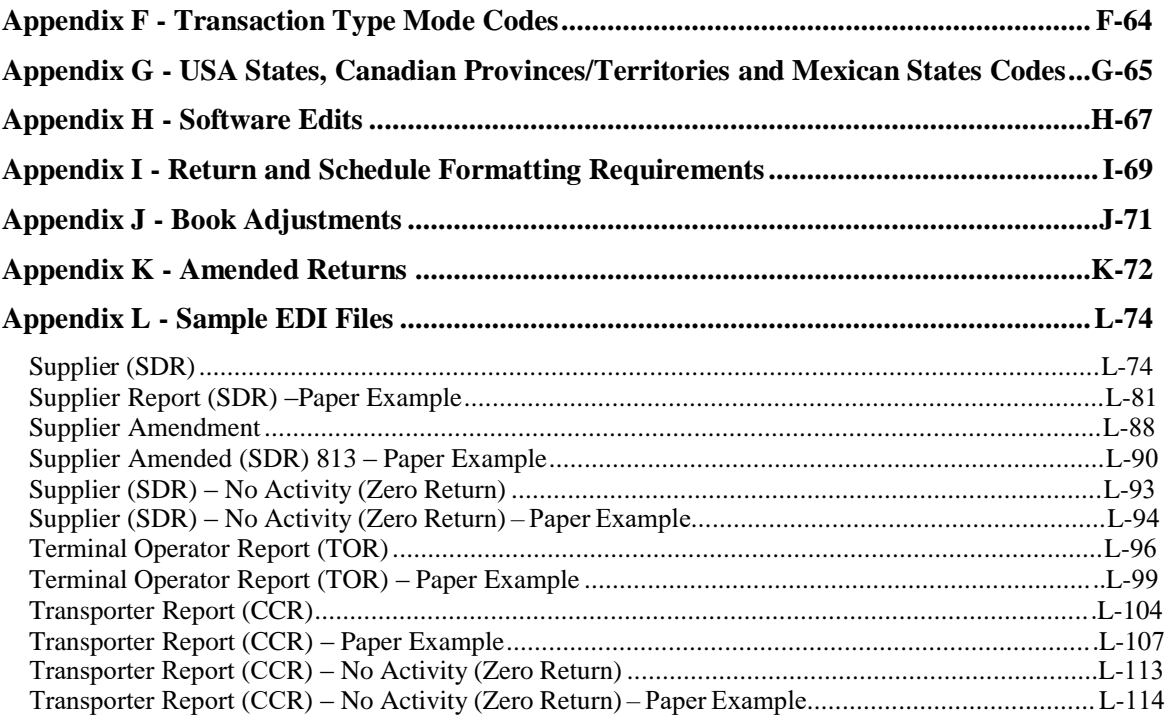

## **References**

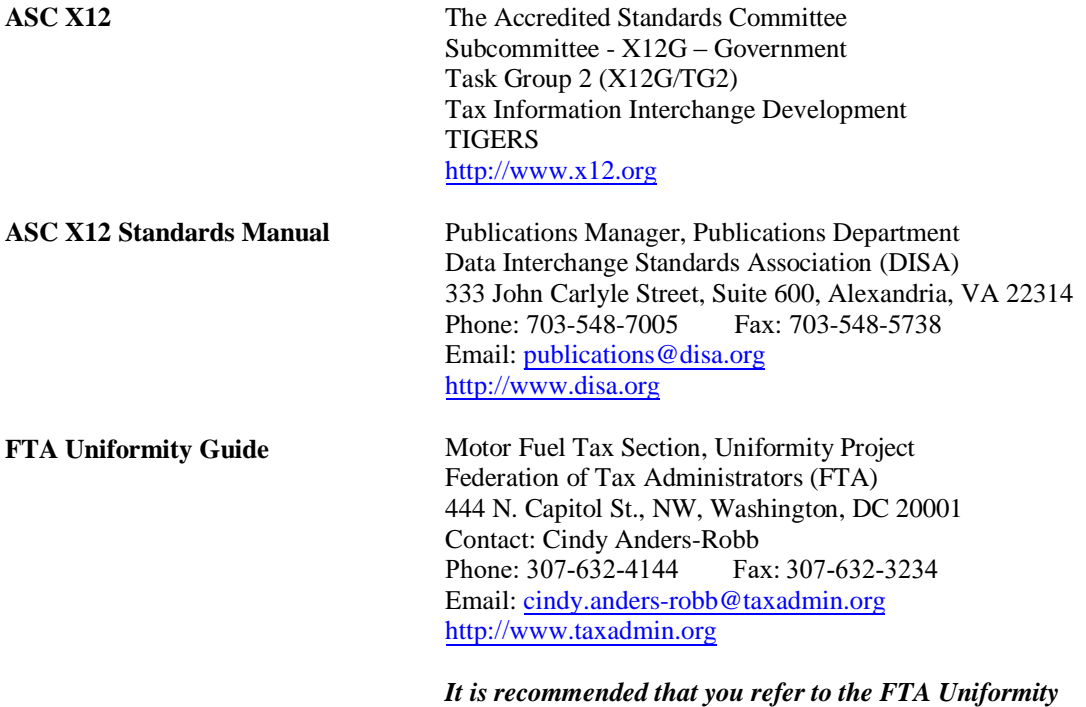

*Guide to implement the Motor Fuels Uniformity methods.* 

# <span id="page-4-0"></span>**Chapter 1 - Introduction**

The South Carolina Department of Revenue (SCDOR) has upgraded the current EDI system for Motor Fuel User Fee returns. EDI files will now be required to be uploaded via the web using the following web address: zytax[.dor.sc.gov.](http://zytax.dor.sc.gov) Filers will also have the no-cost filing option of entering return data directly into the Motor Fuel Online Reporting System at [zytax.dor.sc.gov.](http://zytax.dor.sc.gov)

On July 1, 2012, specific product codes for gasohol and biodiesel were changed. They are as follows:

 **Gasohol- E01-E99 replaces "roll-up" product code 124 to reflect the percentage of fuel grade ethanol blended with gasoline. Pure, unblended fuel grade ethanol should be reported as E00, replacing product code 123.** 

 **Biodiesel- B01-B99 replaces "roll-up" product codes 284 and 170 to reflect the percentage of biodiesel blended with undyed diesel fuel. Pure, unblended biodiesel should be reported as B00.** 

 **Biodiesel- D01-D99 replaces "roll-up" product codes 284 and 171 to reflect the percentage of biodiesel blended with dyed diesel fuel. Pure unblended, dyed biodiesel should be reported as D00.** 

SC Code Section 12-28-1400(A) mandates that all Suppliers, Terminal Operators and Transporters file their Motor Fuel Tax returns "in the manner provided by the Department." A D-155, Registration Application for Motor Fuel EDI, must be completed prior to participation in the program.

All Supplier reporting payments accompanying Motor Fuel transactions, **via web or EDI**, must be submitted electronically. You may pay using MyDORWAY, our free online tax portal, at [MyDORWAY.dor.sc.gov](https://mydorway.dor.sc.gov). Another option for payment is the EFT Program for Motor Fuel, which is a separate program from the EDI Program. For further information regarding the EFT P[rogram, see the EFT Program guide](https://dor.sc.gov/tax/motor-fuel/eservices) available at dor.sc.gov/tax/motorfuel/eservices.

### <span id="page-5-0"></span>*The Software Developer*

Your place in the process is one of the most crucial. We at the SCDOR depend on you to develop software that will meet our needs in terms of edits and proper layout. The users of the software count on you to develop a user-friendly package that will fit their business needs and ensure accurate translation of their data.

To help you in every way possible, this handbook gives you contacts if you have questions or need additional information, the current map, testing procedures that we require you to use, record layouts/edits to define the framework of the software, and a sample mapping of a supplier, terminal operator, and transporter Motor Fuel User Fee Return.

## *General Information*

Electronic Data Interchange (EDI) is the electronic exchange of business documents from one company's computer to another company's computer in machine-processable formats. The direct, computer-to-computer exchange of business information reduces the expense associated with paper processing, as well as the costs, errors and time delays associated with data entry. Companies in industries of all kinds have found that EDI makes tremendous economic sense. Government agencies such as the SCDOR naturally see the value in reducing the paper-intensive component of Motor Fuel Taxes by implementing EDI.

### *Advantages*

**Advantages of participating in Motor Fuel EDI include:** 

- Eliminates paperwork
- Eliminates postal delays
- EDI files imported to the SC system will process from import to filing without requiring any user input
- Filer will now have the ability to modify any tax returns that have errors from the imported EDI file or reload a corrected EDI file
- Email notifications sent to the filer if the file fails for any reason
- Email notifications sent to the filer when the tax return is filed
- Computerized filing provides an avenue for the SCDOR to more accurately track fraud
- Comprehensive audit trail for the return

This EDI Implementation guide follows version 4030 of the EDI ANSI ASC X12 standards. This guide's purpose is to assist you in implementing and filing EDI for motor fuel returns and reports.

### *Contact Information*

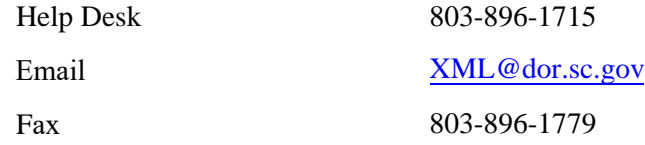

### <span id="page-6-0"></span>*Understanding EDI*

EDI is used extensively in industry. For example, the retail and manufacturing industries cut purchase orders, send invoices, process shipping notifications, and make payments; all electronically. The time saved and accuracy gained using EDI gives businesses a competitive advantage, reducing lead-time, and vastly reducing data entry errors. It also reduces the need to store reams of paper documents for future reference.

EDI may seem complex, but once the basics are understood, the concept is really quite simple. As stated earlier, EDI is a method to electronically exchange business documents using a standard format. To facilitate this exchange of documents, two things are needed. First, the user (or trading partner) needs a method to send and receive electronic documents. Second, the user needs software to translate schedules and user fee returns into the standard EDI format.

### *EDI 813 Version*

South Carolina is using the ANSI ASC X12 Version Release 004030 EDI standards for the EDI 813 (Electronic Filing of User Fee Return Data) transaction set. Many states have implemented, or are planning on implementing, the EDI 813 for motor fuel user fee filing. Previous releases of the EDI 813 transaction set allowed for individual state variations in EDI filing. Version 4030 promotes uniformity in motor fuel user fee filing. As states migrate to the 4030 version, filers will be able to create a more generic EDI map, reducing the effort needed to track individual state variations.

### *EDI Filing Method*

The SCDOR will accept EDI files through the Internet. For more information about this method, see the section on [Internet Filing Procedures \(Appendix A\).](#page-55-0)

## <span id="page-7-0"></span>*EDI File Naming Convention*

The EDI file should be named using the following conventions:

EDI File Naming will follow the format of SCccyymmAAAAAxnn.test

- $\blacksquare$  "SC" is the state abbreviation
- "ccyymm" is reporting year and month
- "AAAAA" is a state assigned company name abbreviation
- "X" denotes "O" original or "A" amended
- "nn" denotes sequence number ("03" is the third amended filing)
- "test" or "prod" to indicate user filing status ("dev" to be used by software developers)

### Examples:

SC201603PETRCO01.test

- "SC" for South Carolina
- "2016" for the year the return is being filed
- $\bullet$  "03" for the month the return is being filed
- "PETRC" represents Petroleum Company and was assigned by the SCDOR
- "O" for Original filing
- "01" for first transmission of the original filing
- "test" indicates the user is sending a test EDI file

### SC201603PETRCA02.prod

- "SC" for South Carolina
- "2016" for the year the return is being filed
- "03" for the month the return is being filed
- **••** "PETRC" represents Petroleum Company and was assigned by the SCDOR
- $\blacksquare$  "A" for Amended filing
- $\bullet$  "02" for the second amended filing
- "prod" indicates the user is sending a production EDI file

### SC201603PETRCA01.dev

- "SC" for South Carolina
- "2016" for the year the return is being filed
- "03" for the month the return is being filed
- "PETRC" represents Petroleum Company and was assigned by the SCDOR
- "A" for Amended filing
- "01" for first transmission of the original filing
- "dev" indicates the software developer is sending a developer created EDI file

The SCDOR prefers to receive all returns (the Supplier Return, Terminal Operator Reports, and Transporter Report) in a single file (using separate 813 Transaction Sets). However, the filer can choose to send the Supplier Return, Terminal Operator Reports, and Transporter Report in separate files. If the filer sends the Supplier Return and Terminal Operator Report and Transporter Report in separate files, the first original file transmitted will be sequenced 01, the second original file will be sequenced 02. For example, using separate files, the original Supplier Return if sent first, would be named using sequence "01", (i.e. "SC201603PETRCO01.test"), the Terminal Operator Returns would be named using sequence "02", (i.e., "SC201603PETRCO02.test"), and the Transporter Report would be named using sequence "03", (i.e., "SC201603PETRCO03.test").

Original returns rejected for EDI syntax errors are NOT to be resubmitted as Amended returns. They should carry the "O" for original filing and the next sequence filing number.

Example: Original file rejected -- SC201603NAMESO01.test Resubmit named -- SC201603NAMESO02.test

### <span id="page-8-0"></span>*EDI File Structure*

Each 813 (return) must be submitted with its own ST loop (ST segment through SE segment). Multiple ST-SE loops can be submitted under one ISA envelope or each can be sent under a separate ISA envelope. Please remember, the ISA15 controls the test/production indicator; test and production returns cannot be combined under the same ISA envelope.

### *Available EDI Filing*

Initially, the following returns may be filed via EDI:

- L-2098 Motor Fuel Terminal Operator Monthly Report
- Supporting Schedules for L-2098
	- o L-2099 Terminal Operator Schedule of Receipts
	- o L-2100 Terminal Operator Schedule of Disbursements
	- L-2119 Motor Fuel Suppliers Monthly User Fee and Calculation
- Supporting Schedules for L-2119
	- o L-2102 Supplier Schedule of State Diversion Corrections
	- o L-2103 Supplier Schedule of Terminal Rack Removals
	- o L-2122 Supplier Schedule of User Fee Paid Receipts
- L-2176 Motor Fuel Transporter Monthly Report
- Supporting Schedule for L-2176
	- o L-2185 Motor Fuel Transporter Schedule

**Note:** For those filers already filing the Terminal Operator Report or Terminal Supplier Return as production returns, the Transporter report must be filed separately as a test file until notified by the SCDOR that you've been approved to move to a production status.

### *EDI Due Dates*

The due date for filing your Motor Fuel User Fee Return and Schedules via EDI is the 22nd day of the month following the month of activity. This means the EDI filing must be both transmitted and received by the SCDOR by the 22nd day of the month.

If a return due date falls on a holiday or weekend, the User Fee Return is due no later than the first business day after the holiday or weekend. Timely returns are based on the date of receipt of the electronic return by the SCDOR.

#### **HOLIDAY SCHEDULE**

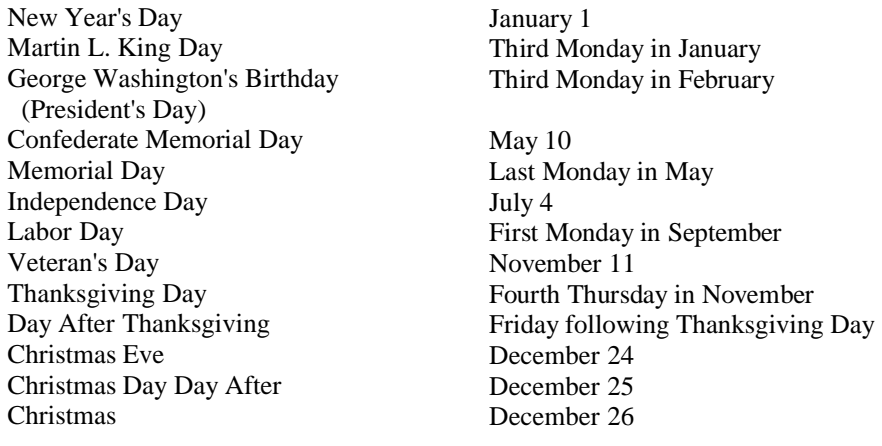

**Note:** When a legal holiday falls on a Sunday, it will be observed on the following Monday. When a legal holiday falls on a Saturday, it will be observed on the preceding Friday.

## <span id="page-9-0"></span>*EDI Testing Procedures for Commercial Software Developers*

**All developers must register, test, and complete the certification process with the SCDOR prior to the use of their software for live transmissions by any South Carolina users.**

**1.** Complete the D-154, Developer [Application](https://dor.sc.gov/forms-site/Forms/D154_100507.pdf), in this guide prior to setting up your communication link. Email or fax your application to the SCDOR.

**2.** Upon receiving your application, you will be contacted by the SCDOR via email and given a userid and temporary password to log into the Motor Fuel website. At this time, you will log in to the system and create your password for the testing phase. You will also receive a software provider code, which will be used to populate the BTI12 field.

**3.** Contact us when you are ready to test with the SCDOR. A test package containing several test scenarios will be provided to you. If your software will not offer the Supplier, Terminal Operator, and Transporter user fee filings, then you will only need to test the filing type you offer. If you have a client that is already filing with SC using the web method, you can test using their production file.

NOTE: Due to the fluctuation in federal interest rates, calculation of Penalty (TIA 5009) and Interest (TIA 5008) are NOT part of the certification process in SC and you are not required to maintain the penalty and interest rates, although your company may choose to have penalty and interest calculations as part of its package. **The summary fields for Penalty and Interest are required in the EDI map. If not calculated, create the TIAs with zero amounts.**

**4.** Whenever you send a file to the SCDOR, the SC Motor Fuel Online Reporting Sytem will automatically notify the filer via email once the file processes and/or if errors occur. The user needs to make sure that all contact information is up to date so the notification will be received. If you have a problem with any aspect of your transmission, call the Administrative Special Projects Help Desk at 803-896-1715.

**5.** After receiving your initial test, we will notify you of the results, continued testing may be required. Keep in mind that it is not uncommon to repeat this phase several times.

**6.** After you have successfully completed these steps, you will be notified by email that you can make your software available to users.

Whenever you make a significant change to your software package, you should run another test with us to ensure accuracy and reliability for your users.

## <span id="page-10-0"></span>*EDI Testing Procedures for Motor Fuel Companies Developing their own Software In-House*

**1.** Complete the D-155, [Registration Application](https://dor.sc.gov/forms-site/Forms/D155_01032012.pdf), in the User's Program Guide prior to setting up your communication link. Email or fax your application to the SCDOR.

**2.** In the Tax Software Vendor field of the [D-155](https://dor.sc.gov/forms-site/Forms/D155_01032012.pdf), please write "In-House."

**3.** Contact the Motor Fuel Section at MotorFuelTax@dor.sc.gov for information about submitting paper returns until testing is completed.

**4.** Upon receiving your application, you will be given a username and a temporary password to log into the Motor Fuel website. At that time, you will login to the system and create your password. You will use these to access our website during the testing phase.

Special Notes: a. Populate your BTI12 with "SCTRUEX12".

b. Due to the fluctuation in federal interest rates, calculation of Penalty (TIA 5009) and Interest (TIA 5008) are NOT part of the certification process in SC and you are not required to maintain the penalty and interest rates, although your company may choose to have penalty and interest calculations as part of its package. **The summary fields for Penalty and Interest are required in the EDI map. If not calculated, create the TIAs with zero amounts.**

**5.** Please submit a previous month's return data for your test return. If your company files the supplier, terminal operator, and transporter returns, you are required to submit all in the testing phase.

**6.** Whenever you send a file to the SCDOR, the SC Motor Fuel Online Reporting System will automatically notify the filer via email once the file processes and/or if errors occur. The user needs to make sure that all contact information is up to date so the notification will be received. If you have a problem with any aspect of your transmission, call the Administrative Special Projects Help Desk at 803-896-1715.

**7.** After receiving your initial test, we will notify you of the results; continued testing may be required. Keep in mind that it is not uncommon to repeat this phase several times.

**8.** After successfully completing all phases, you will be notified by email that you may begin filing in production.

Whenever you make a significant change to your software package, you should run another test with us to ensure accuracy and reliability for your users.

## <span id="page-11-0"></span>*EDI Production Filing Procedures*

### **INSTRUCTIONS FOR FILING A PRODUCTION RETURN**

### **NOTE: If the ISA15 flag in the 813 transaction differs from the file-naming extension, it will be considered a test filing, regardless of the file-name.**

### **Software Developers**

**Do NOT use these instructions during the software certification process.** These instructions are to be used by your clients when they begin submitting their production returns to the SCDOR**. These are provided here for informational purposes only.** 

### **Following are the steps that will need to be followed when filing a production return:**

- 1. Before filing a production return, your company must have completed a successful test return. See EDI Testing Procedures for further instruction on test filings.
- 2. After completing the testing phase, you will be notified in writing when you are to begin production filing for Motor Fuel EDI.
- 3. Paper returns must not be sent to the SCDOR after you begin your production EDI filings.
- 4. Once you begin the EDI production process, your company must file all production returns by EDI. If you have problems that will prevent you from filing by EDI, call the Administrative Special Projects HelpDesk at 803-896-1715 immediately. Do NOT send paper without contacting the SCDOR.
- 5. To file a production return, you must change your filing status from "Test" to "Production".
- 6. Follow the steps listed in [Appendix A \(Internet Filing Procedures\)](#page-55-0) to load your file onto our website.
- 7. The SC Motor Fuel Online Reporting System will automatically notify the filer via email once the file processes and/or if errors occur. The user needs to make sure that all contact information is up to date so the notification will be received.
- 8. If your company changes its filing sources (i.e. changes software vendor or moves to in-house software), your company must continue to file through the old source while testing through the new source. Your company can NOT discontinue EDI while changing filing sources.

## <span id="page-12-0"></span>*EDI Acknowledgments*

The SC Motor Fuel Online Reporting System will automatically notify the filer via email once the file processes and/or if errors occur. **The user needs to make sure that all contact information is up to date so the notification will be received.** 

## *FTA Review*

This guide which included Terminal Operator and Terminal Supplier mapping was presented to the FTA Uniformity Committee for review in July 2003 and approved in September 2003.

In February 2006, Transporter (Common Carrier) mapping was made available under 2003 guideline standards, keeping the Transporter mapping consistent with existing Terminal Operator and Terminal Supplier mapping. Revisions to the guide to include Transporter mapping were presented to FTA Uniformity Committee for review in February 2006.

## **NOTE:**

**To stay consistent with the Uniformity Committee and as not to alter any of the uniformity language, the references to "tax" and "taxpayer" vs. "user fee" and "user" have not been changed on pages 1-12 through 6-56 and E-71 through G-75.** 

# <span id="page-14-0"></span>**Chapter 2 - Motor Fuels X12 Data Model**

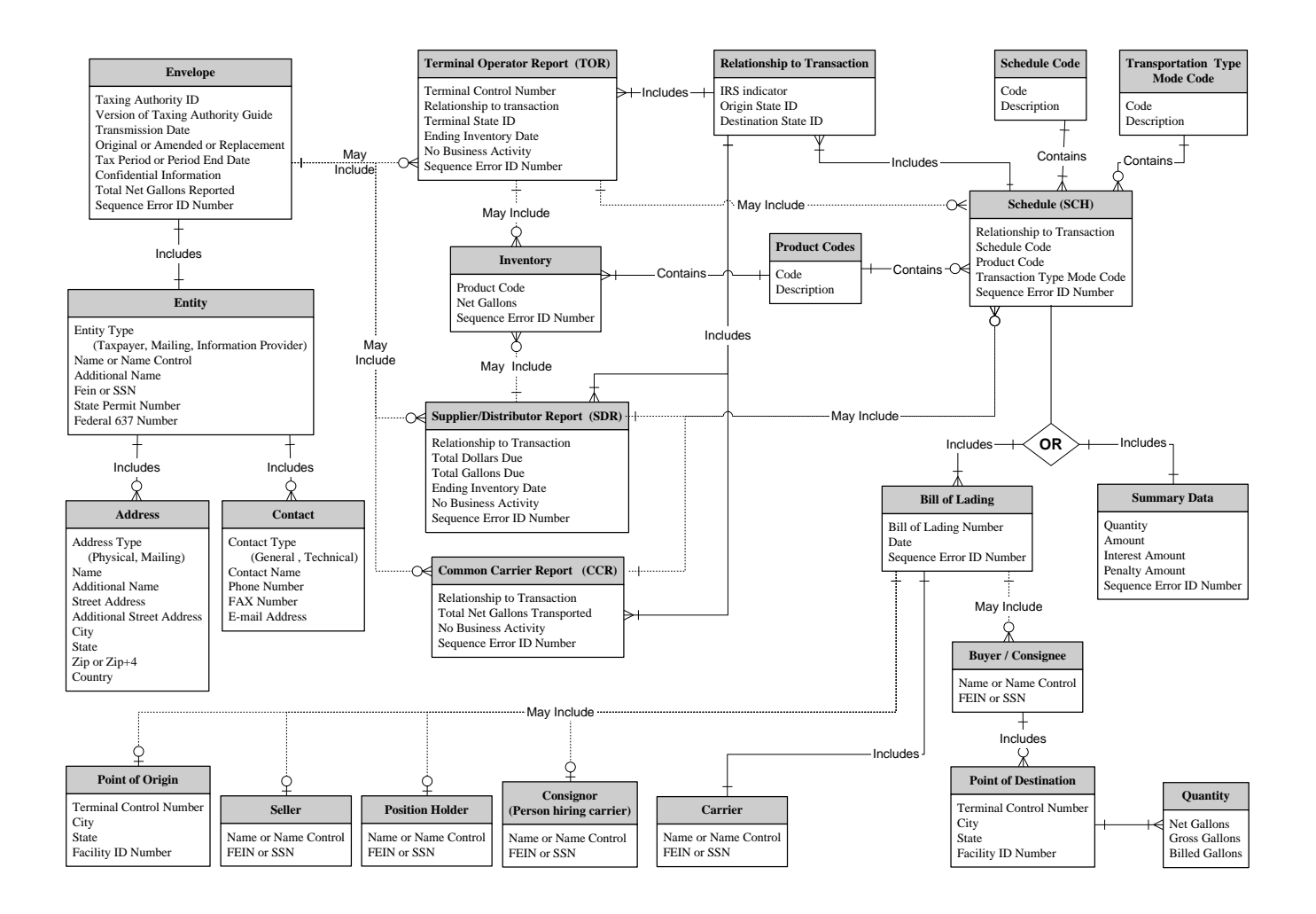

# <span id="page-15-0"></span>**Chapter 3 – X12 Attribute and Separator Conventions**

### **Attributes**

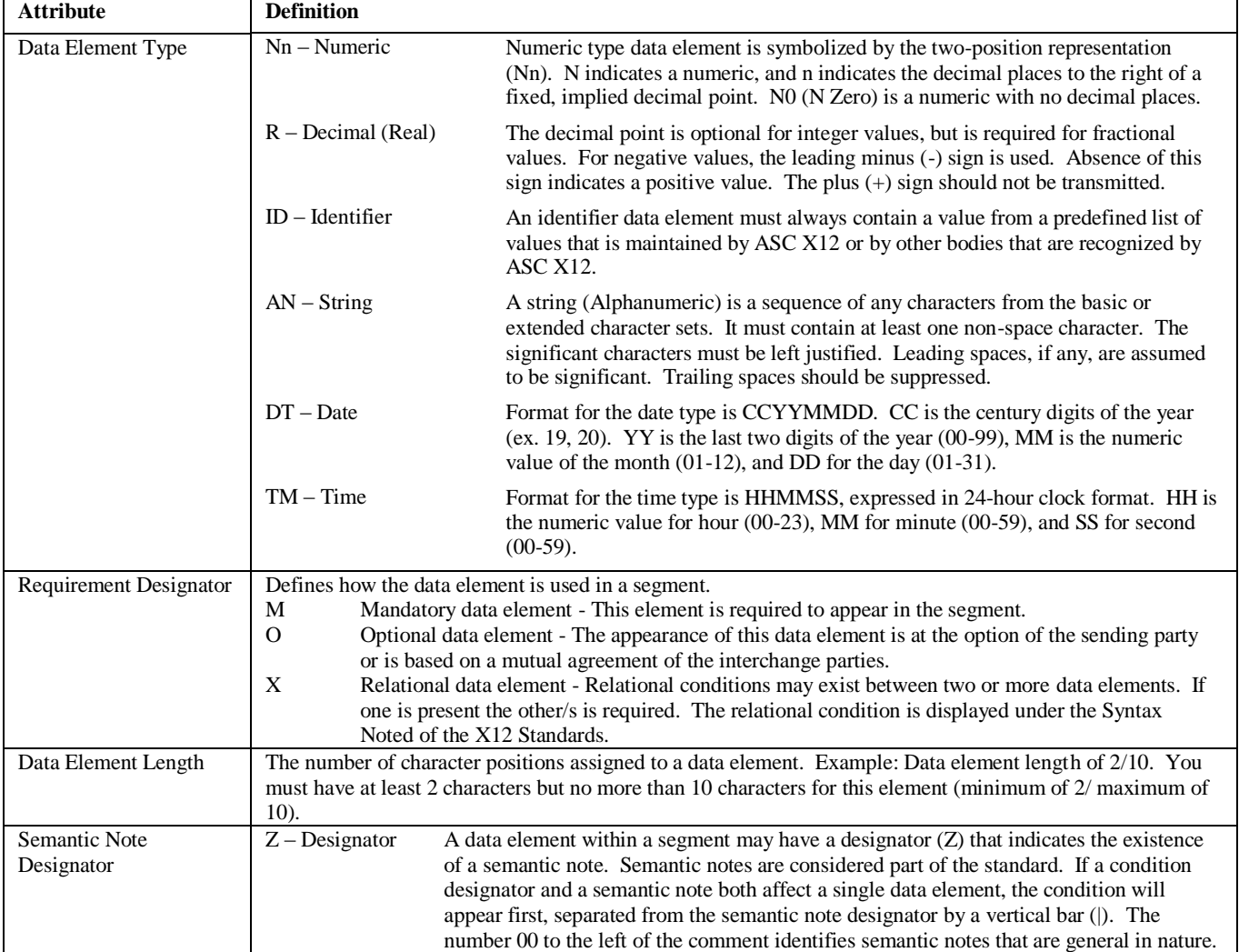

## **Separator Requirements**

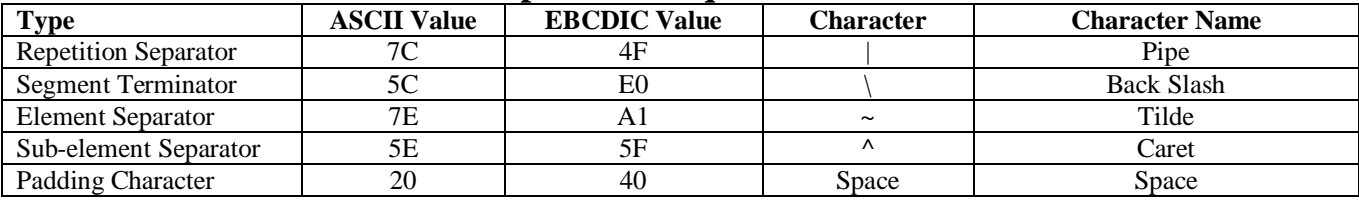

# <span id="page-16-0"></span>**Chapter 4 – X12 EDI Envelope**

## *Envelope Flows*

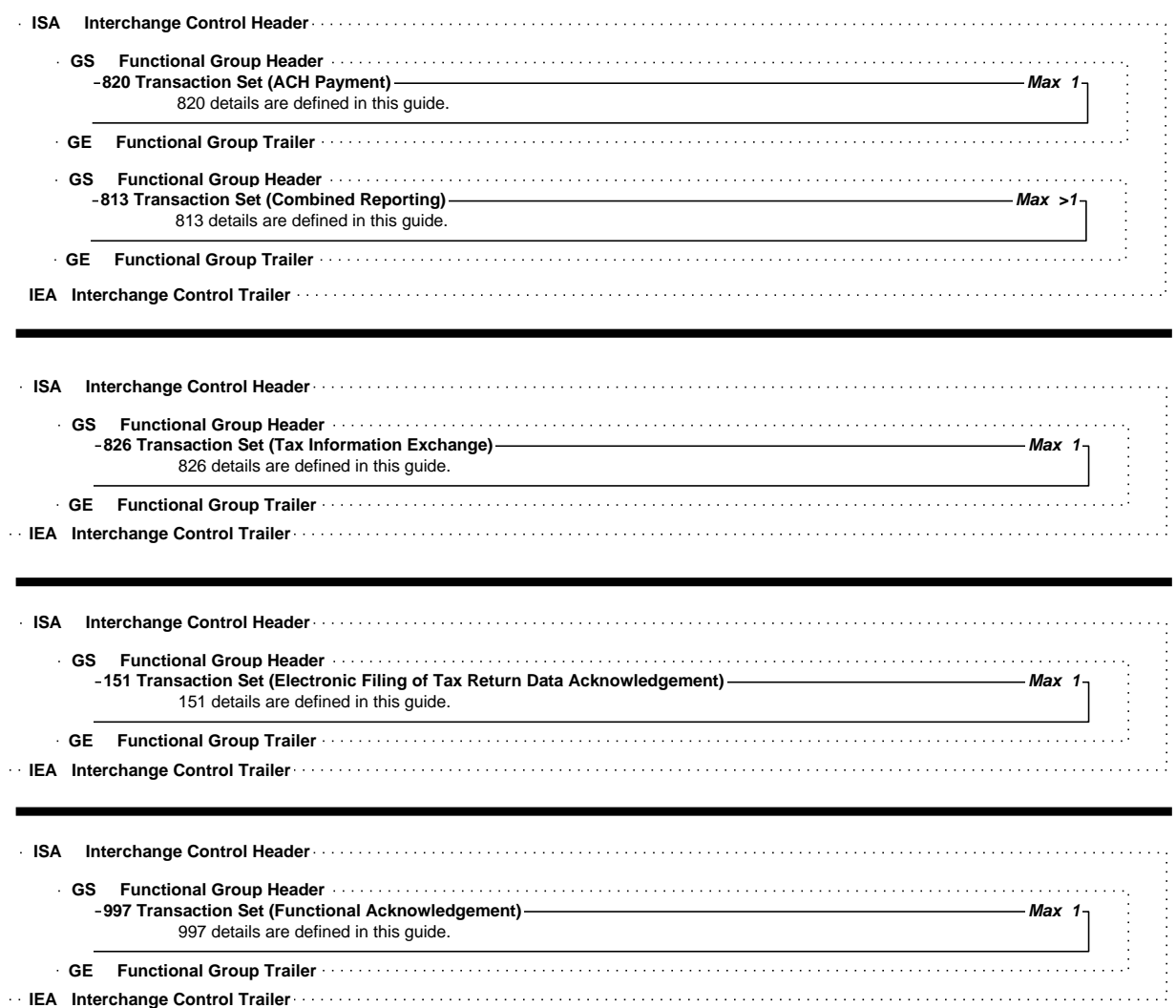

<span id="page-17-0"></span>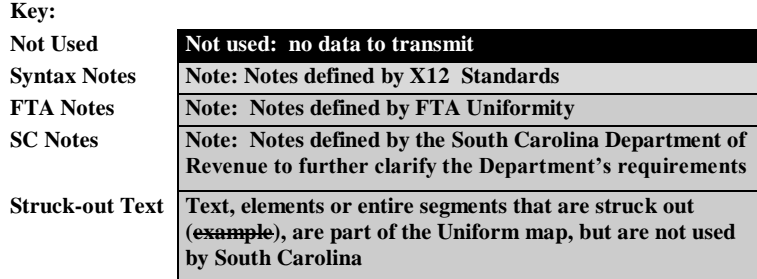

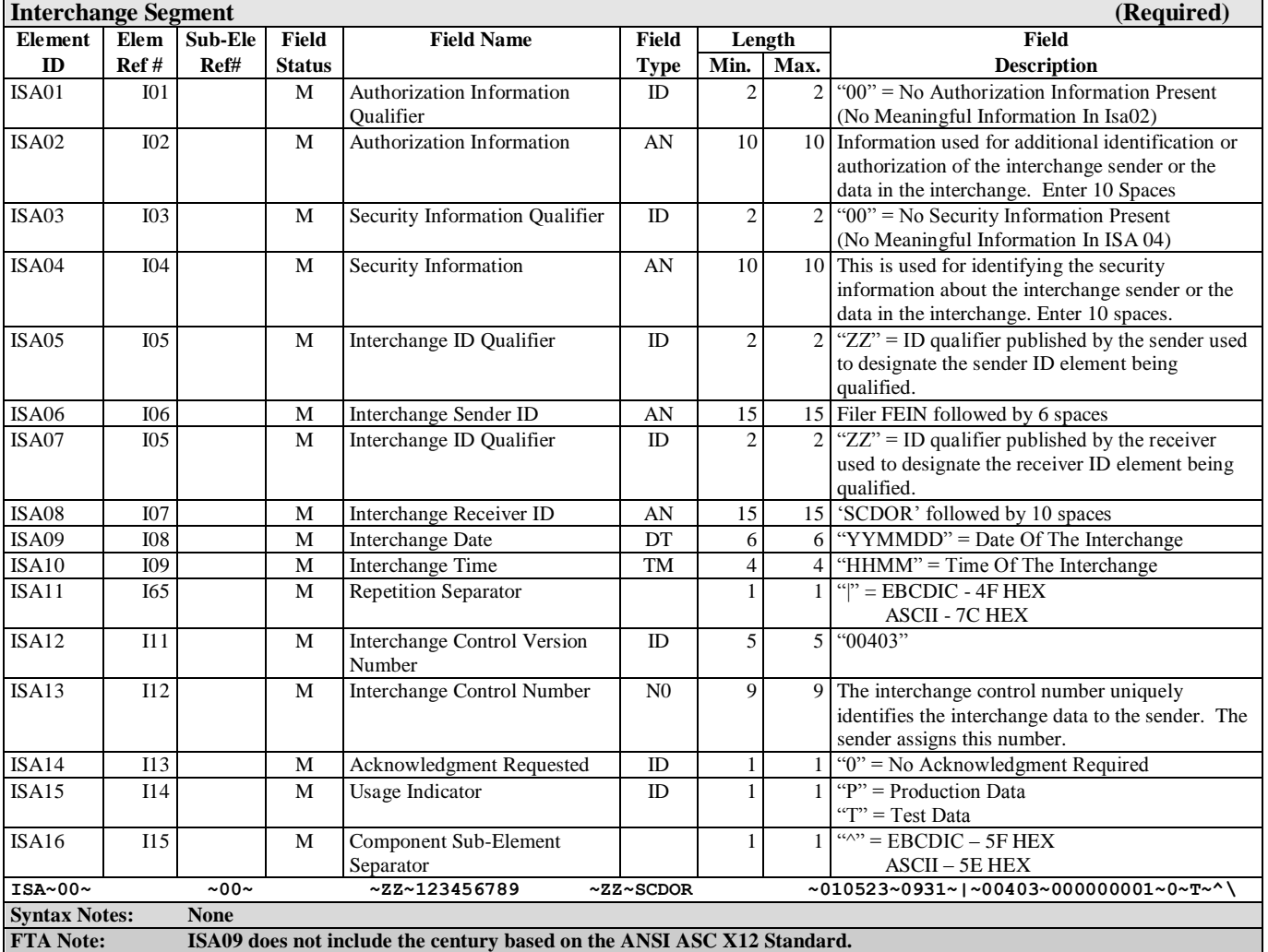

# *Interchange Control Header Description*

#### <span id="page-18-0"></span>**Electronic Signature Method:**

The following example illustrates how the ISA01-ISA04 can serve as an electronic signature.

- ISA01 is 03 (zero three). ISA01 qualifies ISA02 as an authorization code.
- ISA02 is the ten-digit authorization code provided by the taxing authority. This code, in conjunction with the ten-digit password in ISA04, will represent your signature that is affixed to a trading partner agreement
- ISA03 is 01 (zero one). ISA03 qualifies ISA04 as a security password
- ISA04 is the ten-digit password that is created by the trading partner and entered on the trading partner agreement. This password, in conjunction with the ISA02 authorization code, will represent your signature that is established on the trading partner agreement

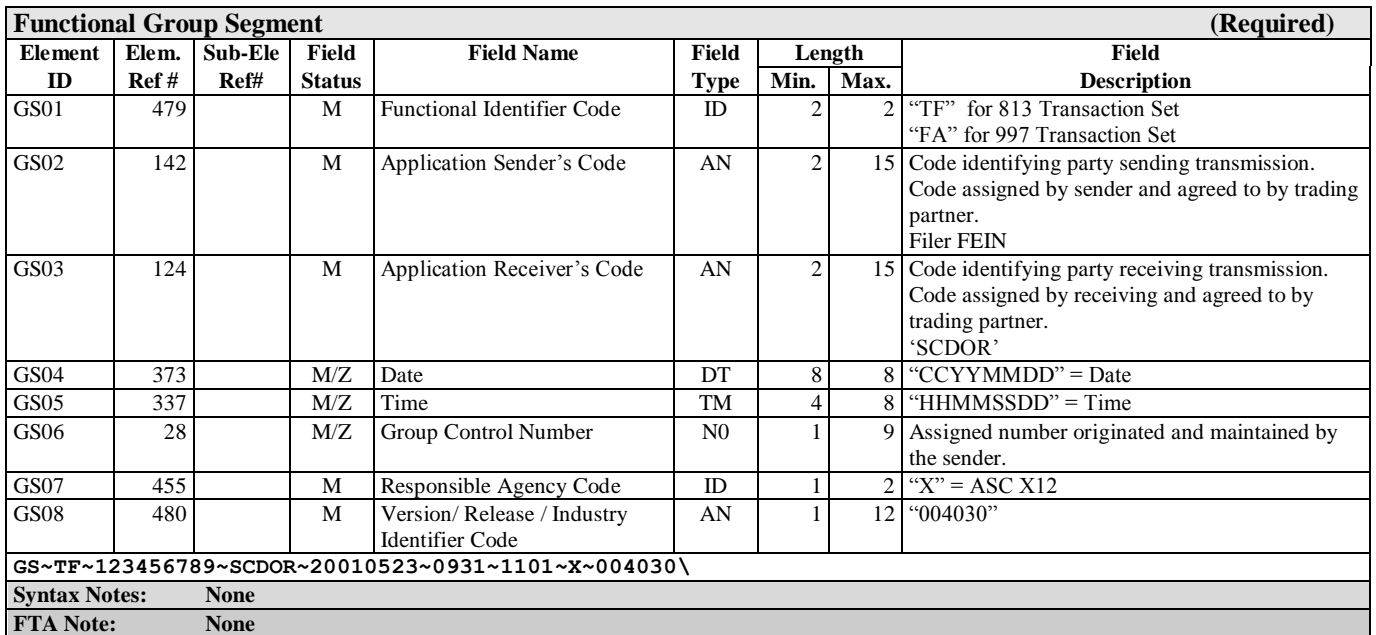

### *Functional Group Header Description*

**813 Electronic Filing of Tax/User Fee Return Data – see pag[e 5-21](#page-20-1)**

**997 Functional Acknowledgement – see page [6-55](#page-54-1)**

<span id="page-19-0"></span>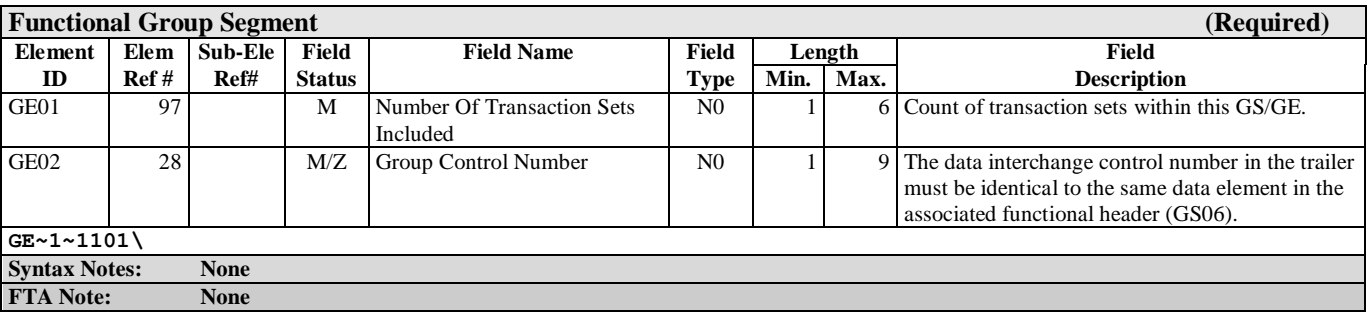

## *Functional Group Trailer Description*

## *Interchange Control Trailer Description*

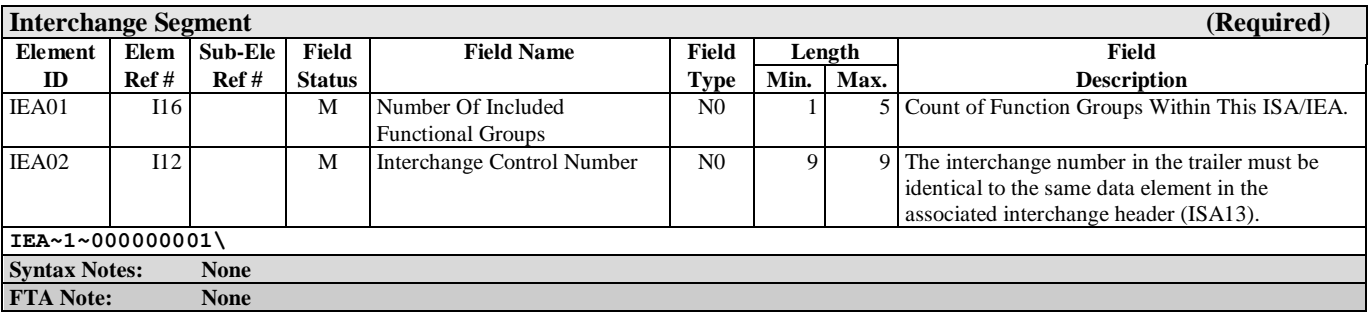

1

# <span id="page-20-1"></span><span id="page-20-0"></span>**Chapter 5 - 813 EDI Combined Reporting**

## *ANSI ASC X12 – 813 EDI Standard*

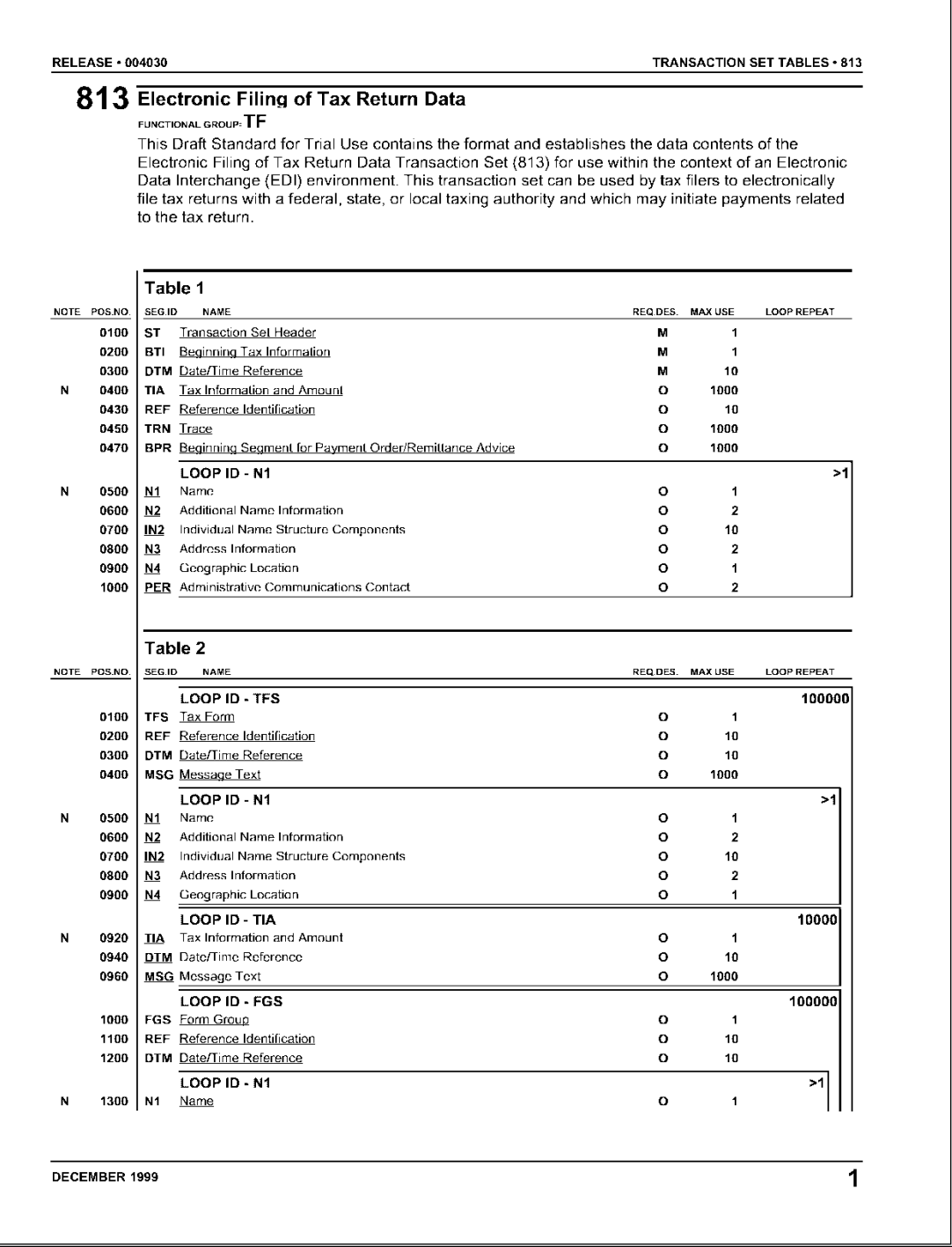

<sup>1</sup> Data Interchange Standards Association, Inc. (DISA)

2

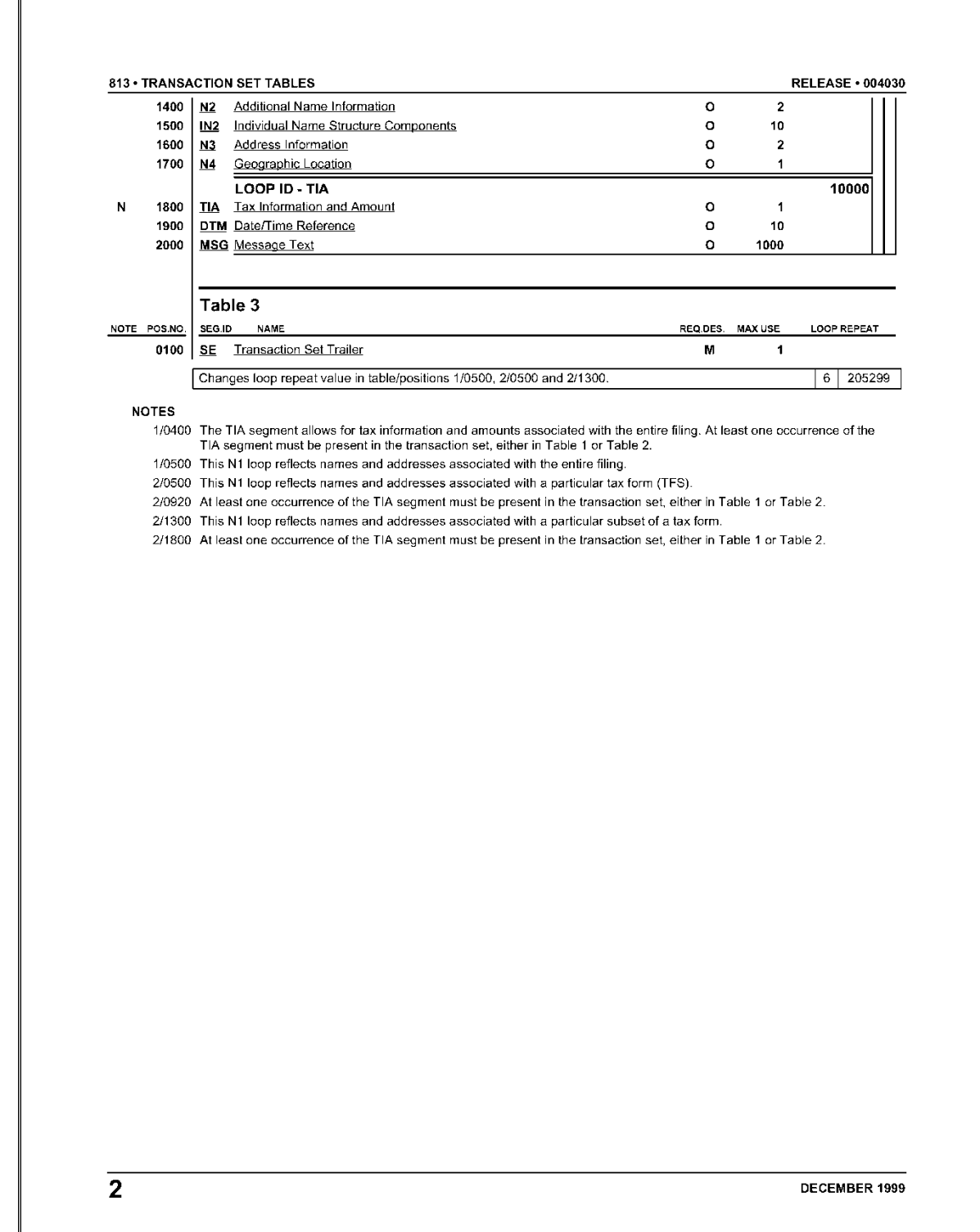

<sup>2</sup>  *Data Interchange Standards Association, Inc. (DISA)* 

# <span id="page-22-0"></span>*813 Structure*

Text, elements or entire segments that are struck out (example), are **part of the Uniform map, but are not used by South Carolina**

### **Table1**

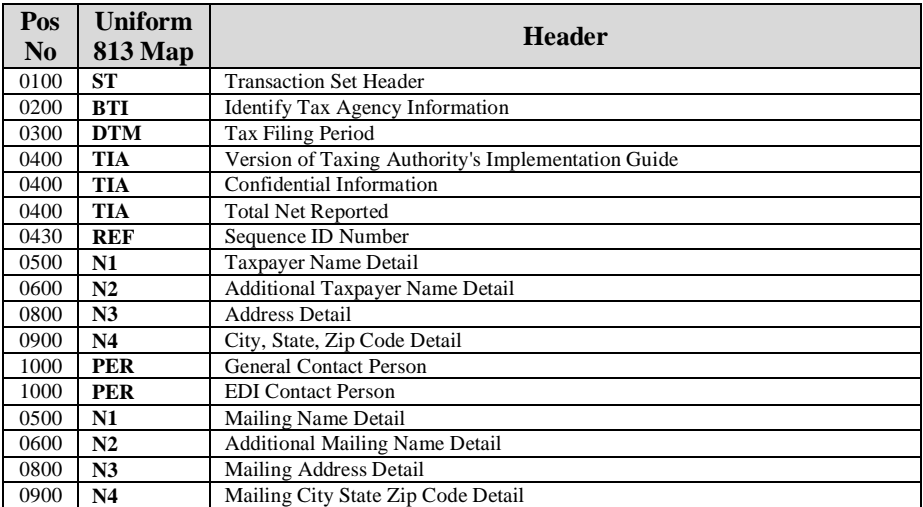

#### **Table 2**

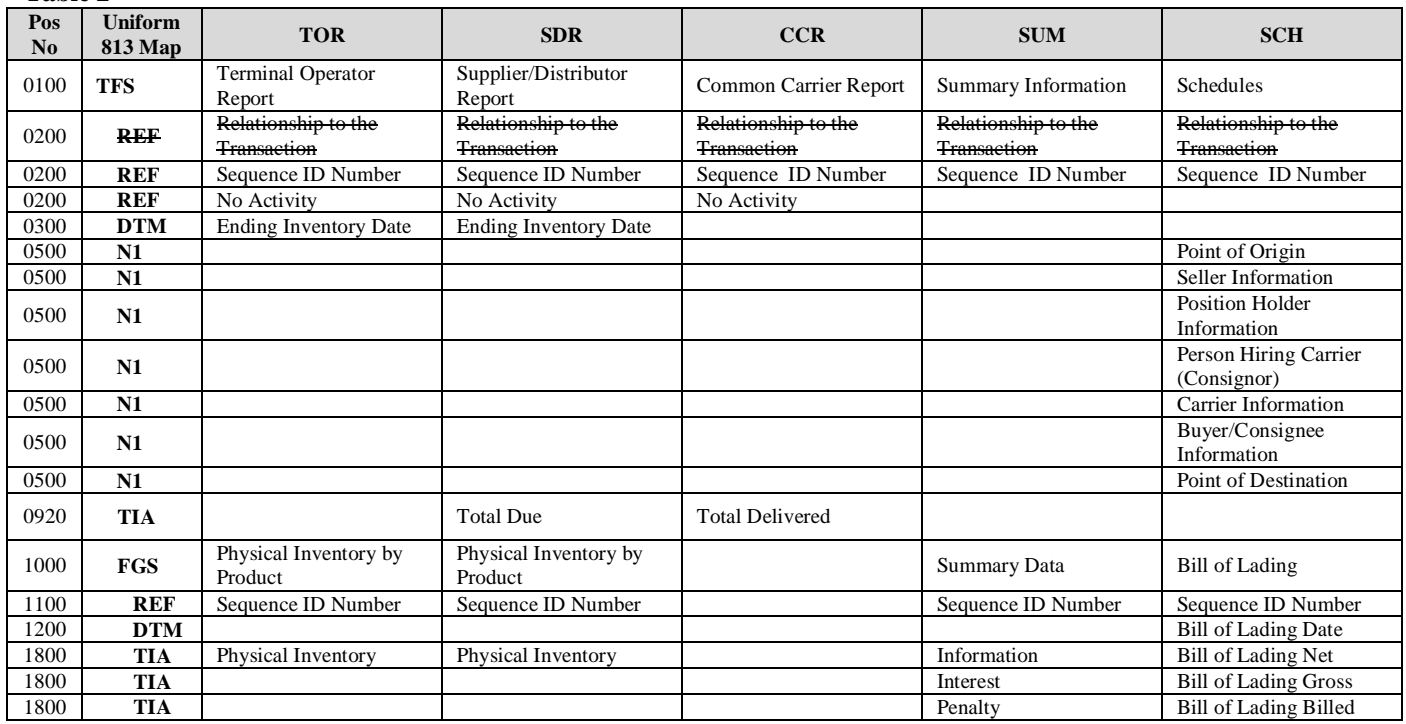

#### **Table 3**

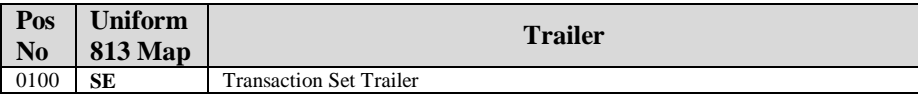

## <span id="page-23-0"></span>*813 Map Flow*

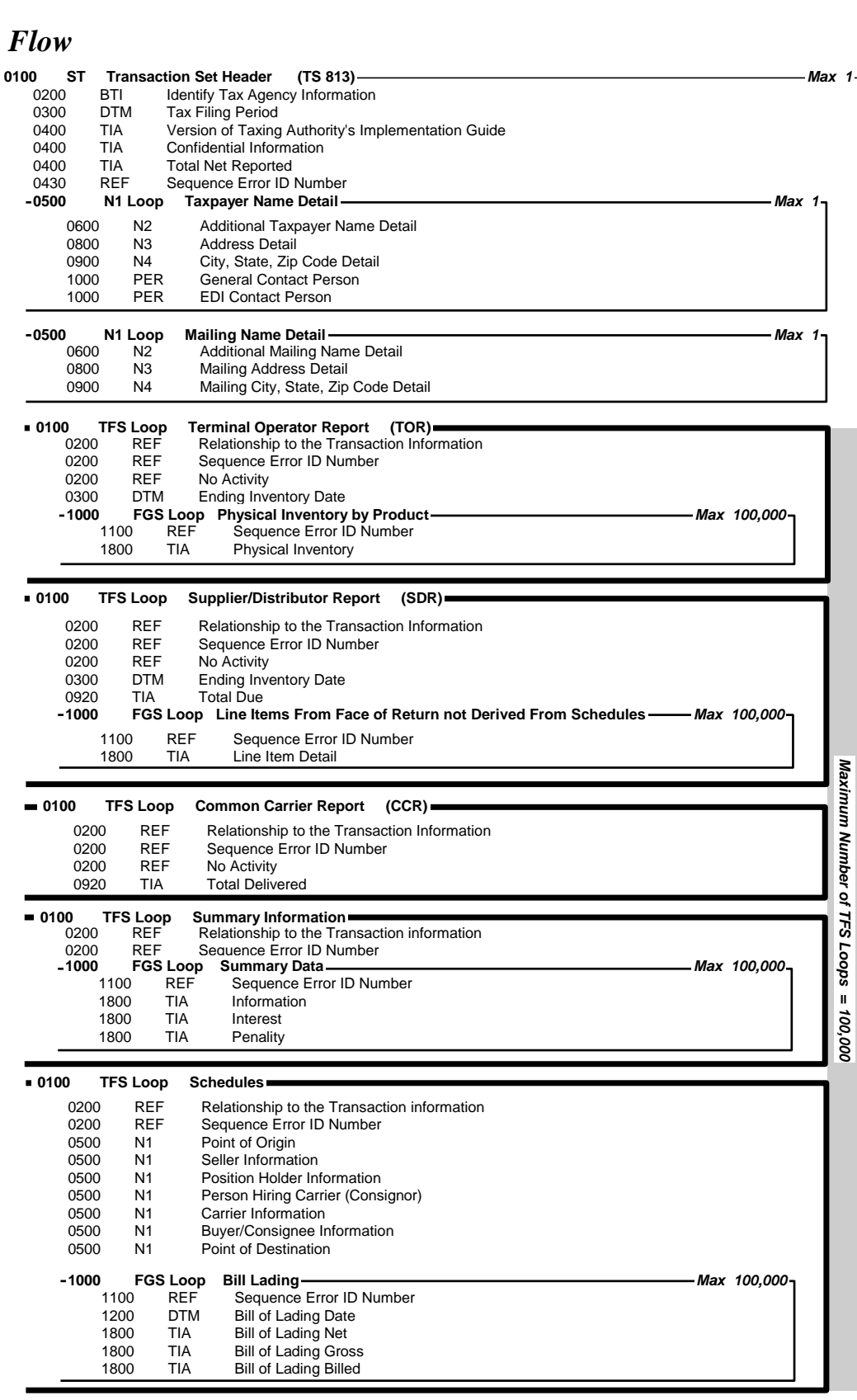

**<sup>0100</sup> SE Transaction Set Trailer**

## <span id="page-24-0"></span>*813 EDI Map*

### **FTA Motor Fuel Tax Section Uniformity Committee**

The Combined Reporting map is based on Uniform Forms adopted by the Uniformity Committee of the Motor Fuel Tax Section of the Federation of Tax Administrators. This map is consistent with ANSI ASC X12 version 4030 standards. Any taxing authority implementing EC programs is asked to utilize this document when mapping their motor fuel tax returns/reports.

<span id="page-25-0"></span>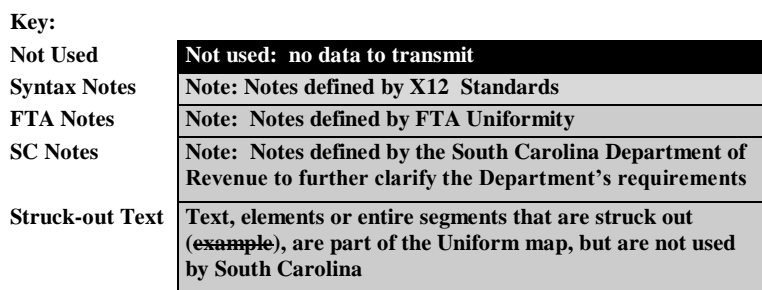

# **Transaction Set Header Description**

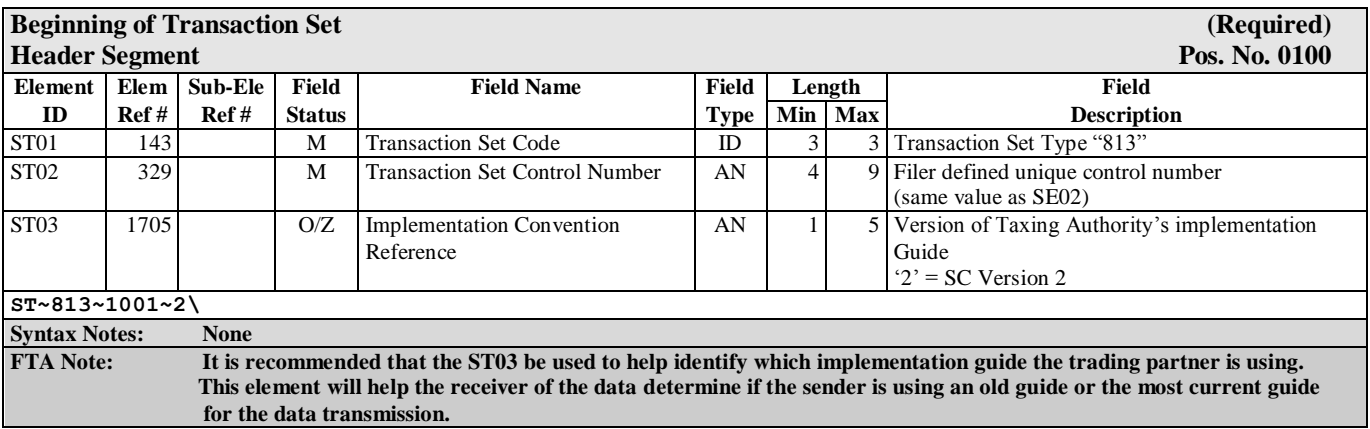

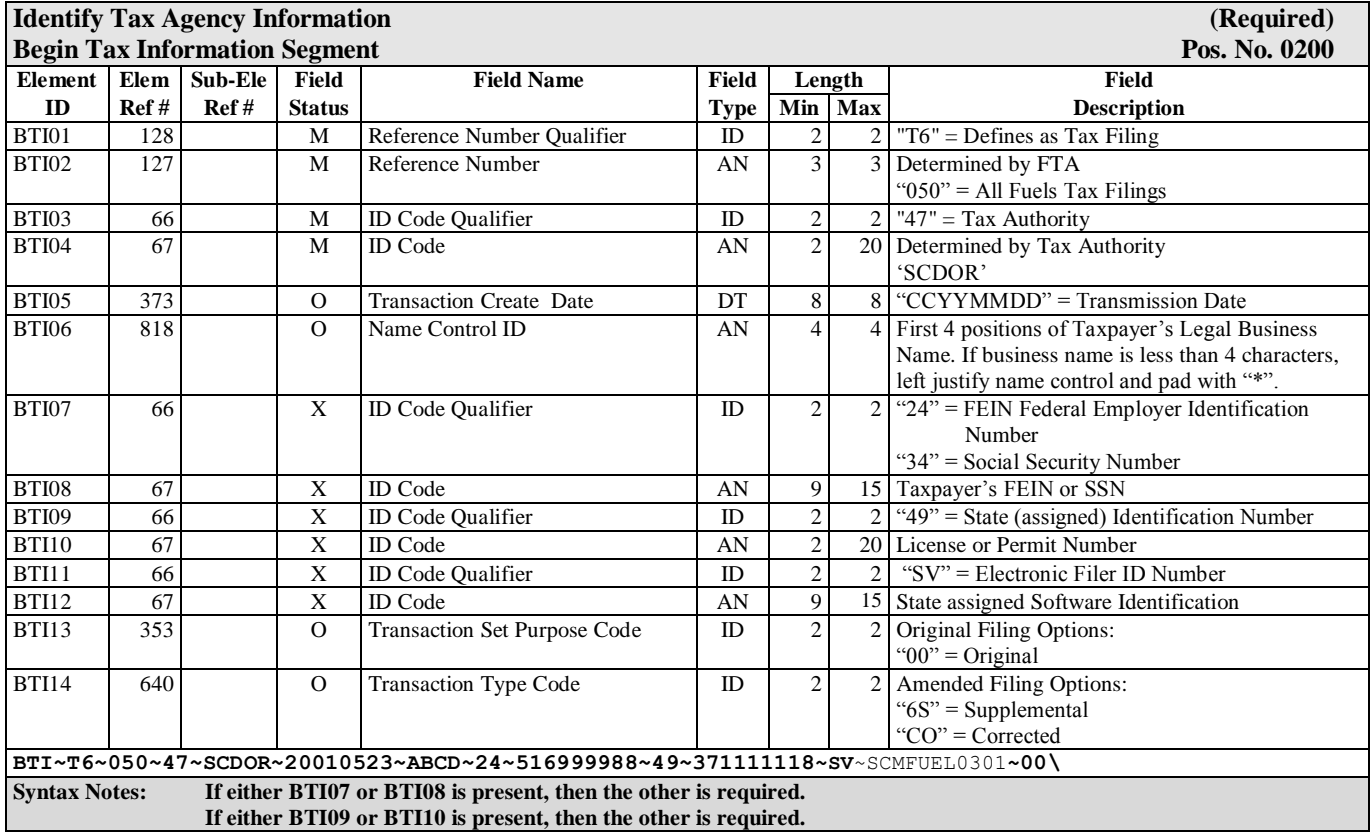

### **If either BTI11 or BTI12 is present, then the other is required.**

### **FTA Notes:**

**BTI07 must be the FEIN if the taxpayer has one. Submit a SSN only for sole proprietorships that have not been issued a FEIN.**

**The application of BTI13 and BTI14 are as follows: BTI13 should be used when the taxpayer transmits their initial return (BTI13 should be used without BTI14); BTI14 should be used when the taxpayer transmits modifications (BTI14 should be used without BTI13). This is a recommendation of the Motor Fuel Uniformity Committee, not a requirement of X12. Further clarification of these elements is located below.**

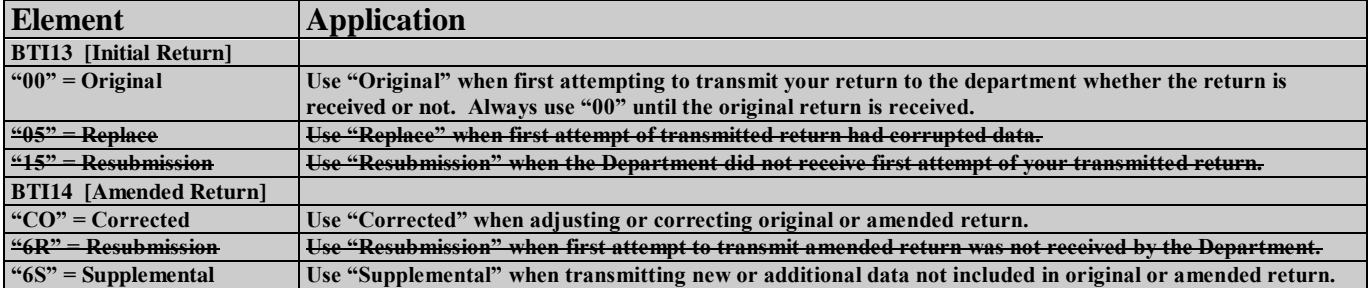

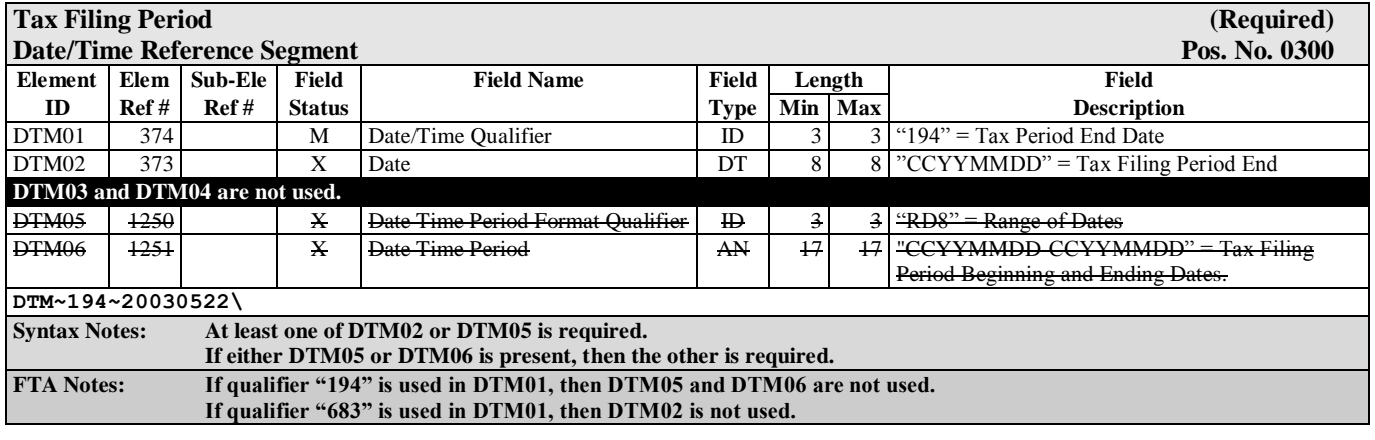

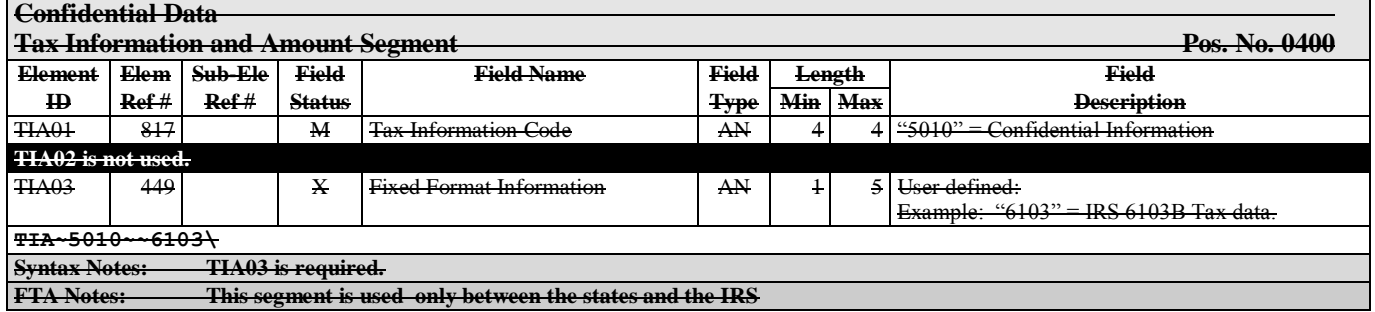

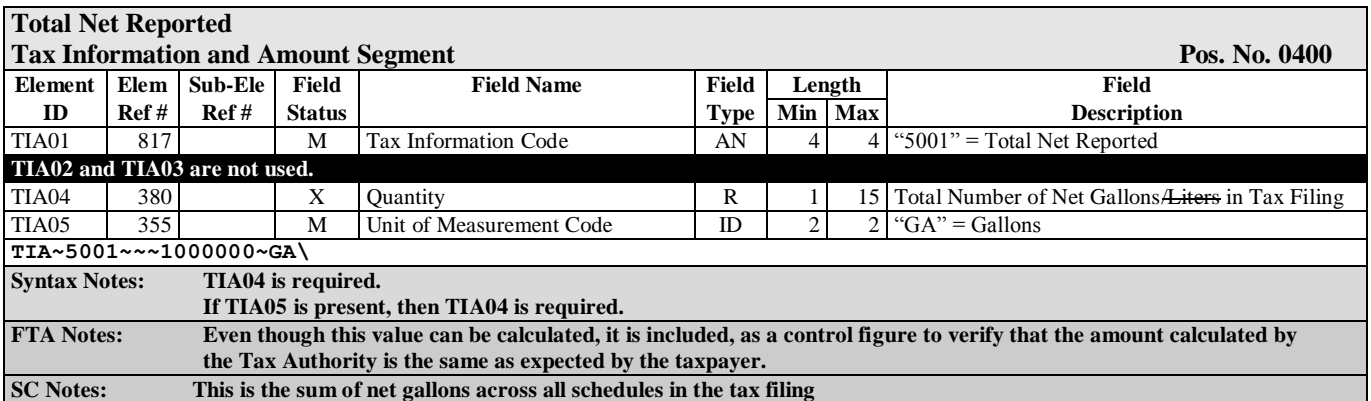

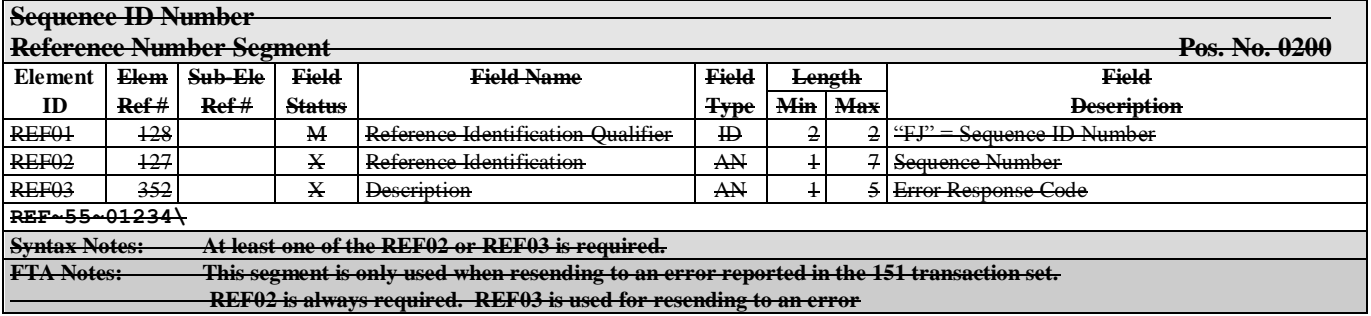

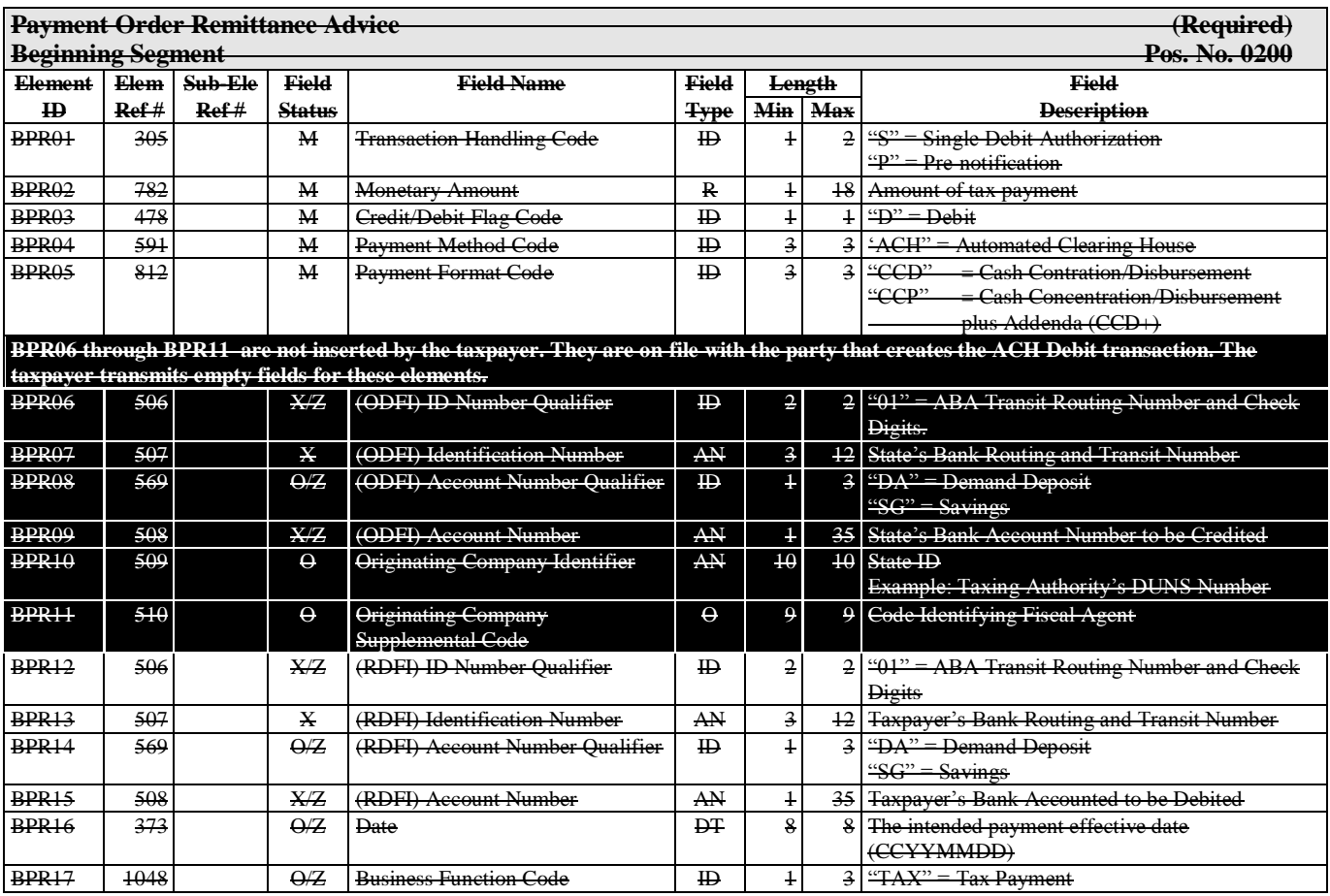

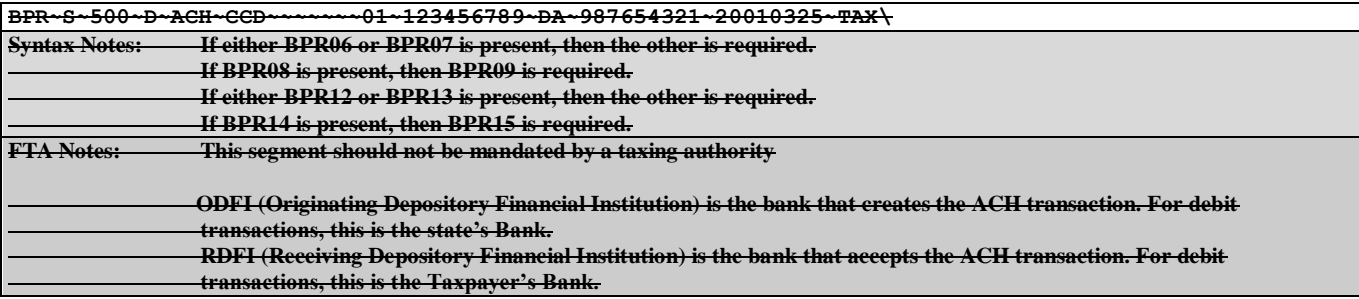

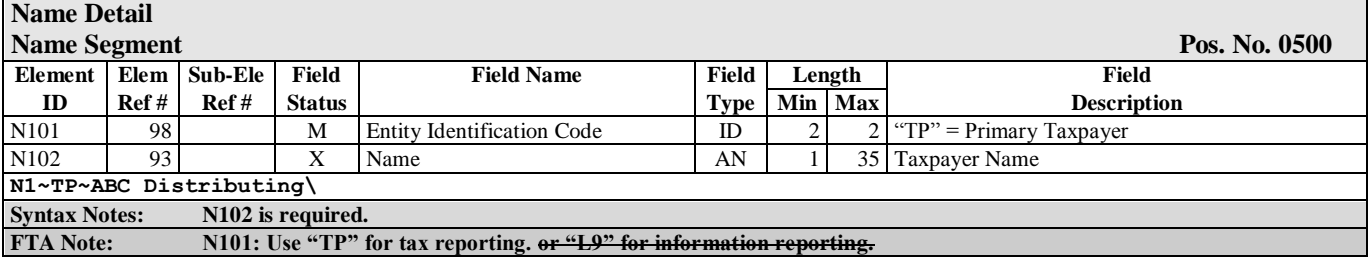

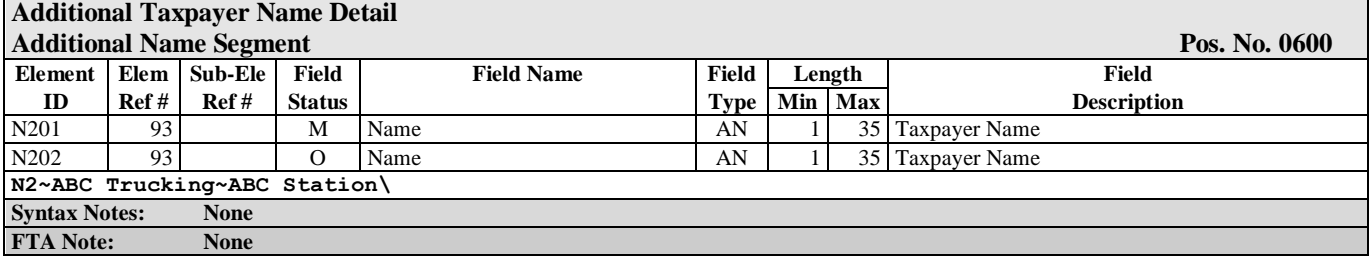

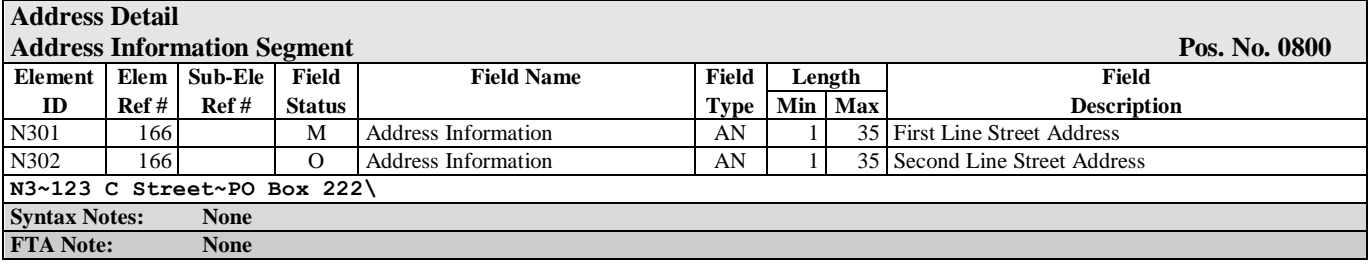

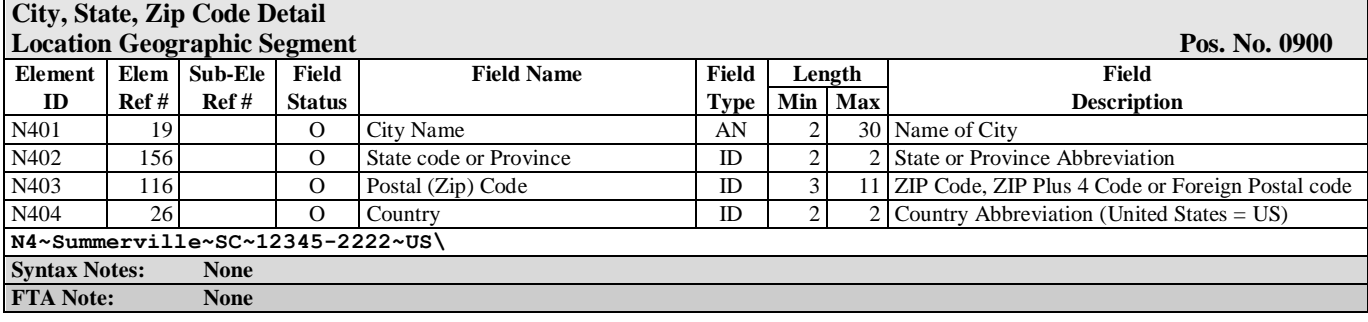

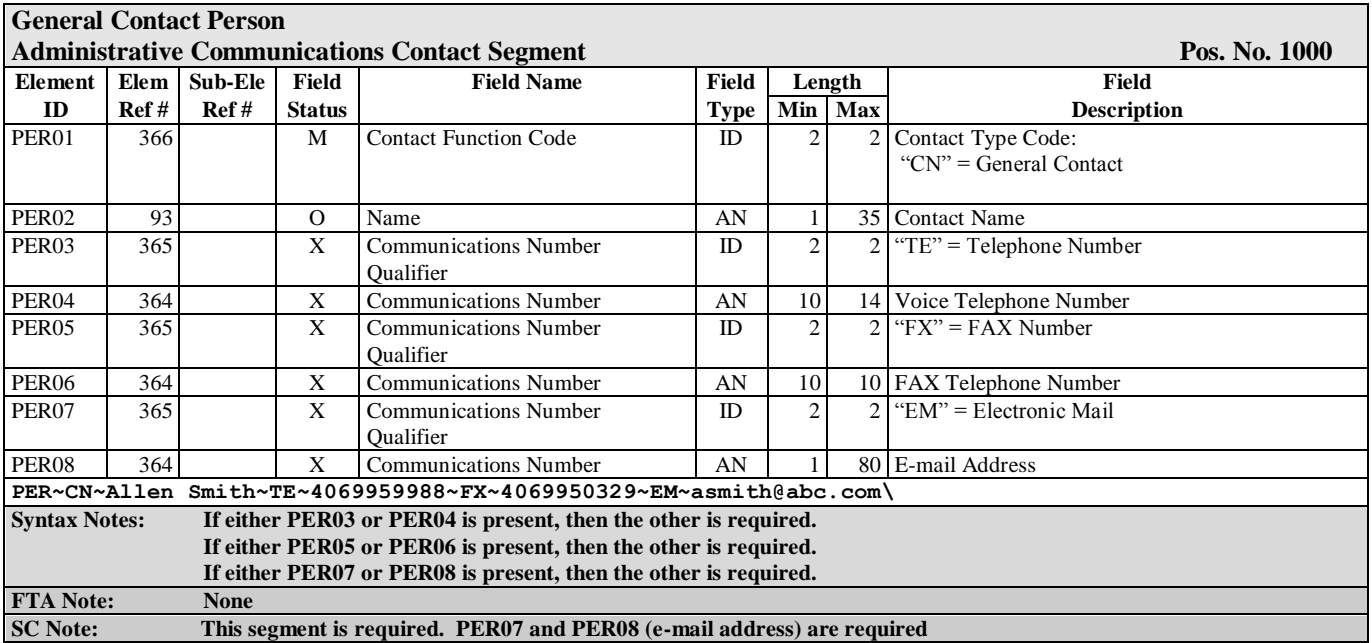

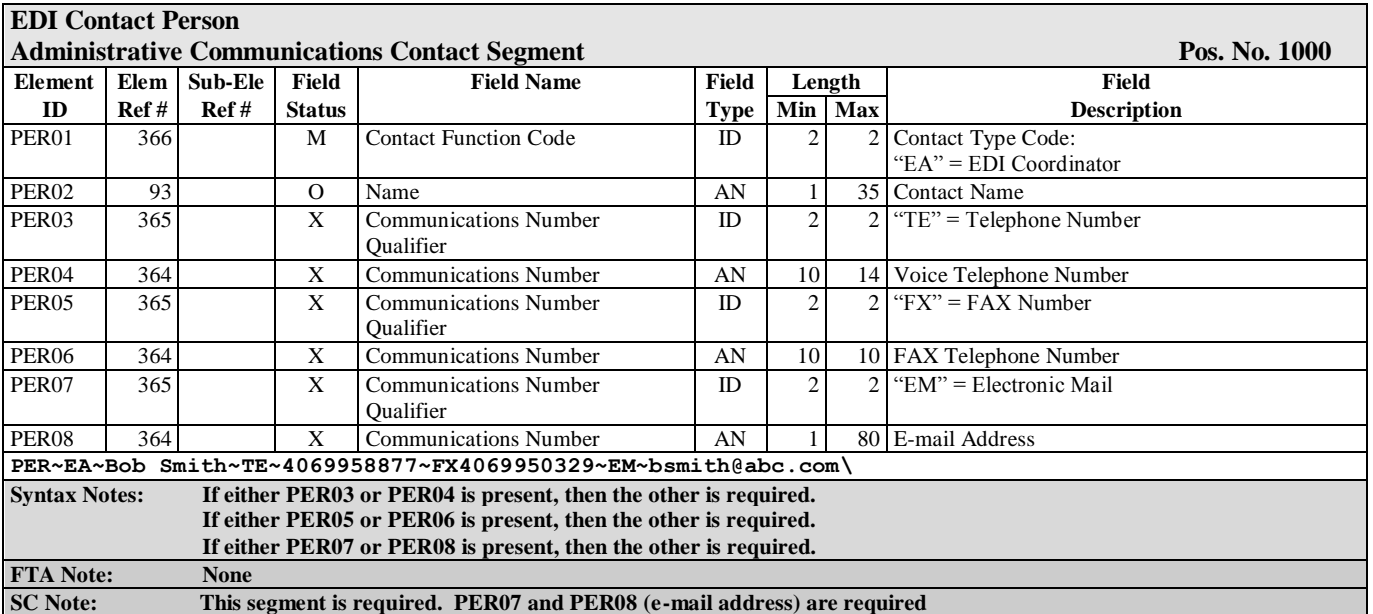

**The following segments are required if the mailing address is different than the physical address.**

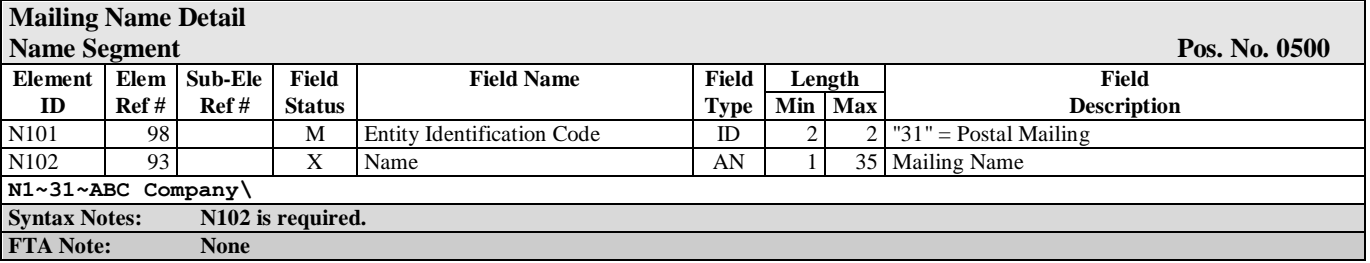

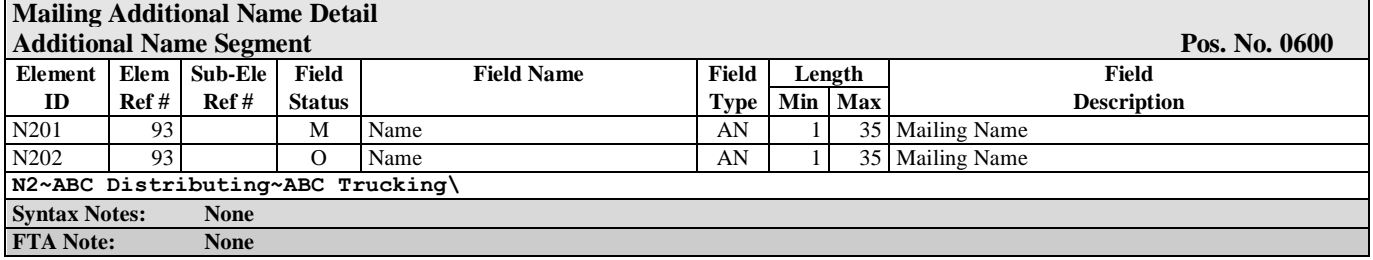

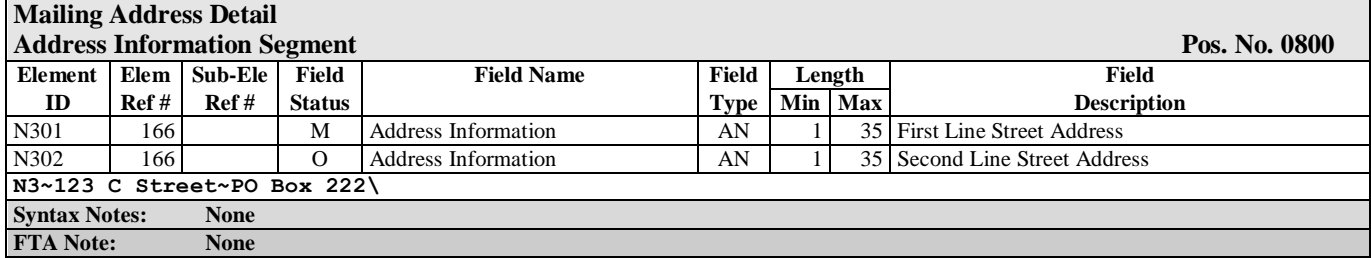

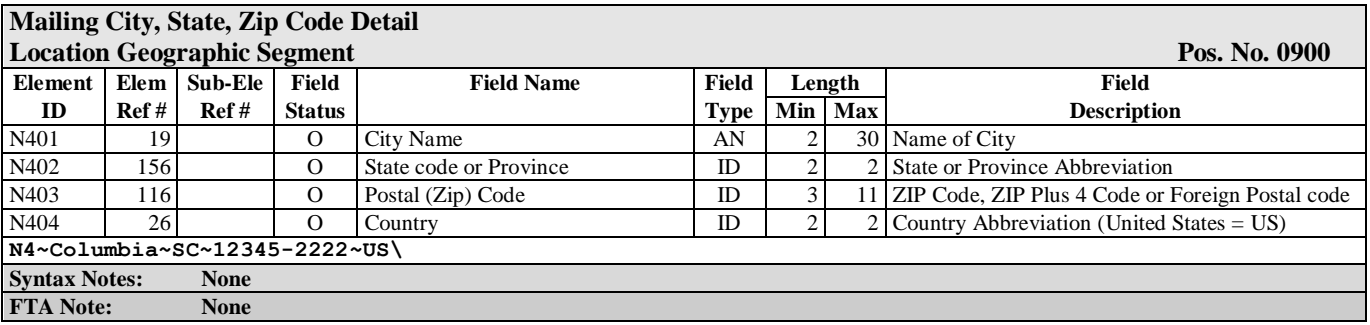

**End of Transaction Set Header**

## **Transaction Set - Terminal Operator Report (TOR)**

<span id="page-32-0"></span>**This TFS loop reports information on the TOR. Transaction detail is reported using the Schedule section of this map.** 

**The TFS loop is repeated when reporting information for each terminal reported. Repeat the FGS loop within the TFS loop for each product reported.**

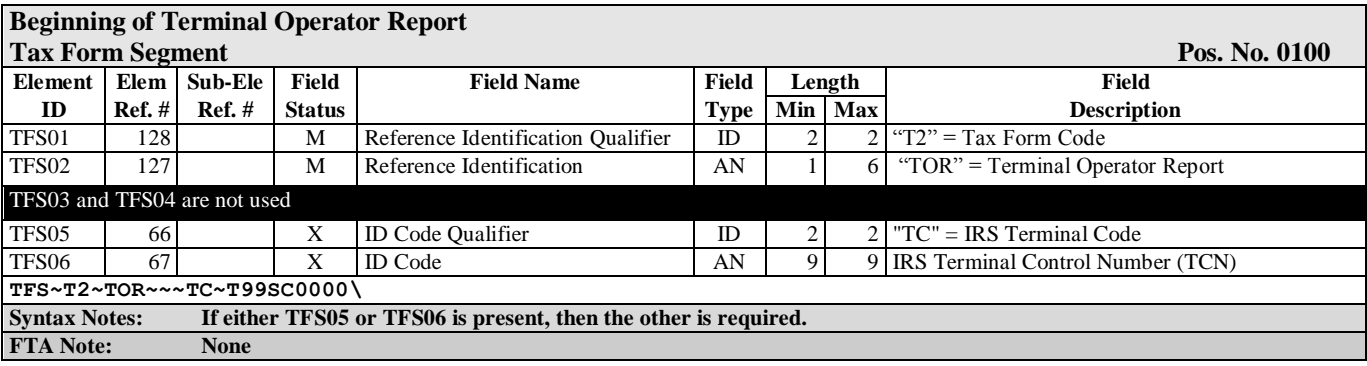

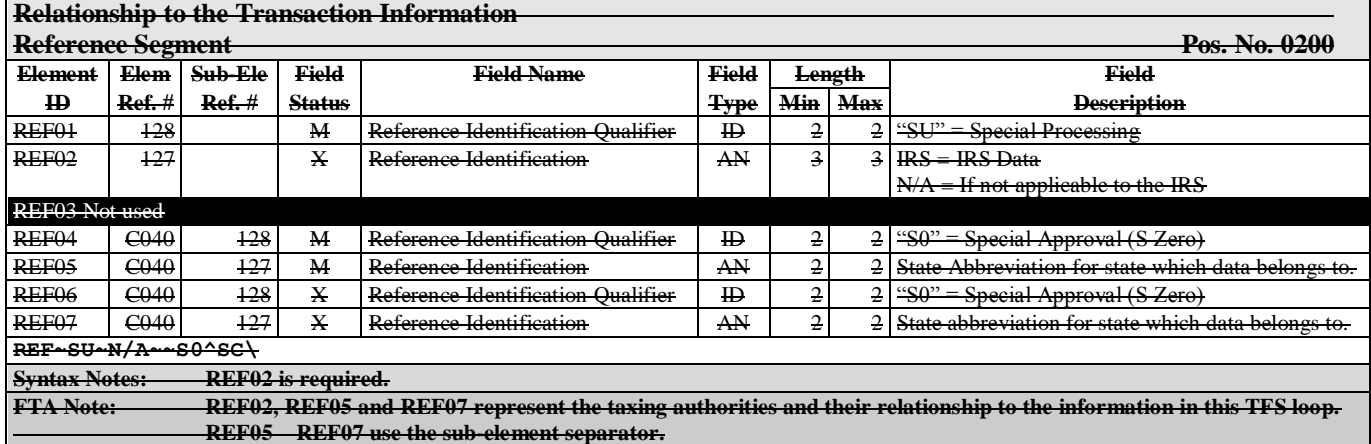

#### **Sequence ID Number Usage**

**Sequence ID number is a counter used as a reference point when the SCDOR contacts a filer with a question about the filer EDI file. The first Sequence ID Number within an envelope (ISA/IEA loop) will start at 1. Every subsequent REF within the ISA/IEA loop will be incremented by 1.** 

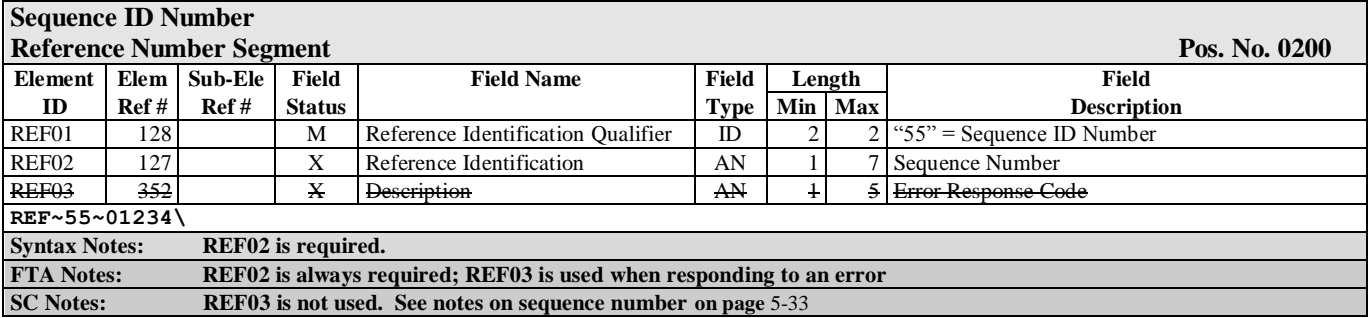

**Condition 1 - If an account has no activity, the following REF segment is required. The following Condition 2 DTM and FGS are not used.**

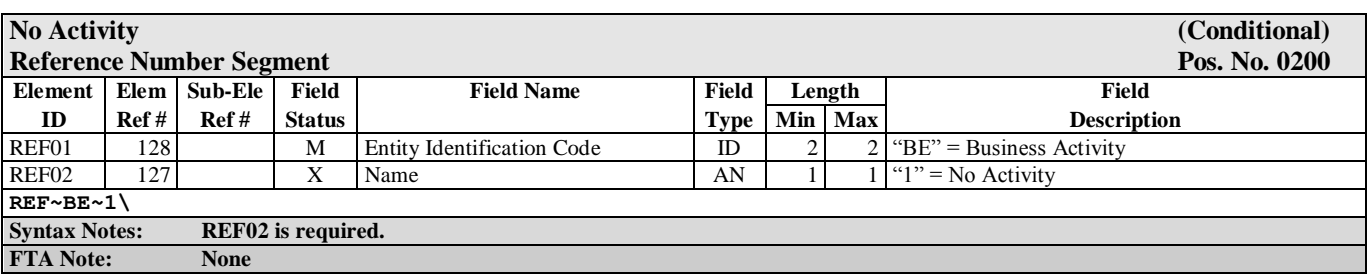

**Condition 2 - If an account has activity, the following DTM and FGS segments are required. The preceding REF is not used. This FGS loop contains inventory information. The FGS loop repeated when the product code value changes.**

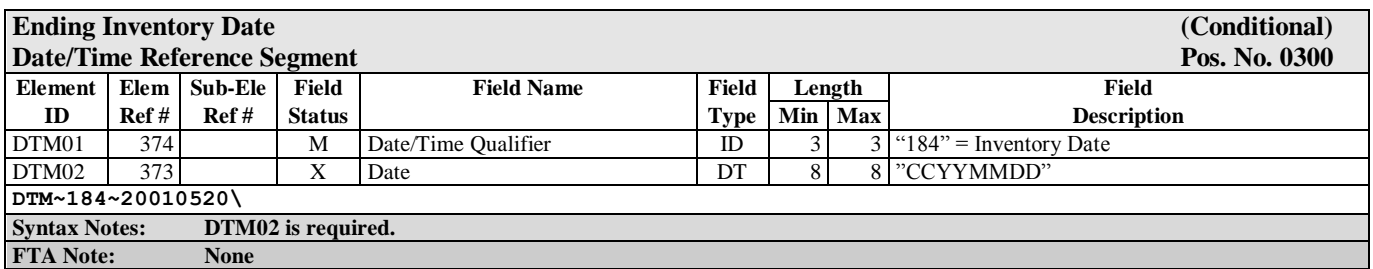

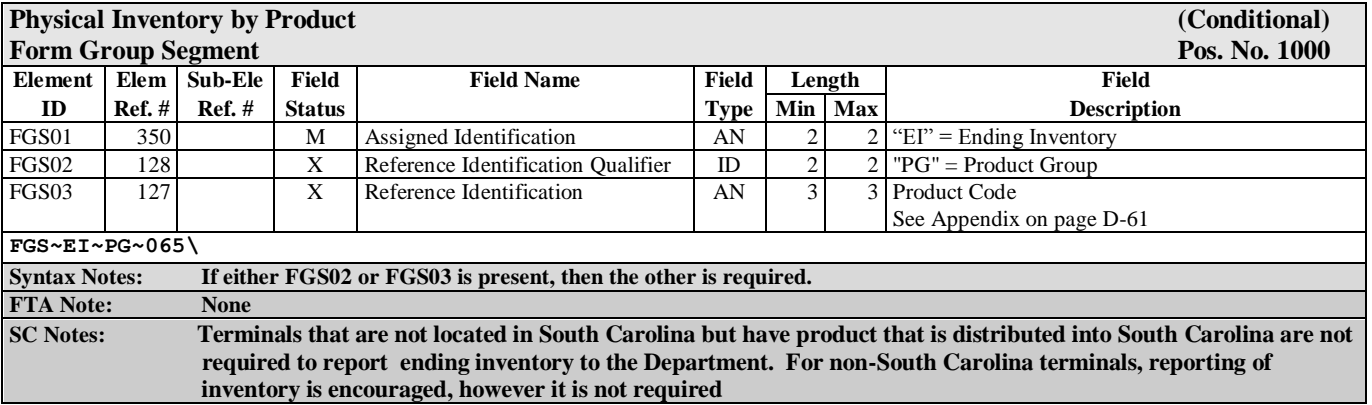

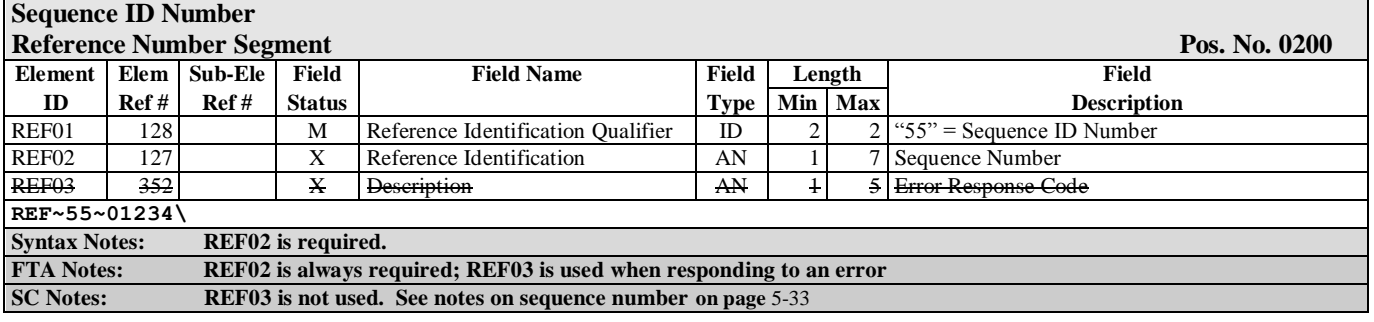

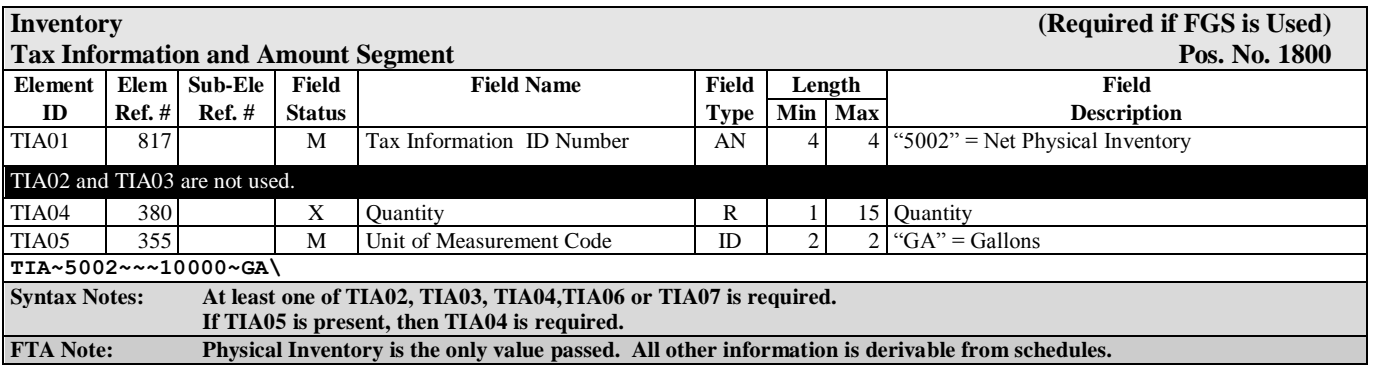

**End of FGS loop (Line item detail) End of TFS loop (TOR detail**)

## **Transaction Set - Supplier/Distributor Report (SDR)**

<span id="page-35-0"></span>**This TFS loop reports information on the SDR. Transaction detail is reported using the Summary Information and Schedule sections of this map.** 

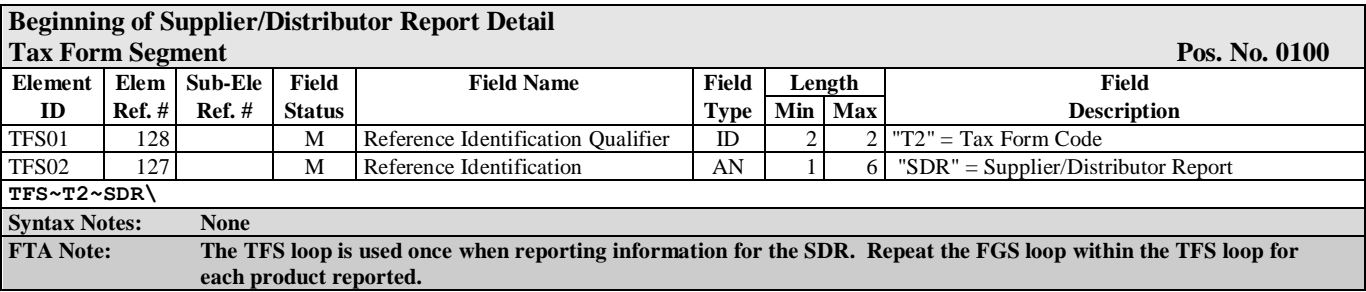

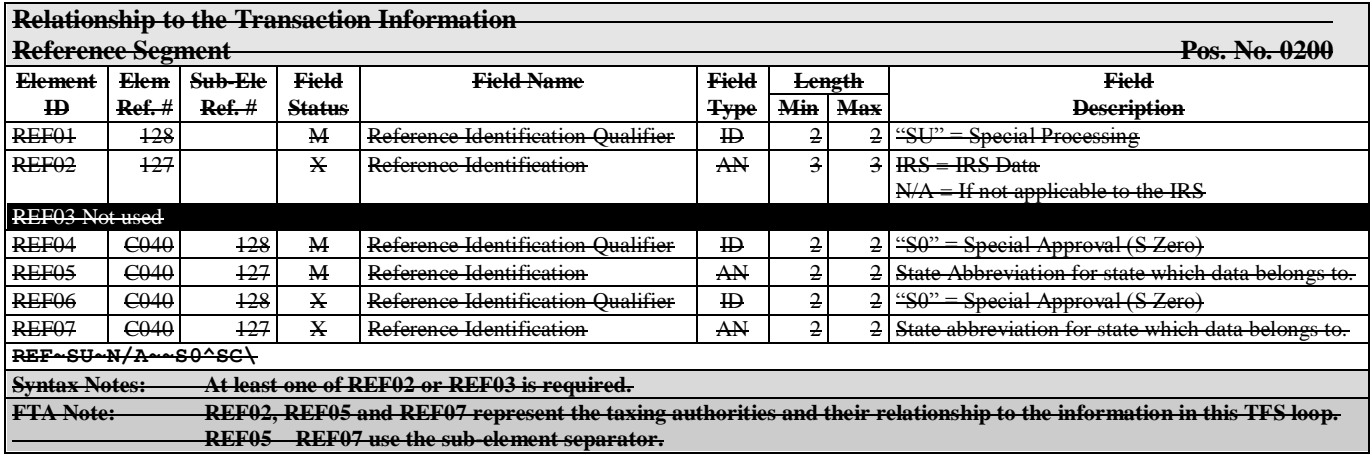

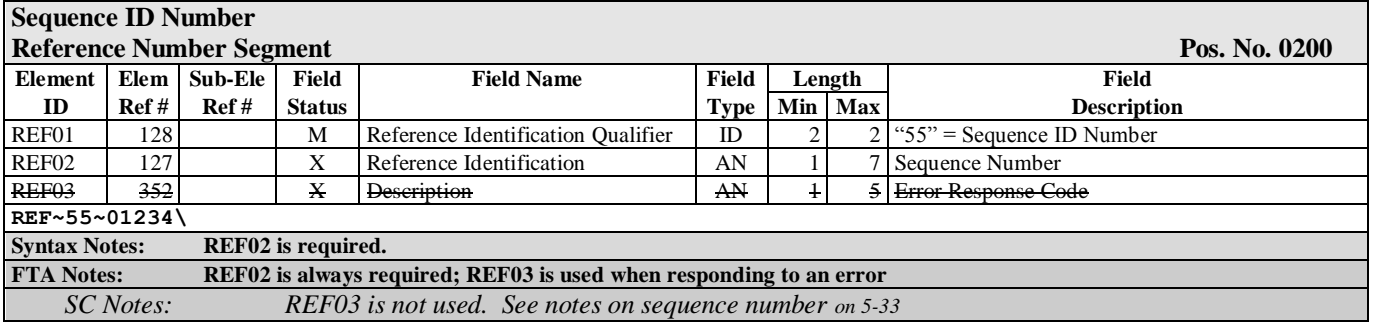

**Condition 1 - If an account has no activity, this segment is required. The Condition 2 DTM, TIA and FGS Loop are not used.**

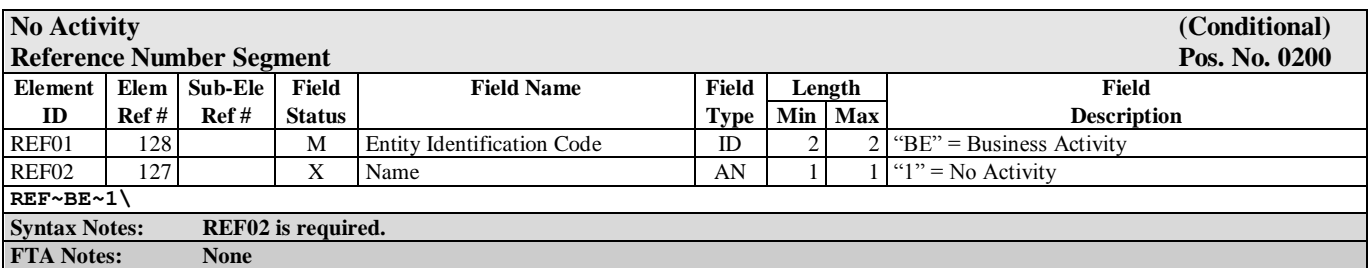
**Condition 2 – If an account has activity, at least theTIA (Total Due) segment is required. The Condition 1 REF is not used. The FGS loop contains inventory information by product. The FGS loop repeats when the product code value changes.**

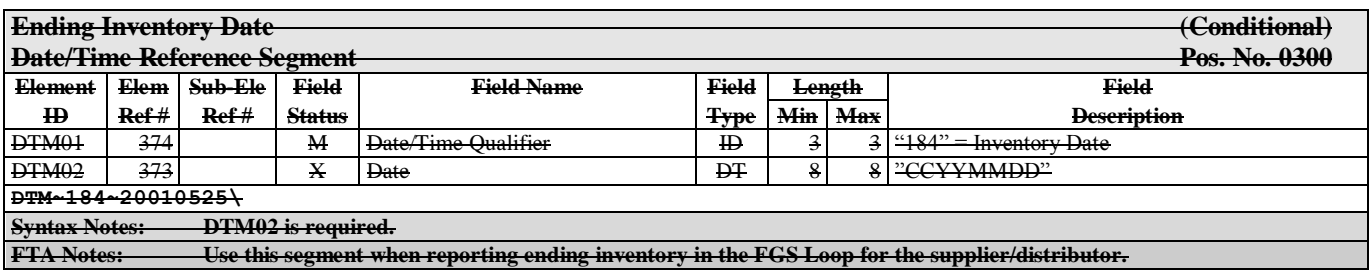

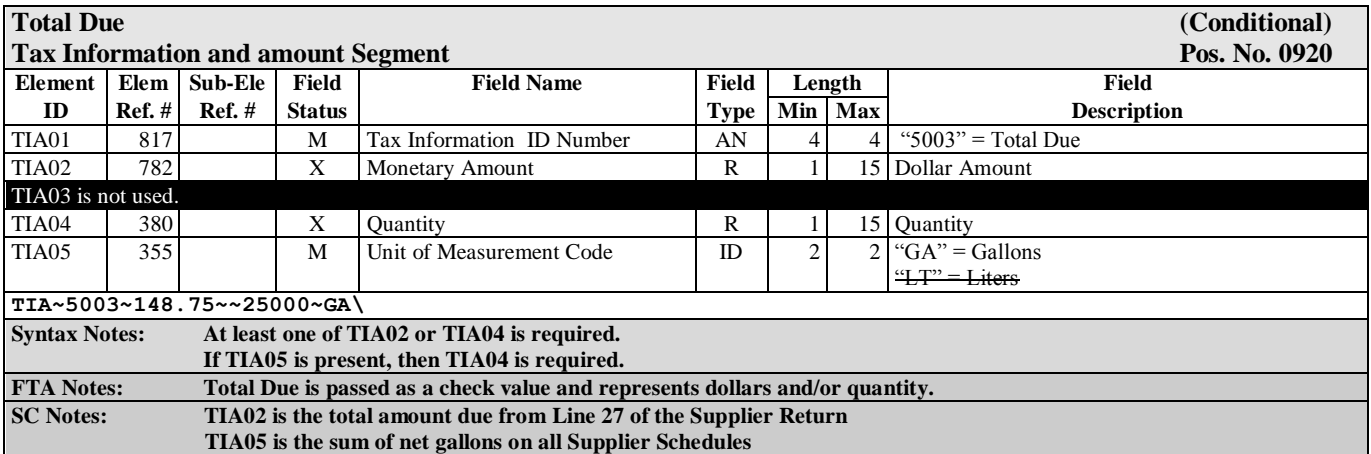

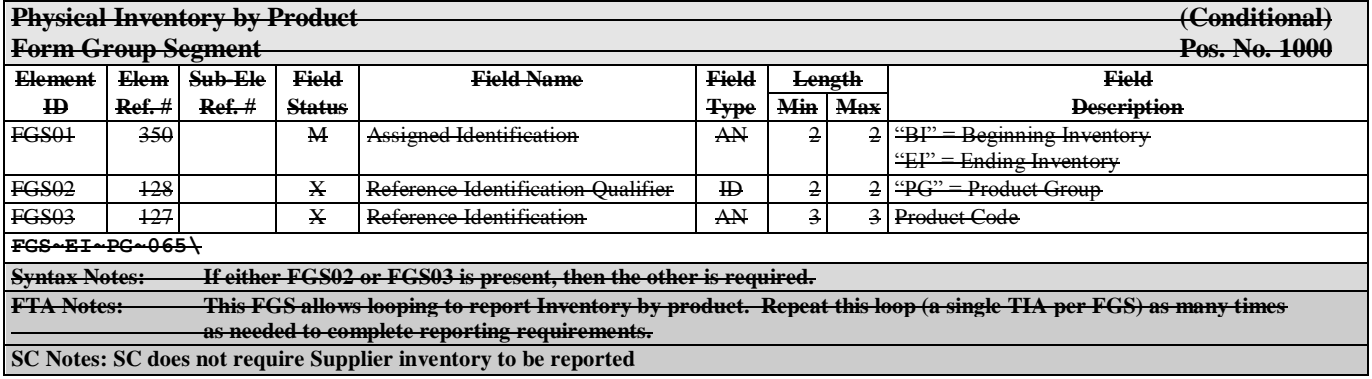

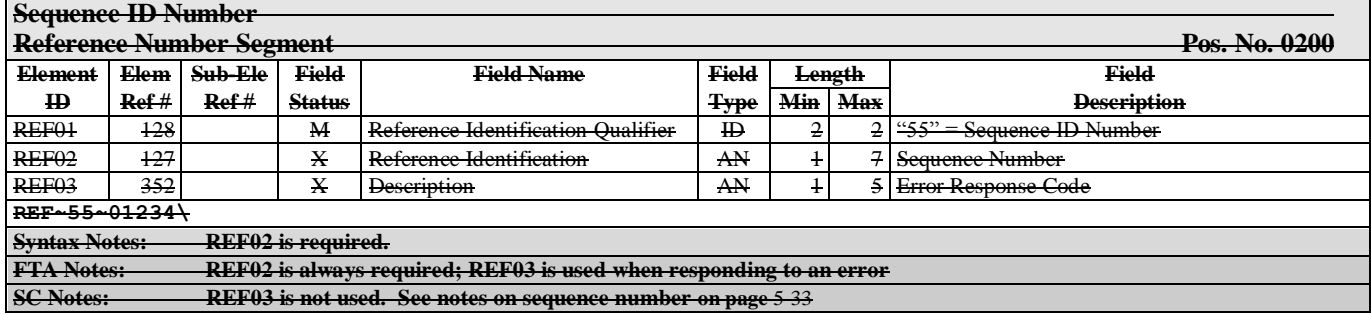

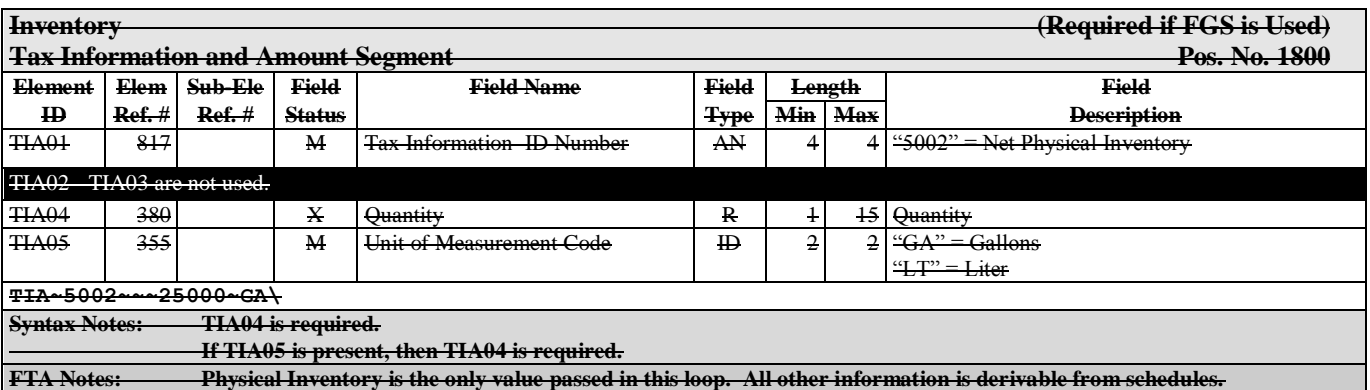

**End of FGS loop (Line item detail) End of TFS loop (SDR detail**)

### **Transaction Set – Common Carrier Report(CCR)**

**This TFS loop reports information on the CCR. Transaction detail is reported using the Schedule sections of this map.** 

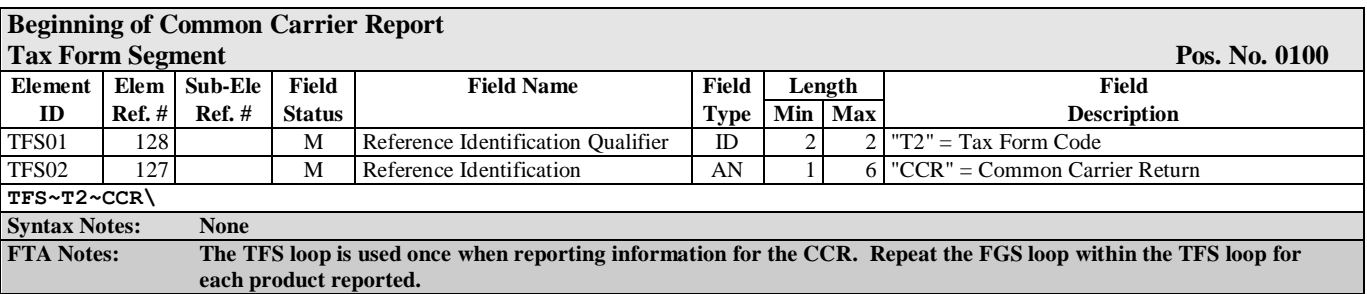

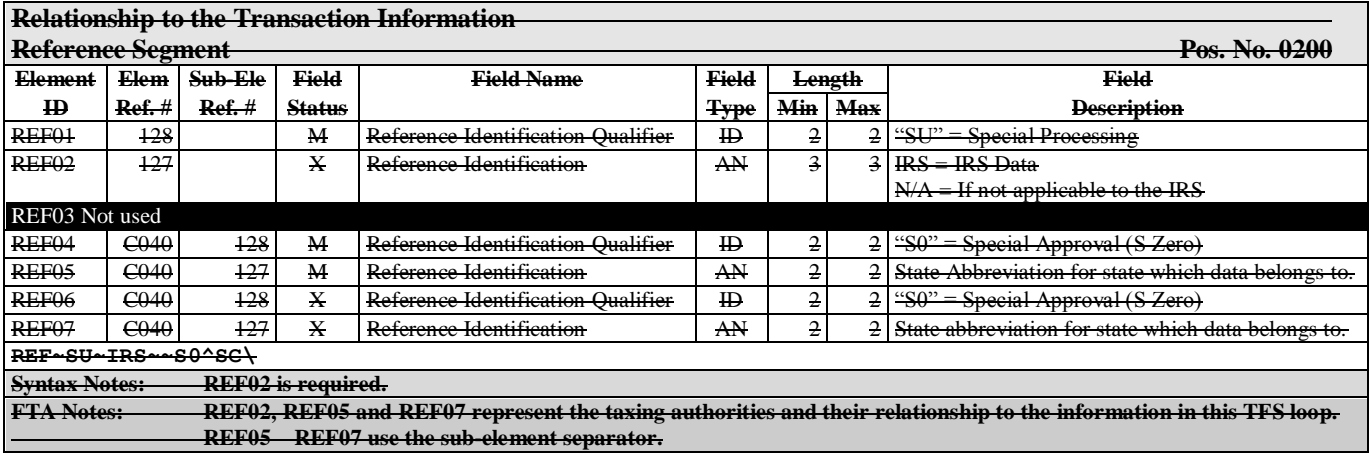

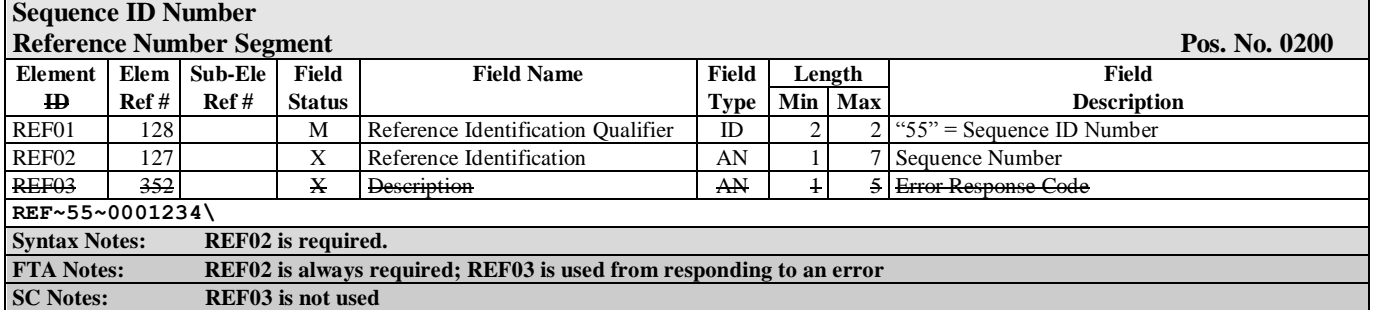

**Condition 1 - If an account has no activity, this segment is required. The Condition 2 TIA is not used.**

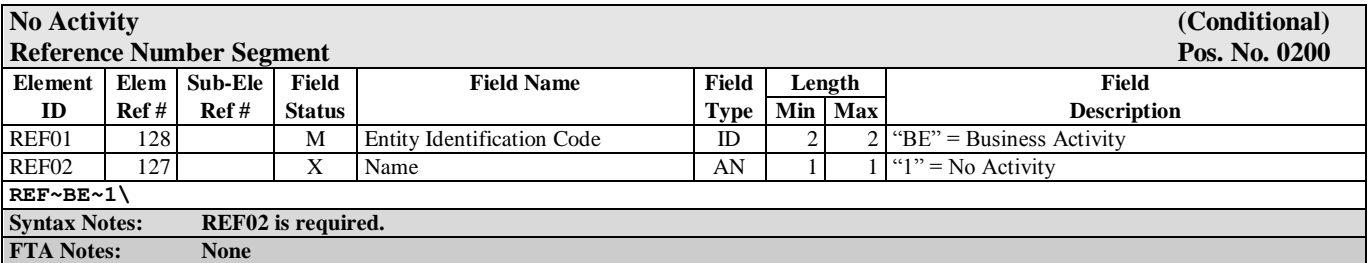

**Condition 2 – If an account has activity, this segment is required. The Condition 1 REF is not used.**

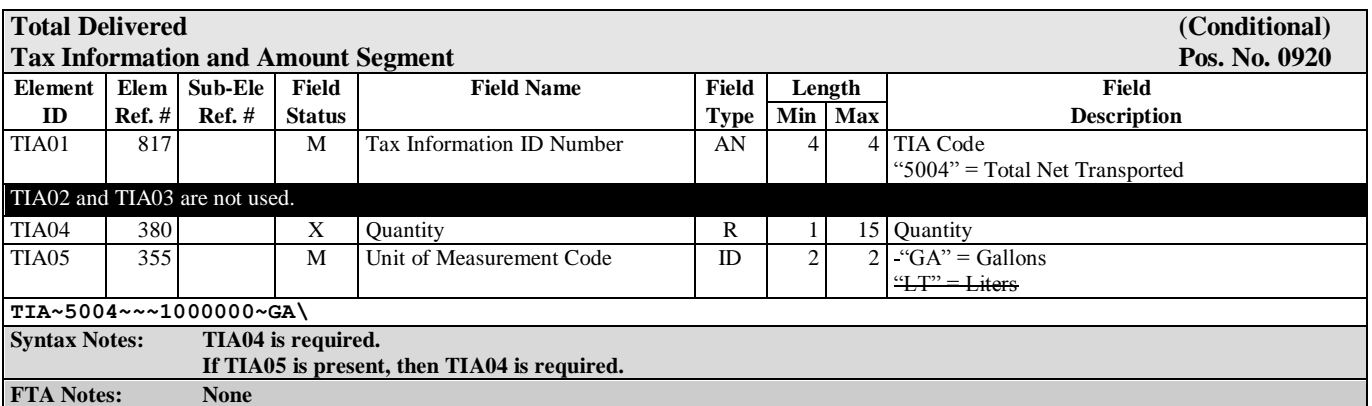

**End of TFS loop (CCR detail**)

### **Summary Information**

**This TFS loop reports summary information. This TFS loop is used in combination with the SDR report.**

**Summary information is used when the information cannot be derived from the schedule details. This TFS loop repeats when one of the following values changes: TFS02 Summary Code, TFS04 Product Code.**

**If there are no transactions to report in this filing, it is not necessary to transmit a Summary Information TFS loop.**

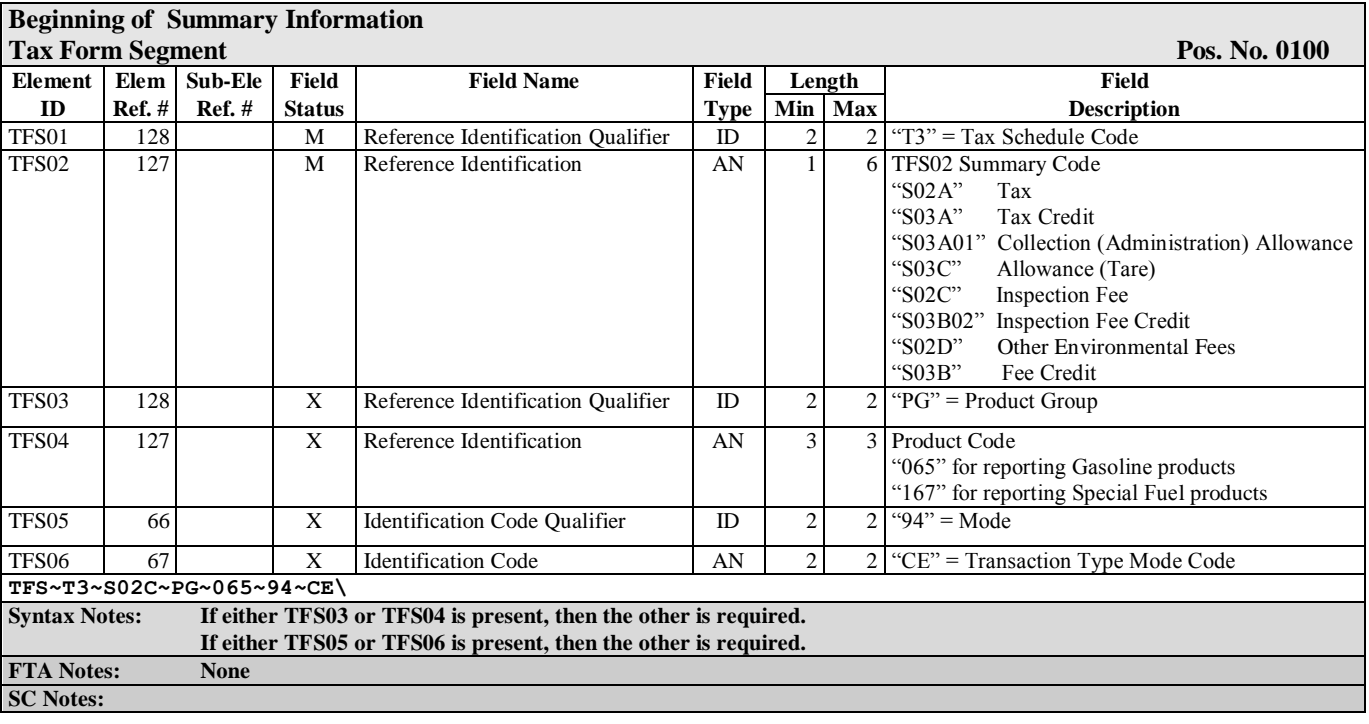

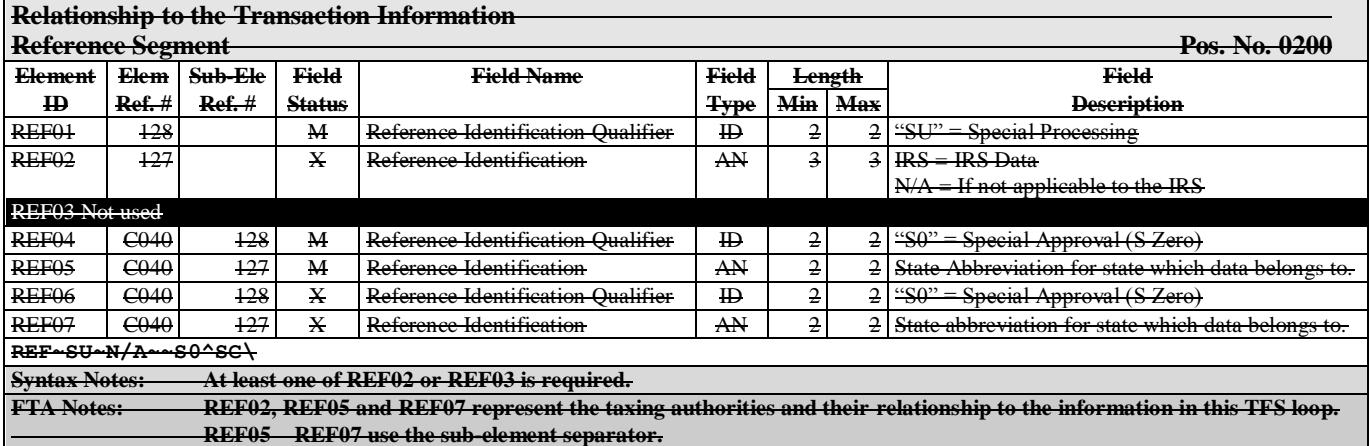

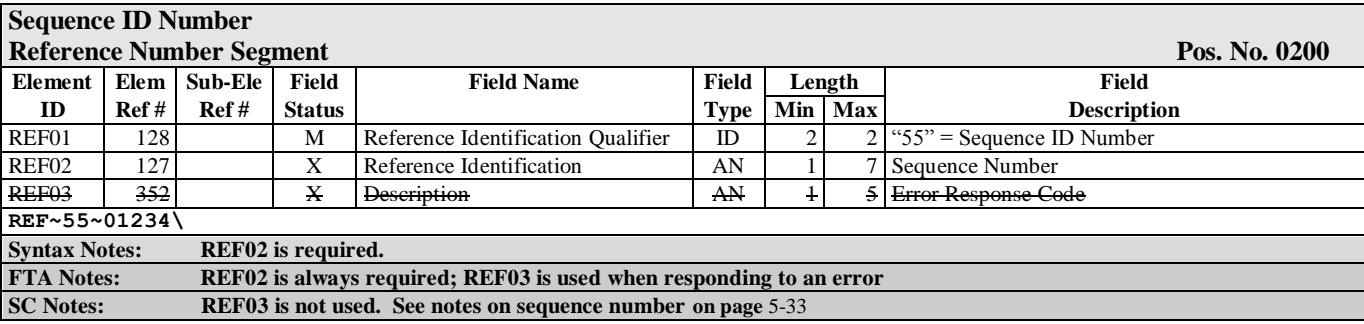

### **Summary Data**

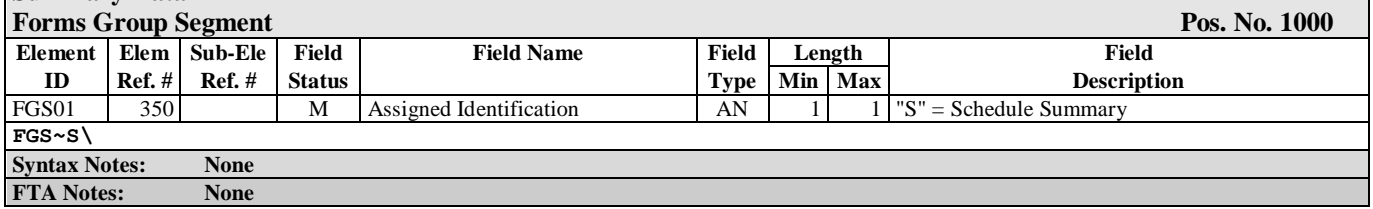

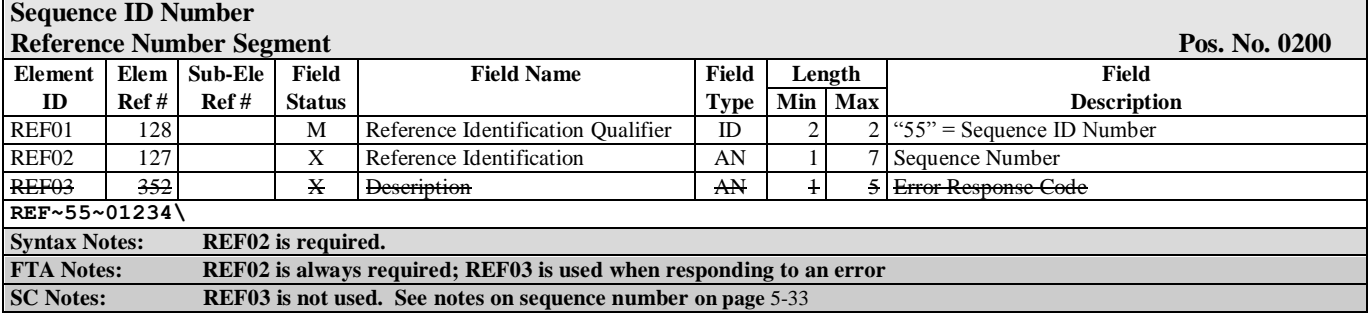

### **Information**

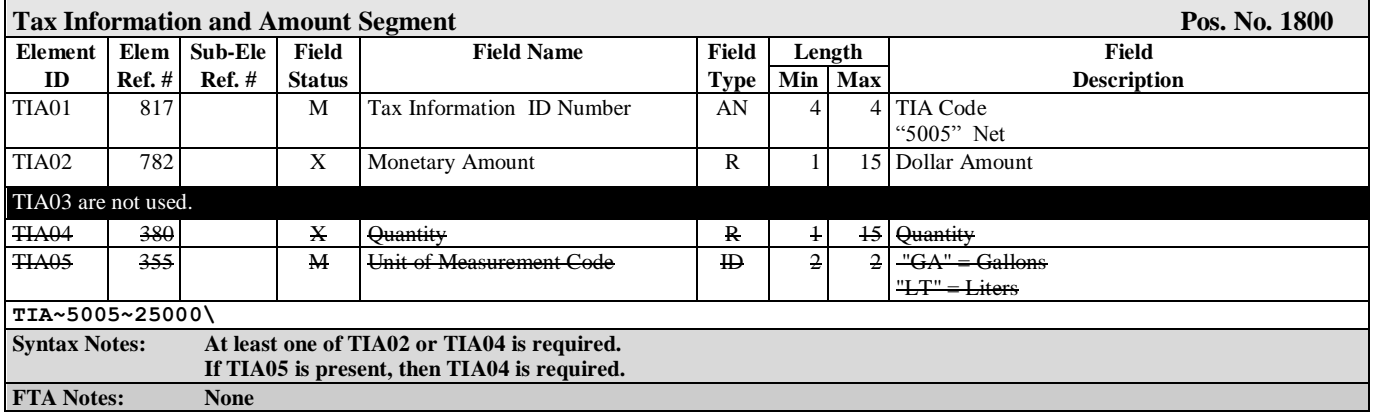

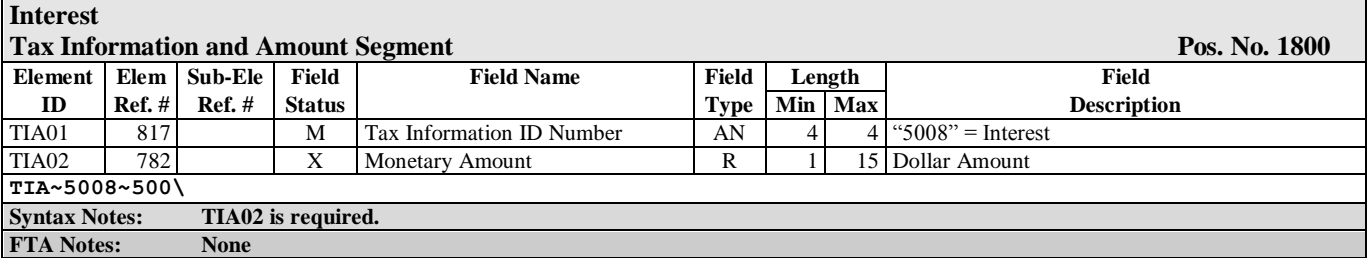

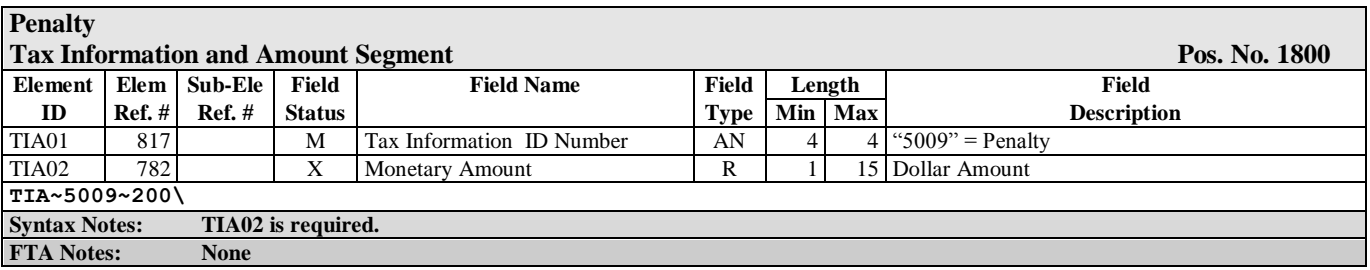

**End of FGS loop (Line item detail) End of TFS loop (SDR detail**)

### **South Carolina Required Summary**

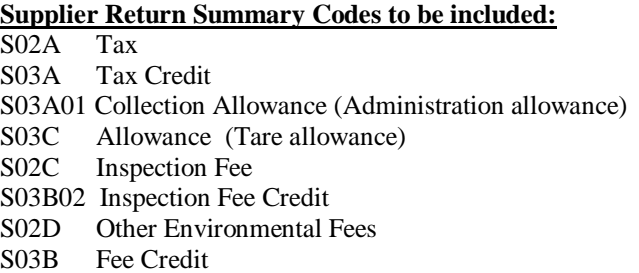

All fields listed are from page 1 of the Supplier Return.

### **Gasoline**

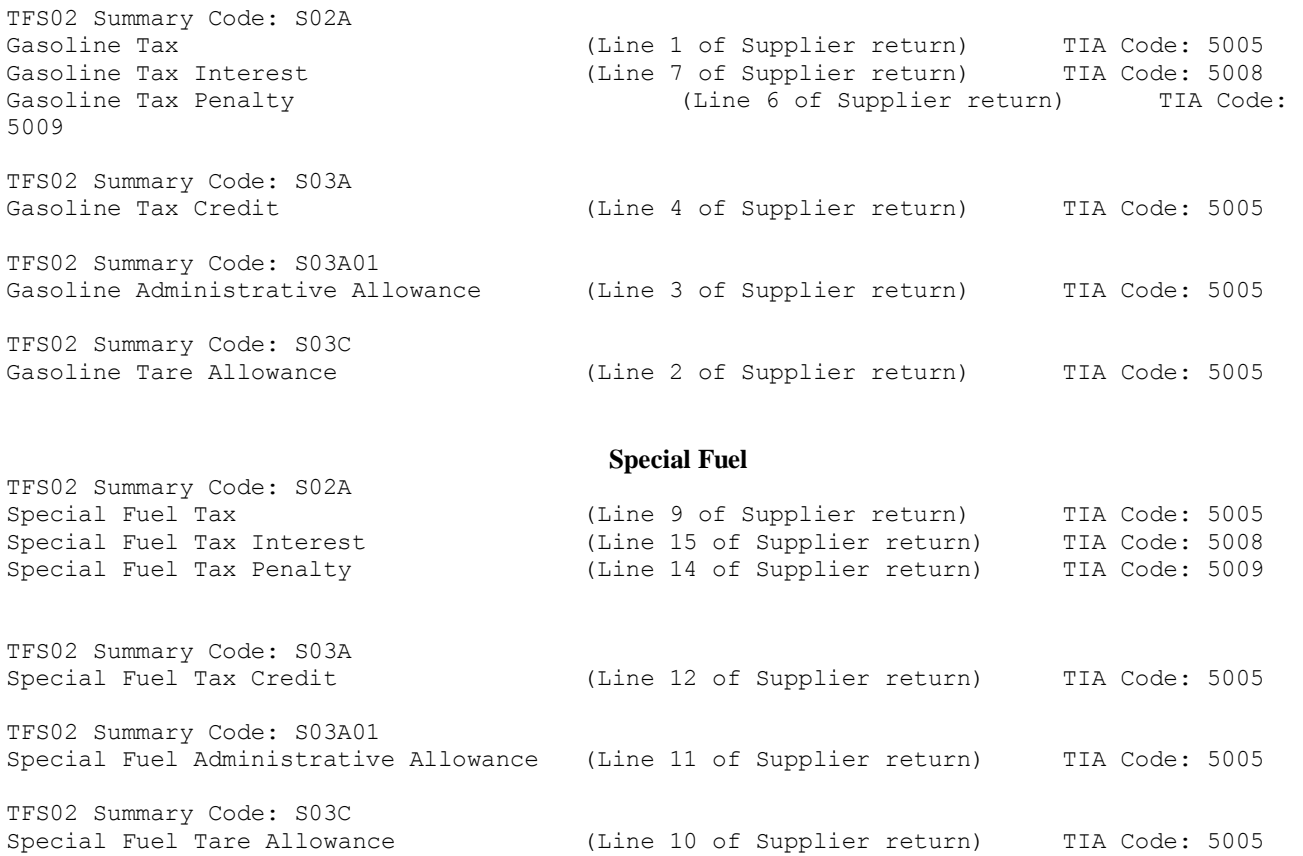

#### **Inspection Fees**

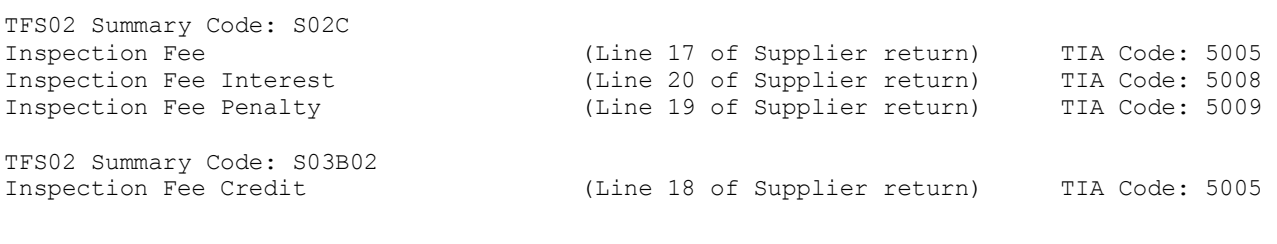

#### **Environmental Impact Fees**

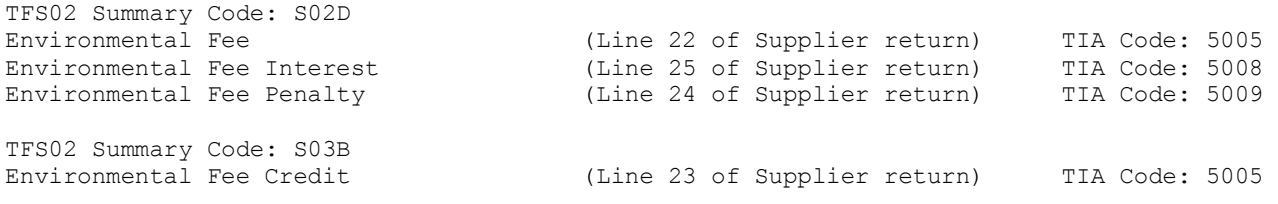

See sample mapping of Supplier return on [page L-74](#page-73-0).

### **Schedules**

**This TFS loop begins the schedule detail. It repeats when one of the following values change:**

**Tax Form Code, Schedule Code, Mode Code, Product Code, Origin, Position Holder, Seller, Consignor, Carrier, Buyer, Consignee or Destination.**

**If there are no transactions to report in this filing, it is not necessary to transmit a Schedules TFS loop. You must indicate no activity in the TOR, SDR and/or CCR sections of this map.**

**Note: Terminal Operators for out-of-state terminals that disburse product into South Carolina are required to report terminal disbursements; they are not required to report terminal receipts.**

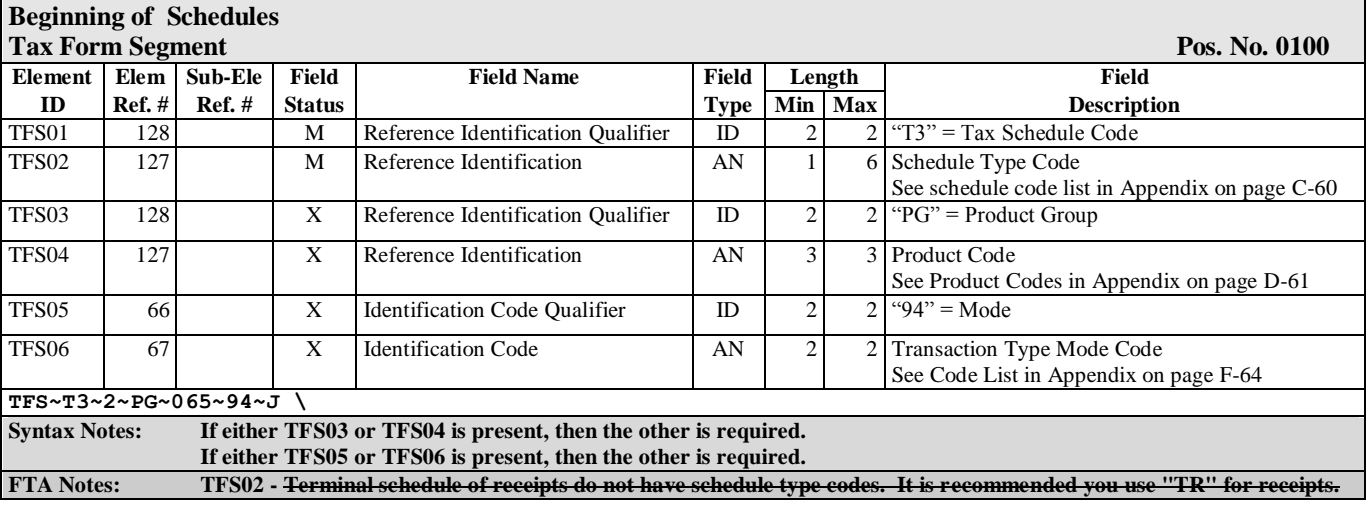

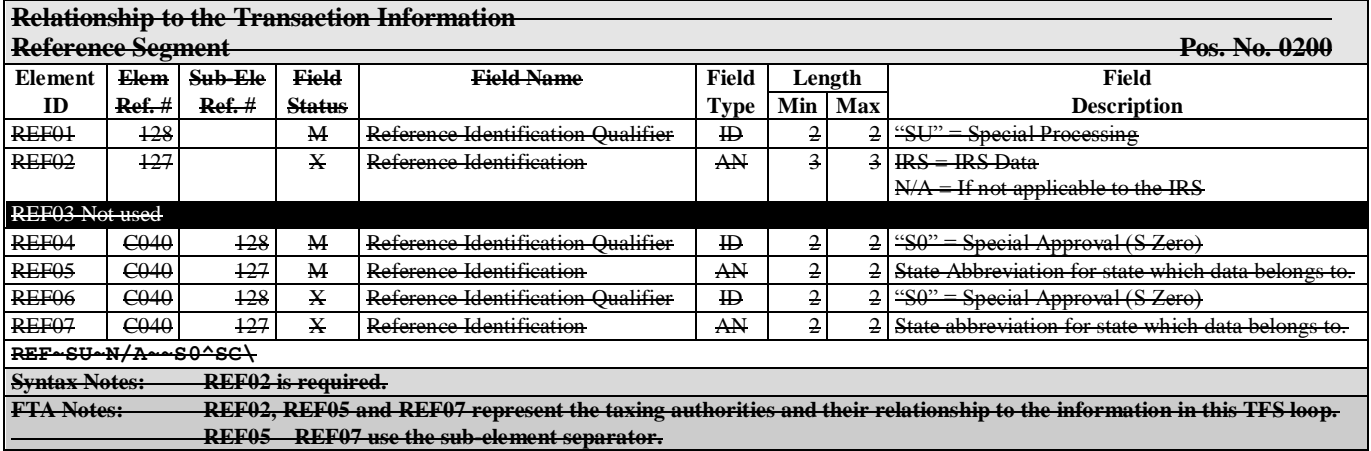

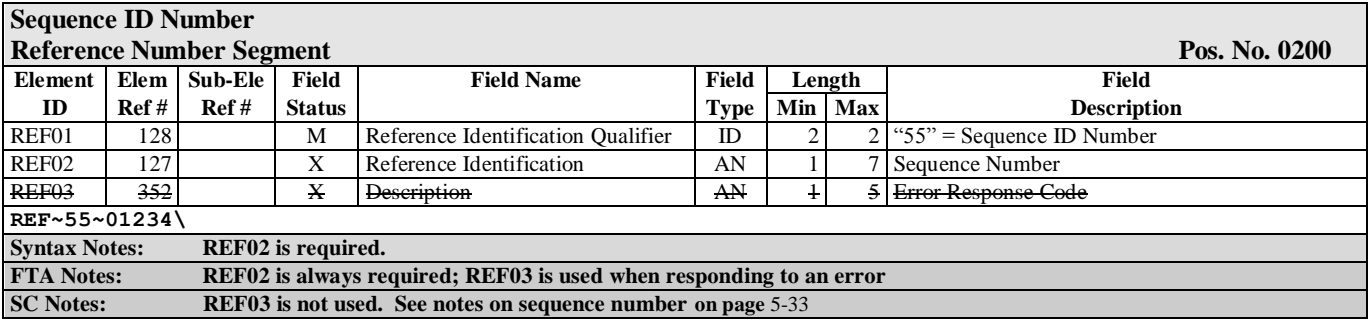

**For Point of Origin/Terminal: (One of the following Options is Required)**

**Use Option 1 when the origin has an IRS TCN.**

 **Use Option 2 when the origin does not have an IRS TCN.**

**Use Option 3 when the state requires an origin facility ID (currently used by the state of Florida).**

#### **Option 1**

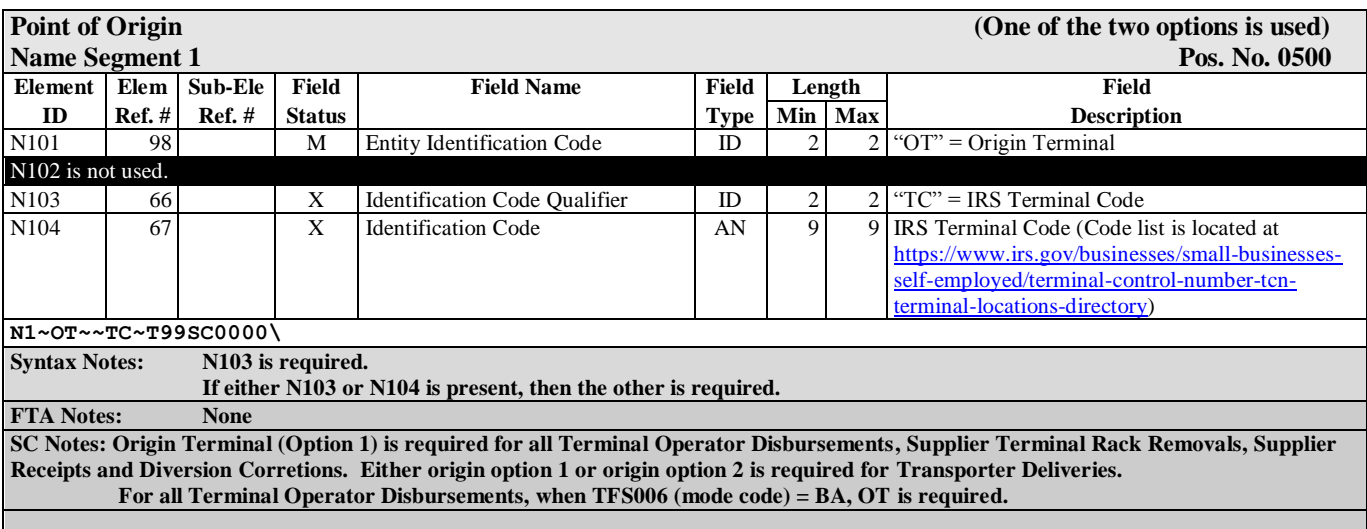

#### **Option 2**

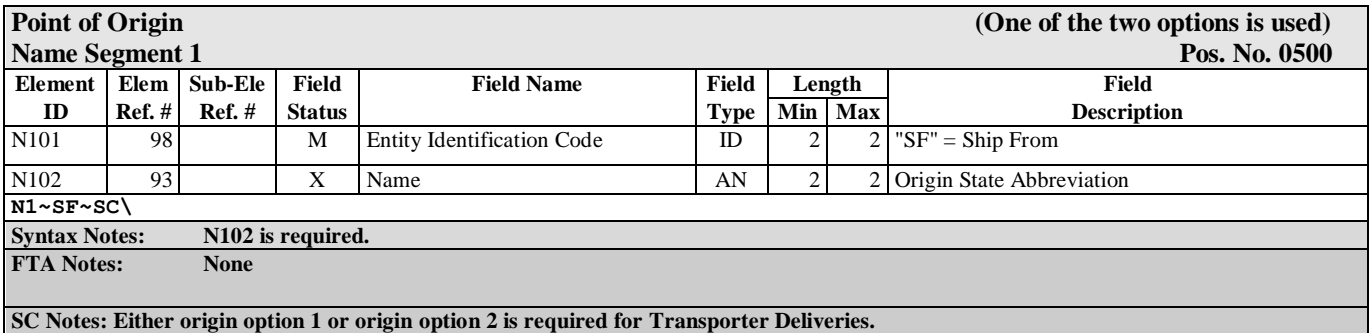

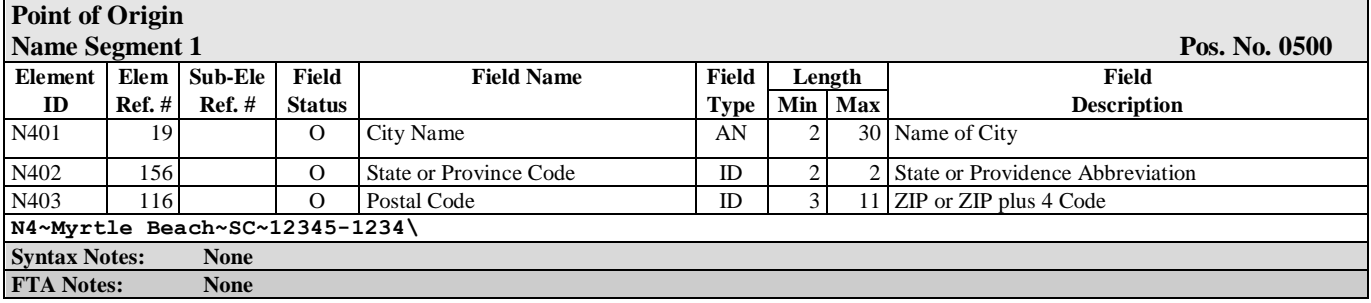

### **Option 3**

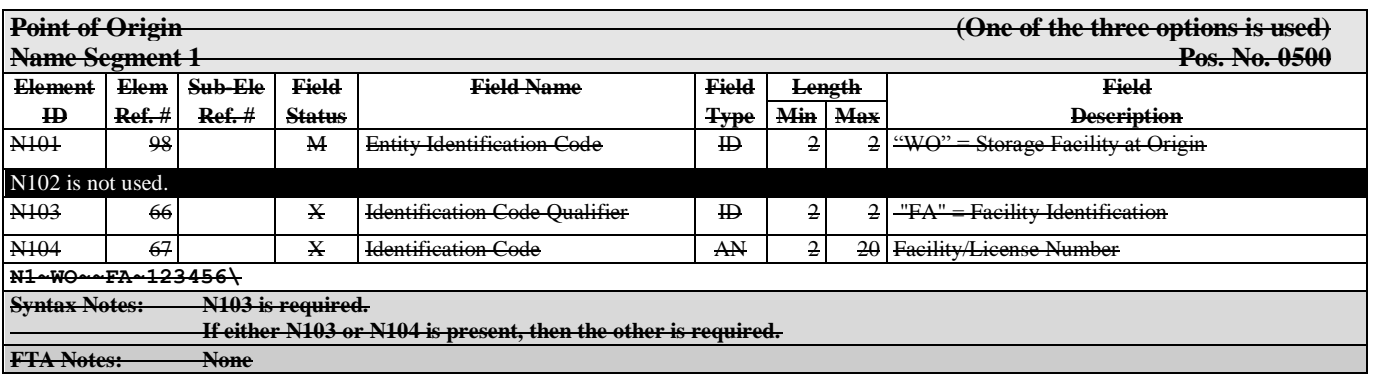

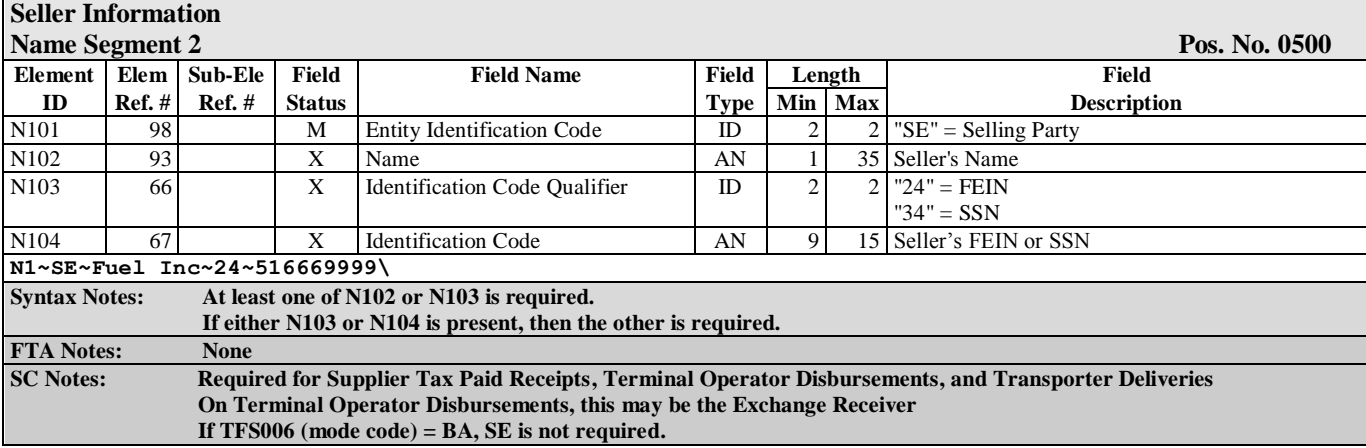

### **Position Holder Information or Delivering Exchange Party Information**

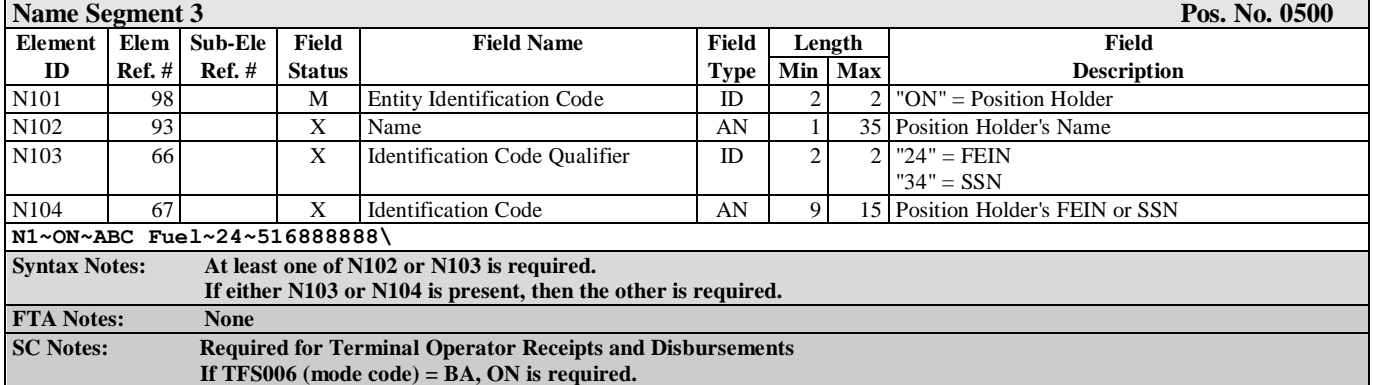

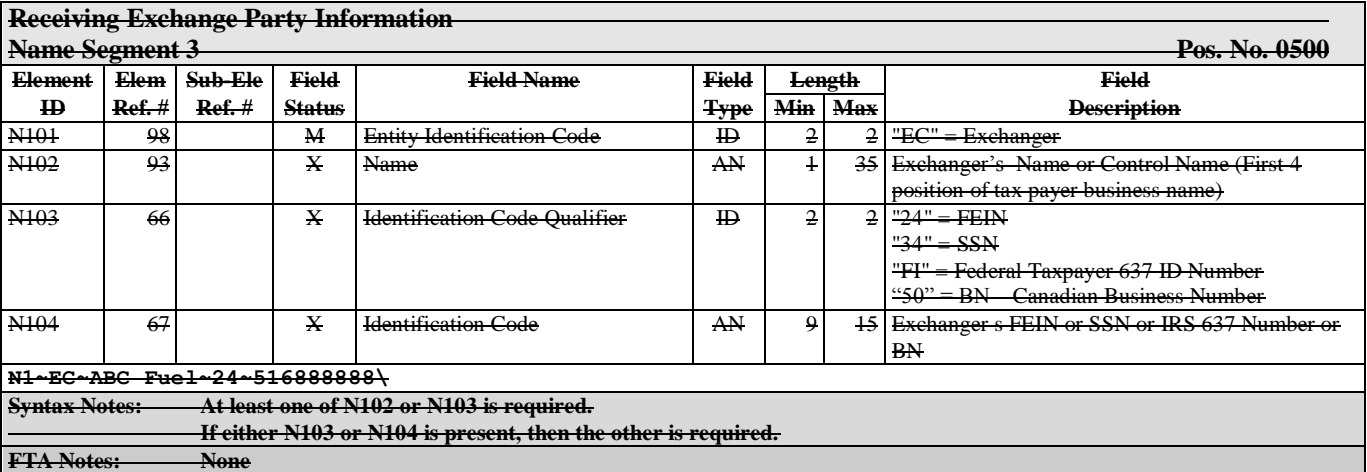

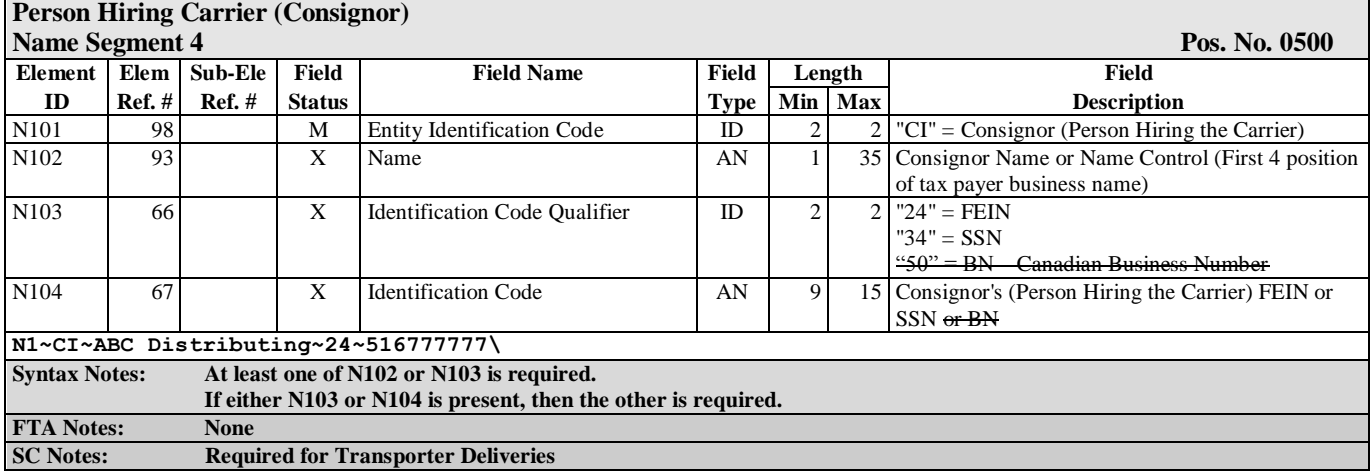

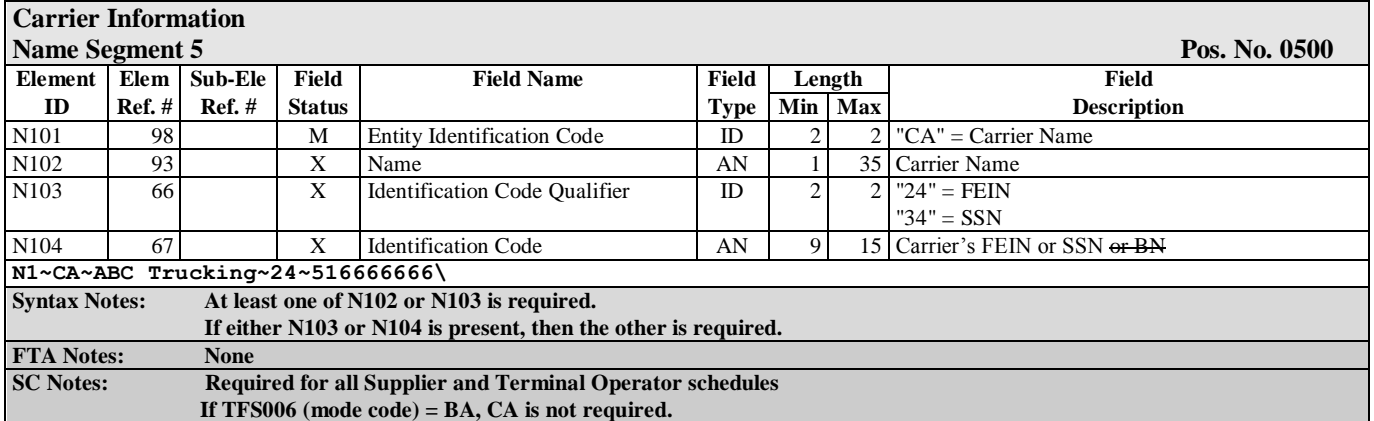

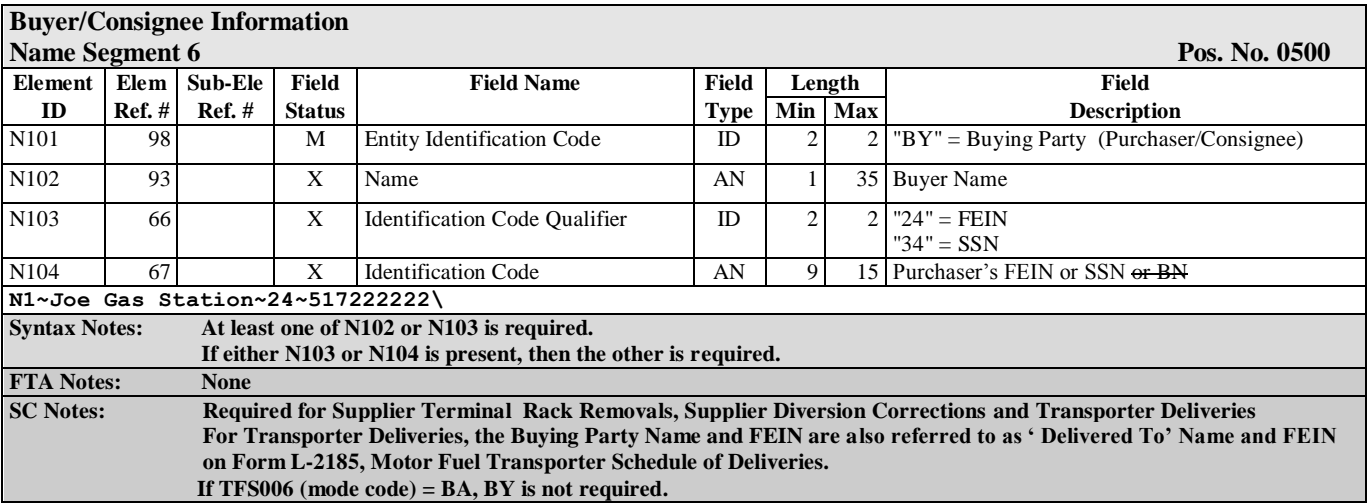

**For Point (Address) of Delivery/Destination: (One of the following Options is Required)**

**Use Option 1 when the destination has an IRS TCN.**

**Use Option 2 when the destination does not have an IRS TCN.**

**Use Option 3 when the state requires a destination facility ID (currently used by the state of Florida).**

#### **Option 1**

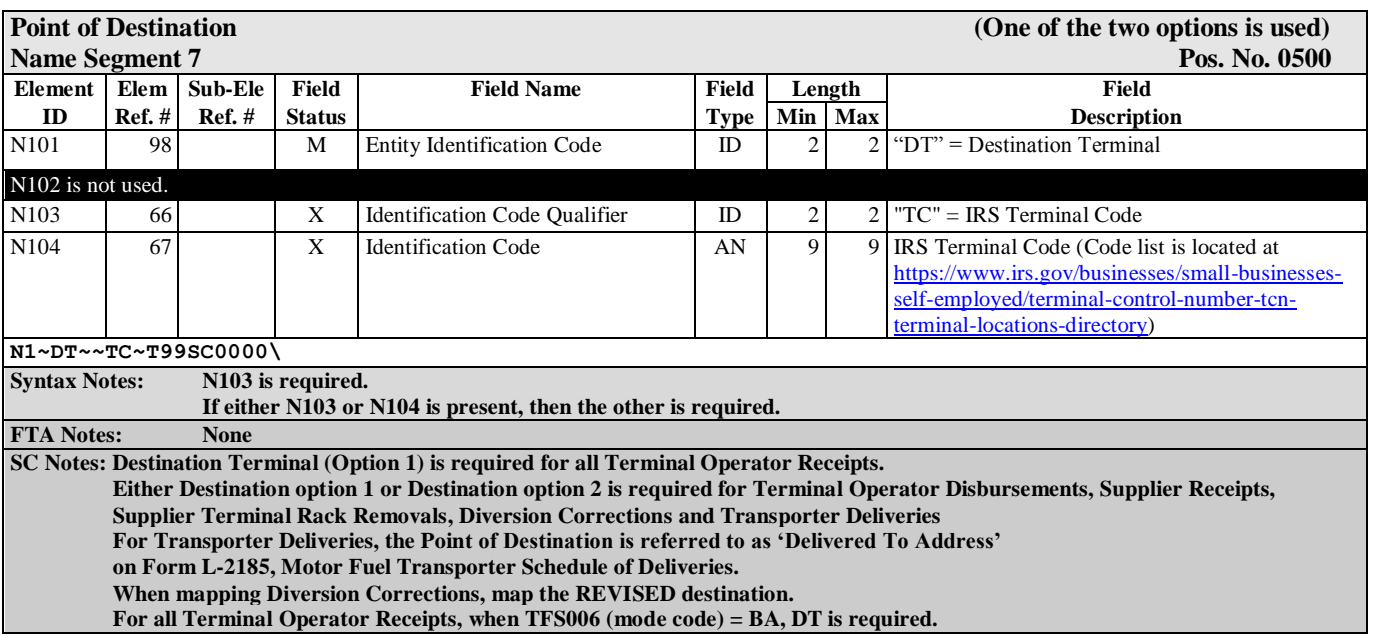

#### **Option 2**

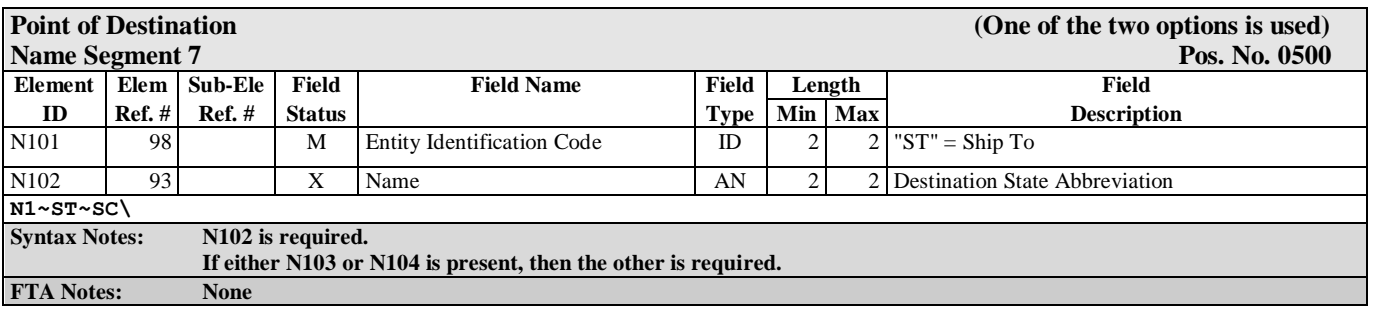

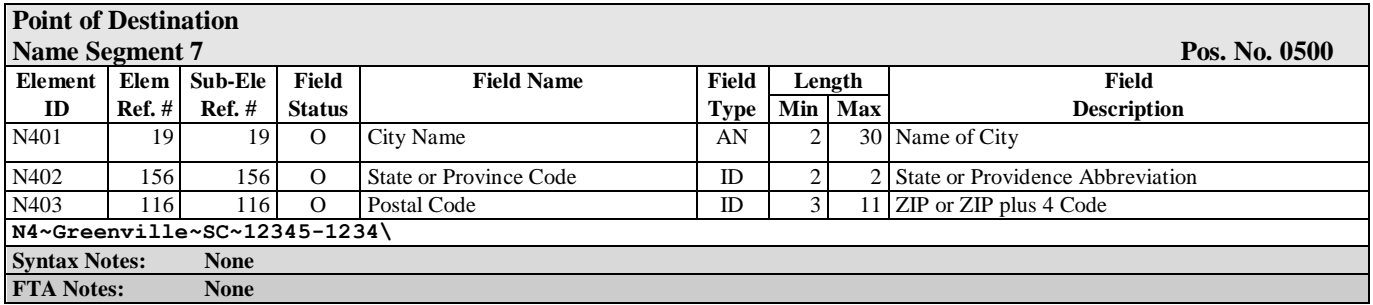

#### **Option 3**

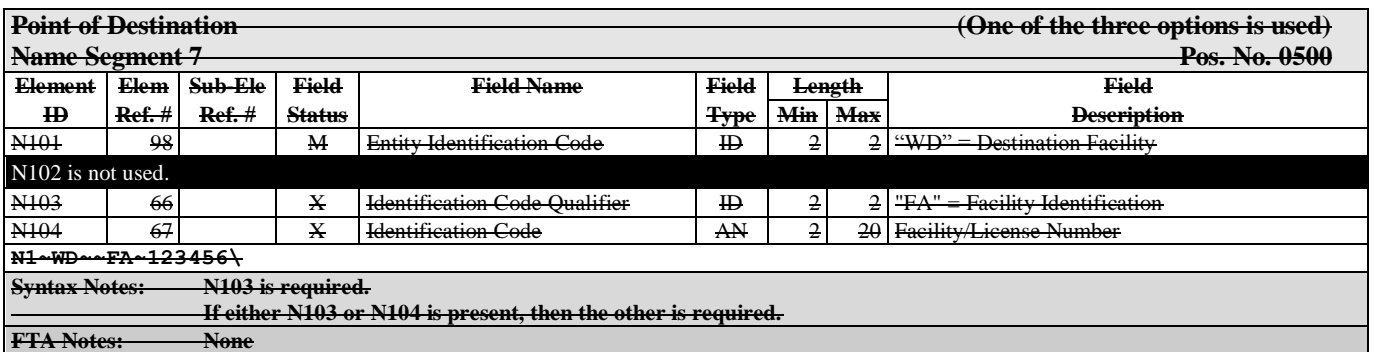

**This FGS loop begins the individual shipments within the TFS loop. It is repeated when one of the following values changes: Bill of Lading (Document) Number Bill of Lading Date (Date Shipped)** 

**Gallons/Liters.**

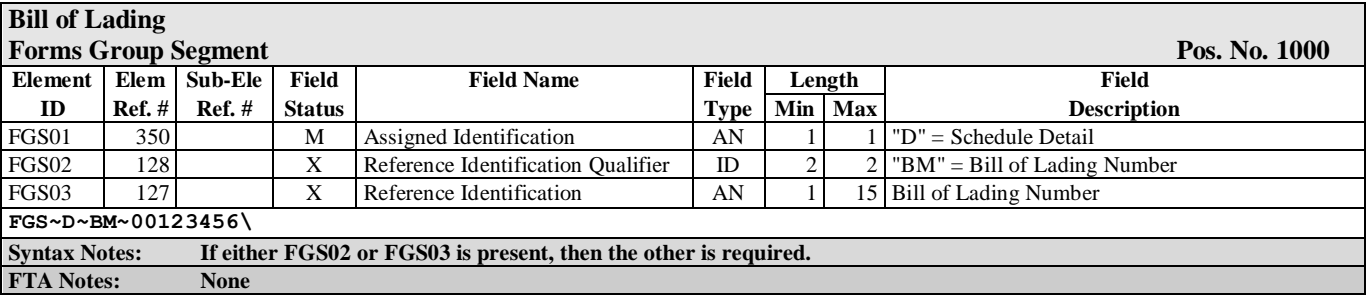

**Sequence ID Number Reference Number Segment Pos. No. 0200** 

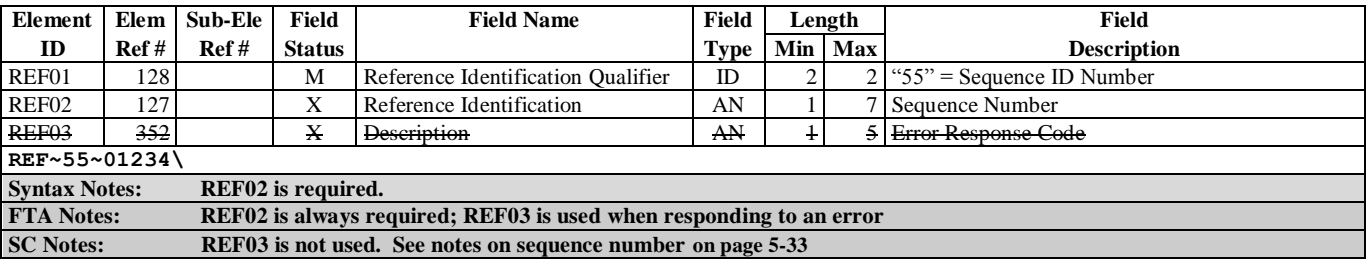

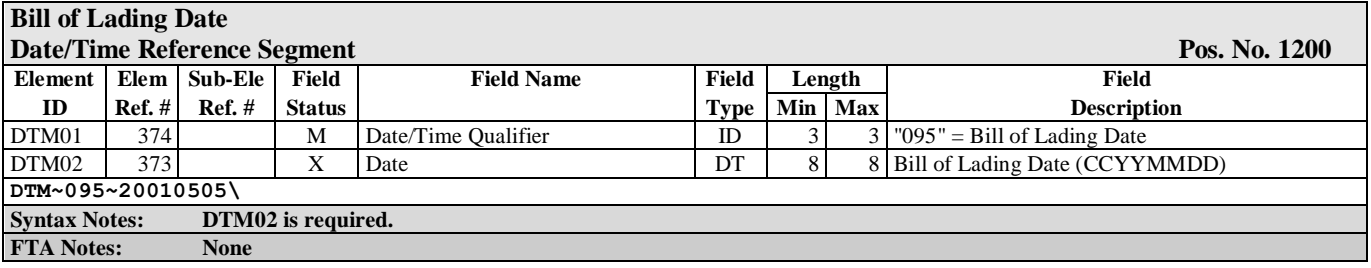

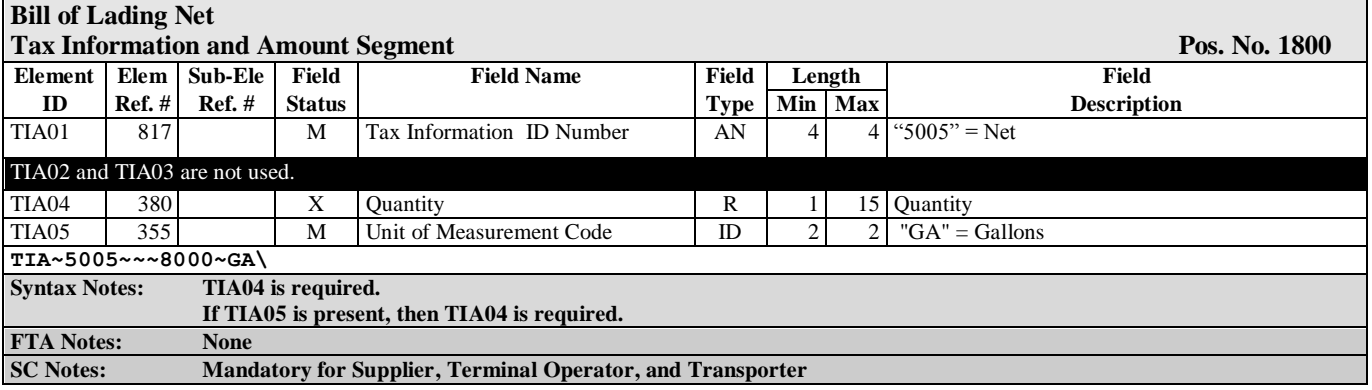

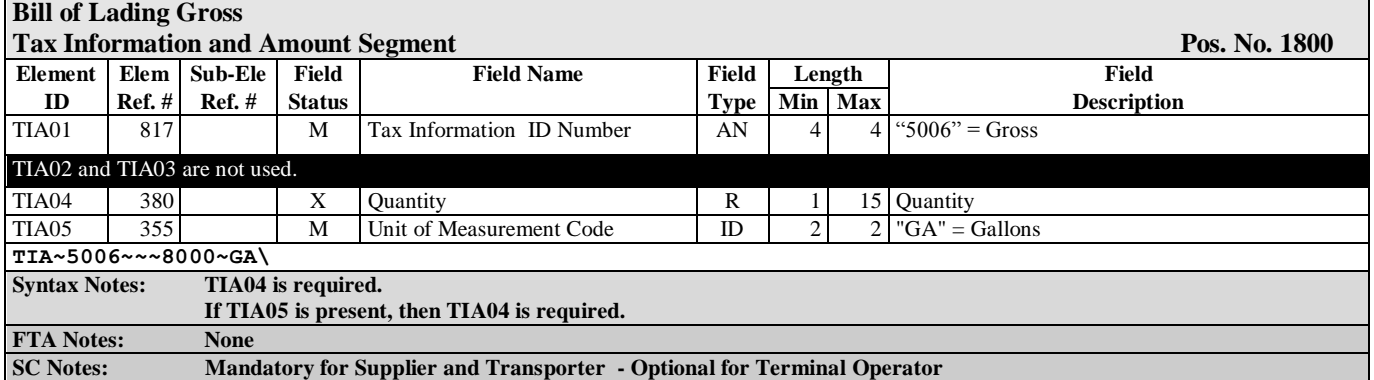

 $\blacksquare$ 

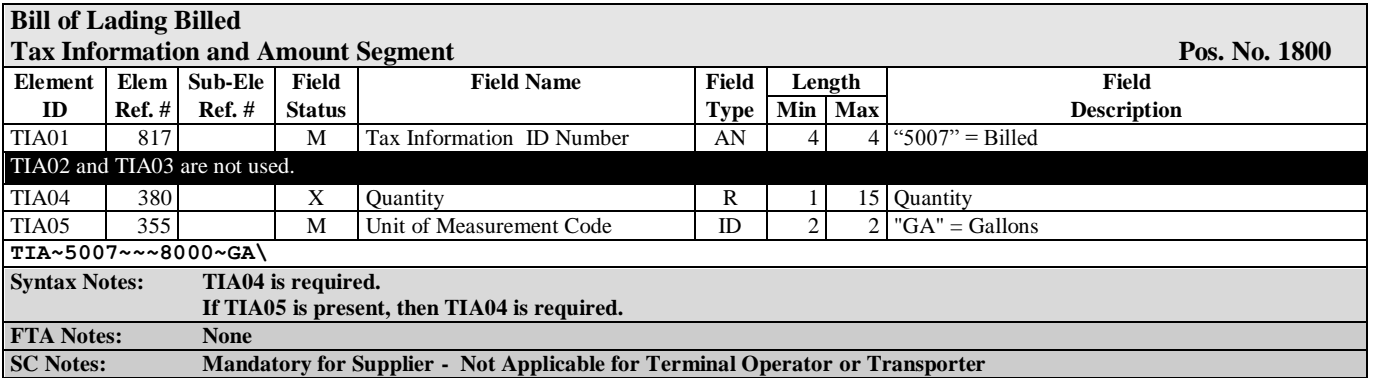

**End of FGS loop for Individual shipments. End of TFS loop for Schedule.**

#### **End of Transaction Set** (Required)<br> **End of Transaction Set** (Required)<br> **Pos. No. 0100 Trailer Segment Element Elem Sub-Ele Field Field Name Field Element Field Field Field Field Field Field Field Field Field Field Field Field Field Field Field Field Field Field Field Fie ID Ref # Ref # Status Type Min Max Description** SE01 96 M Number of Included Segments N0 1 10 Number of segments (inserted by translator)<br>SE02 329 M Transaction Set Control Number AN 4 9 Determined by Filer (same value in ST02, u M Transaction Set Control Number AN 4 9 Determined by Filer (same value in ST02, unique control number) **SE~156~10001\ Syntax Notes: None FTA Notes: None**

### **Transaction Set Trailer Description**

**End of Transaction Set**

-

# **Chapter 6 – Acknowledgments**

The SC Motor Fuel Online Reporting System will automatically notify the filer via email once the file processes and/or if errors occur. If the return is filed successfully, a Tracking Number will be assigned to the return for confirmation. **The user needs to make sure that all contact information is up to date so the notification will be received.** 

# **Appendix A - EDI Upload Procedures**

**To upload a production file to the Motor Fuel Online Reporting System, go to [zytax.dor.sc.gov](https://zytax.dor.sc.gov/) and sign in to the Motor Fuel System with your user name and password to upload your EDI file.** 

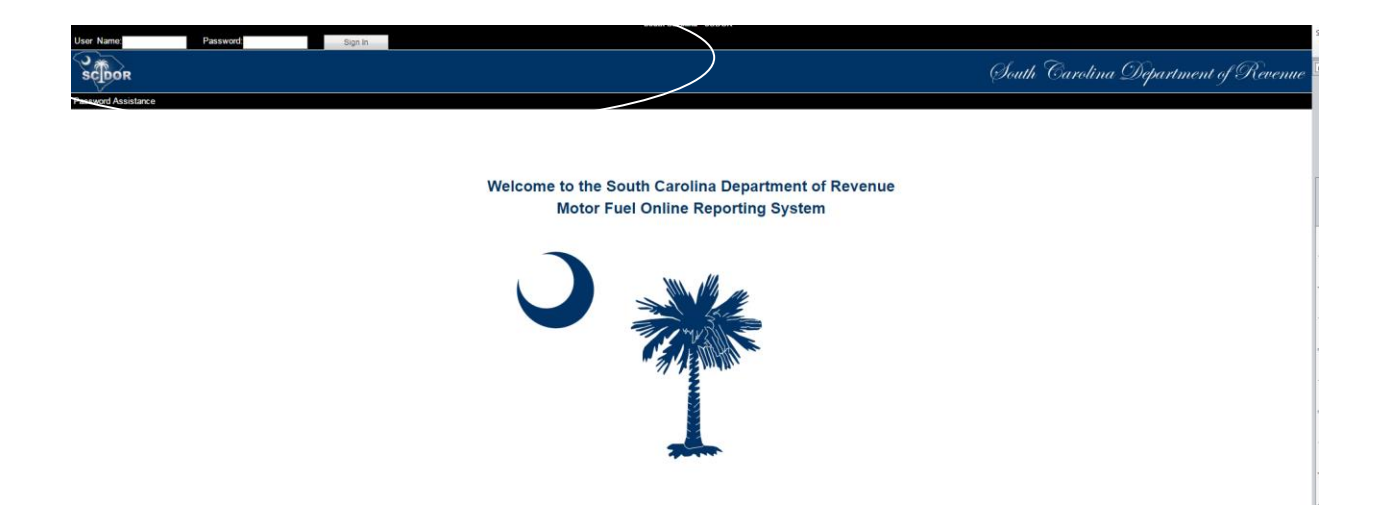

**There are two sources of getting help for usage of the South Carolina Motor Fuel Online Reporting System. They are as follows:**

**The South Carolina User Program Guide available online at [dor.sc.gov/tax/motor-fuel/eservices](https://dor.sc.gov/tax/motor-fuel/eservices)**

**The ZyTax Government 5 User Guide is available on the Motor Fuel Online Reporting S[ystem, zytax](https://zytax.dor.sc.gov/).dor.sc.gov. Once signed in, click "Help" to open the Guide.**

**If there are any questions that the guides cannot answer, contact the SCDOR.**

**Help Desk Email**

**XML@dor.sc.gov Fax 803-896-1779 803-896-1715**

# **Appendix B - Developer Registration**

See following page for form.

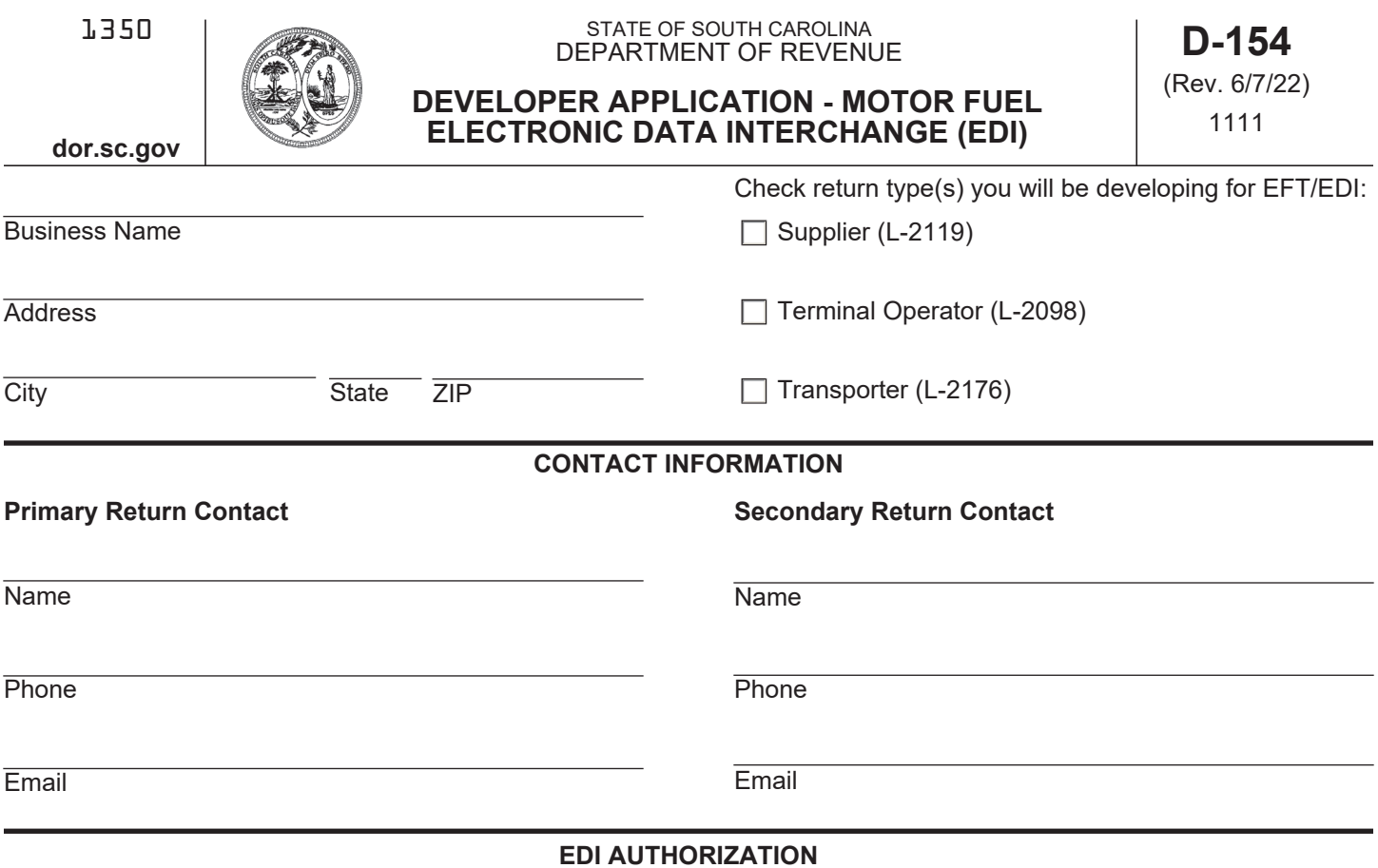

By submitting this application, the software developer agrees to develop the software using the ANSI X12 standards, versions, and mapping specifications currently in place for the SCDOR, agrees to follow all rules and edits outlined in this implementation guide, and agrees to fully test using the SC test package before distributing to SC users or when making significant changes to their software.

**Email this application to**: XML@dor.sc.gov

## **Appendix C - Schedules and Sub-Schedules**

#### **South Carolina Schedules**

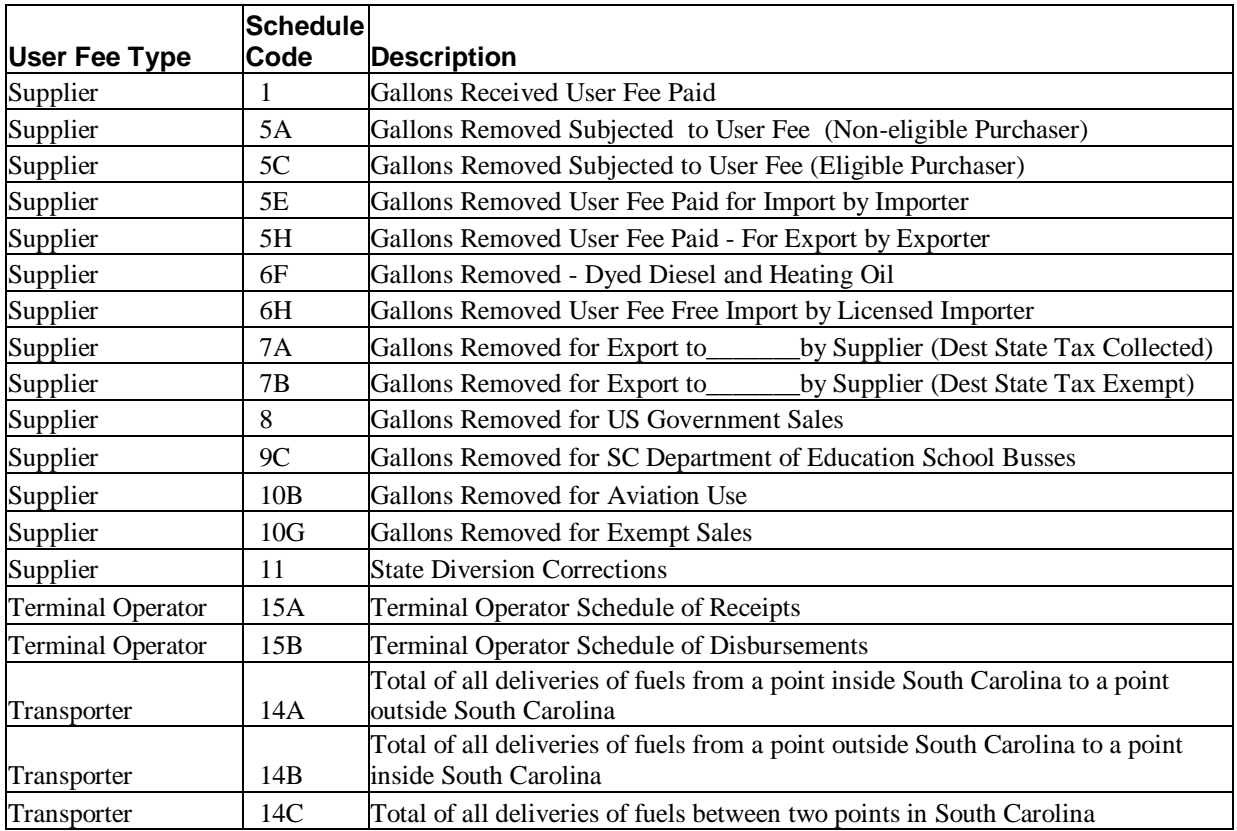

.

# **Appendix D - Product Codes**

**South Carolina Product Codes**

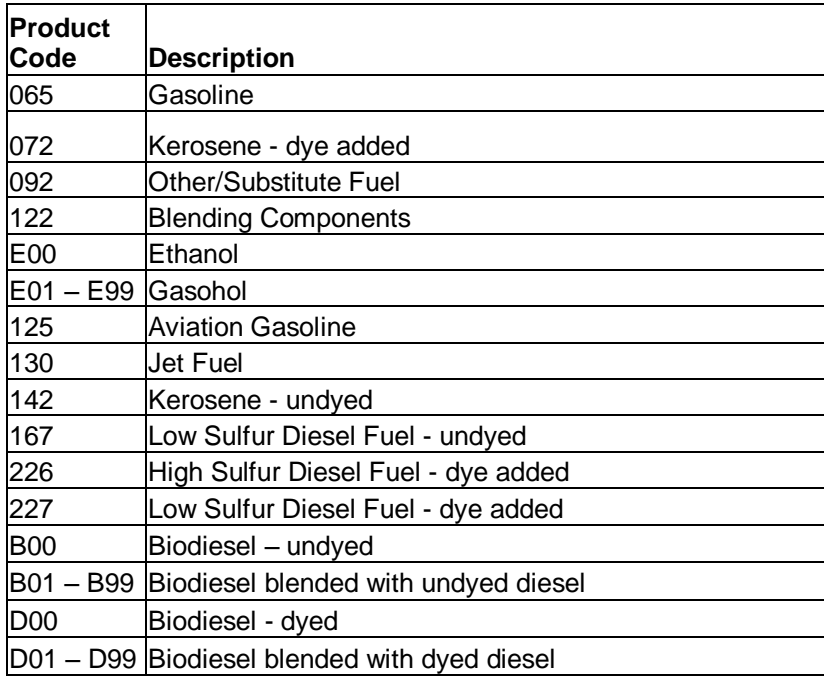

## **Appendix E - Summary Codes / TIA Codes**

#### **Summary Code and TIA Code Usage**

Summary and TIA codes are used for the following purposes (See complete list of codes below.):

#### **813 Map**

**S01 Inventory** 

- 1. Header TIA code 5000 defines the version/publication number of the taxing authority's EC Implementation Guide. TIA code 5001 (Total Net Reported) is a check value for determining if all information is included in the EDI file.
- 2. TOR Terminal Operator Report or SDR Supplier/Distributor Report TIA code 5002 (Physical Inventory) is used to report Ending and/or Beginning Inventory.
- 3. SDR Supplier/Distributor Report TIA code 5003 (Total Due) is a check value used to acknowledge and validate user fee ability or gallons subject to user fees.
- 4. CCR Common Carrier Report TIA code 5004 (Total Net Transported) is a check value used to acknowledge and validate the report.
- 5. SUM Summary Code and TIA codes are used for identifying information not found in schedules or able to be derived from the schedules. The SUM loop provides a looping structure allowing multiple TIAs in a uniform format
- 6. Schedules TIA 5005 (Net), 5006 (Gross) and 5007 (Billed) are used to report bill of lading volume details or further define summary detail.
- 7. Summary codes are defined and utilized for both quantity and money. The TIA segment of the summary has elements for both quantity and monetary values.

#### **Summary Codes**

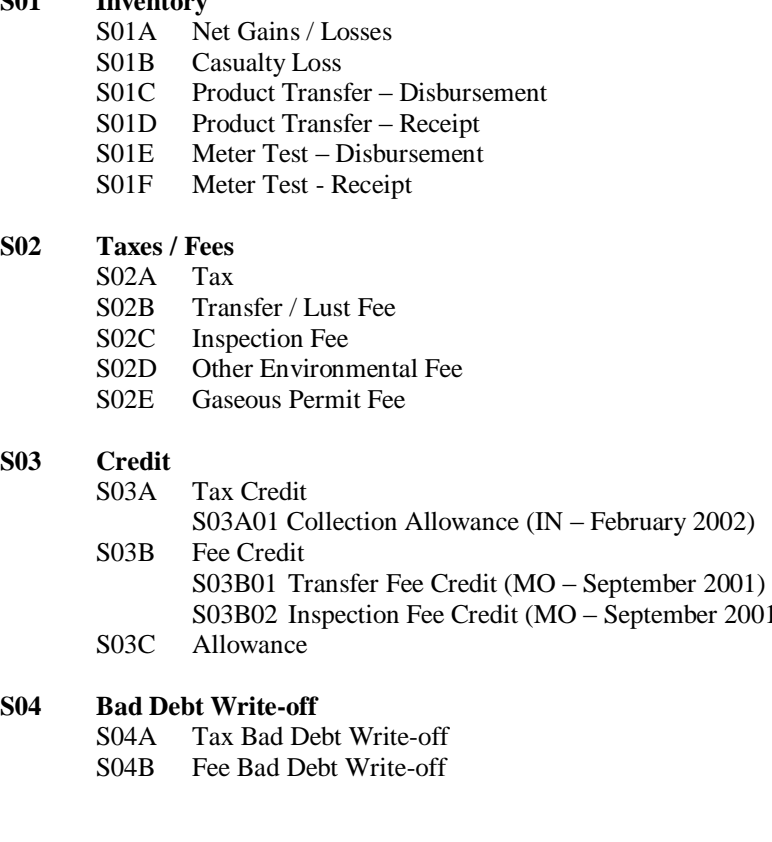

2001)

#### **S05 General Return**

- S05A Gallons/Liters Refined, Distilled or produced
- S05B Petroleum product repackaged into containers of 55 gallons or less<br>S05C Ethanol Blended with Gasoline
- S05C Ethanol Blended with Gasoline<br>S05D Product Delivered
- Product Delivered
- S05E Other petroleum products first sold, offered for sale, or used in Nebraska<br>S05F Total gallons of Motor Vehicle fuel first sold, offered for sale or used in 1
- Total gallons of Motor Vehicle fuel first sold, offered for sale or used in Nebraska.
- S05G Untaxed diesel used in a licensed vehicle
- S05H Kerosene blended with diesel and used in a licensed vehicle<br>S05I Other exempt removals  $(CA May 2001)$
- Other exempt removals  $(CA May 2001)$

### **FTA Uniformity TIA Codes**

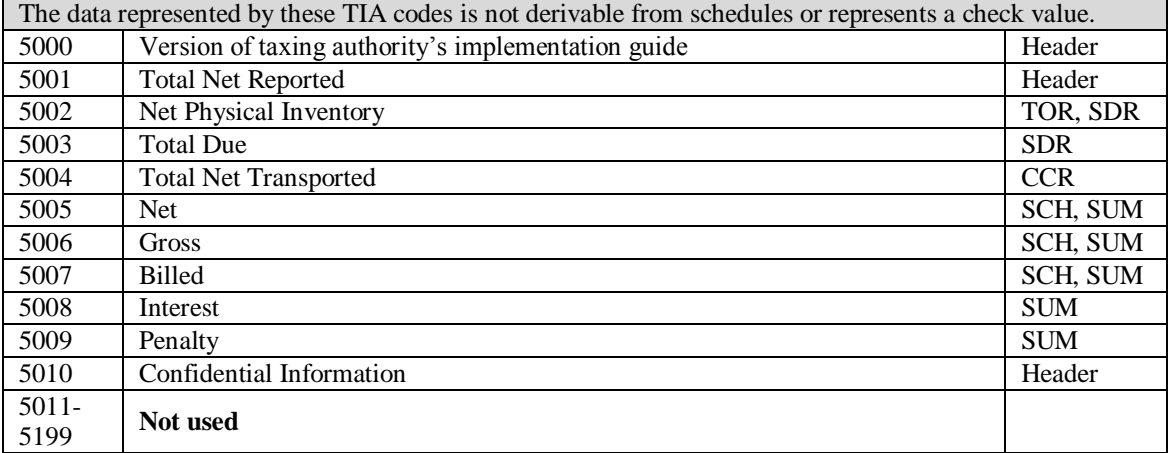

## **Appendix F - Transaction Type Mode Codes**

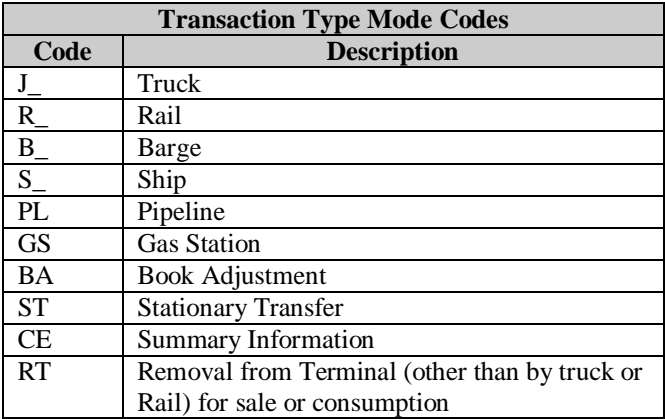

The '\_' in the code table represent a space. The X12 standard requires 2 characters in the field using this code

## **Appendix G - USA States, Canadian Provinces/ Territories, and Mexican States Codes**

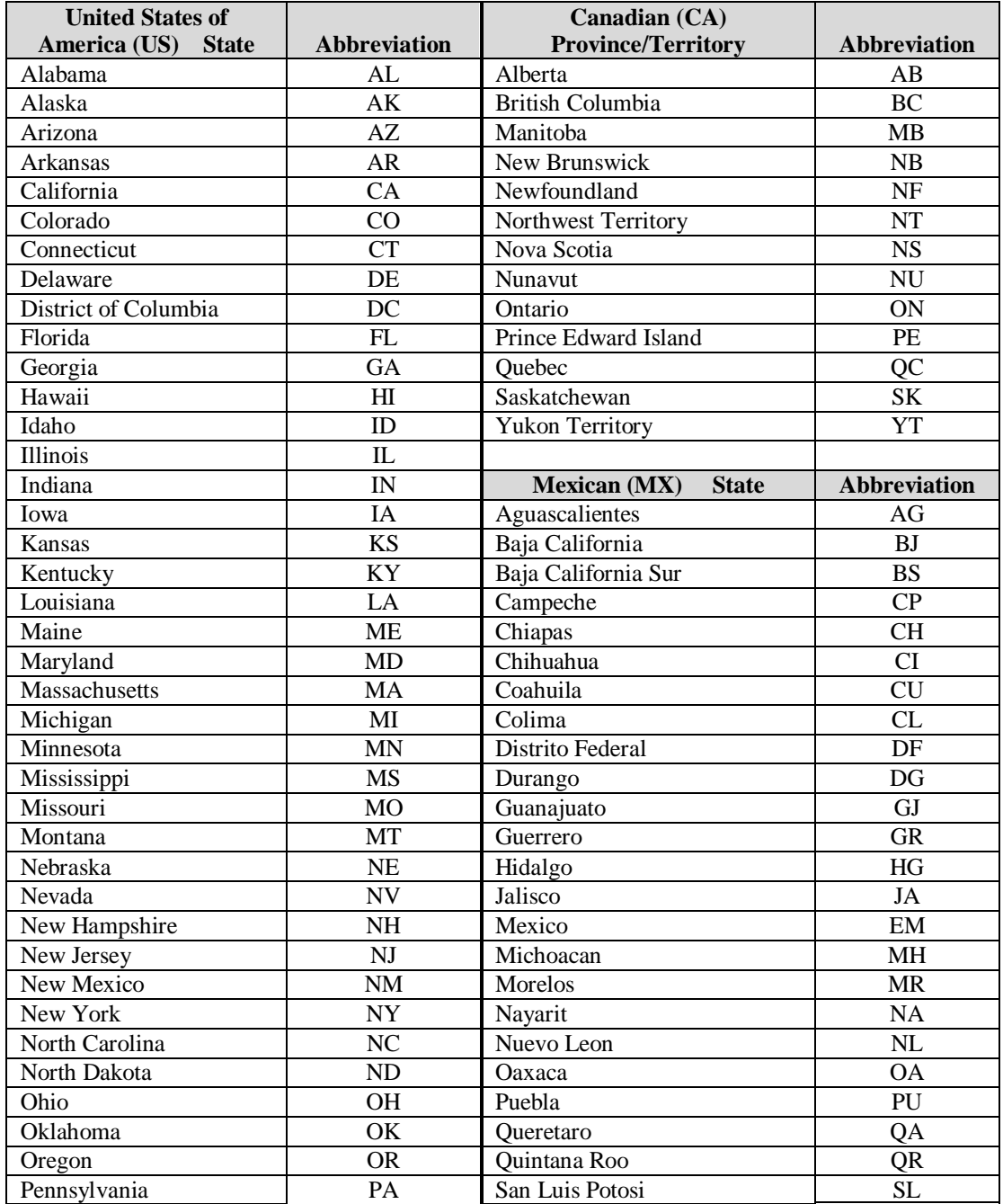

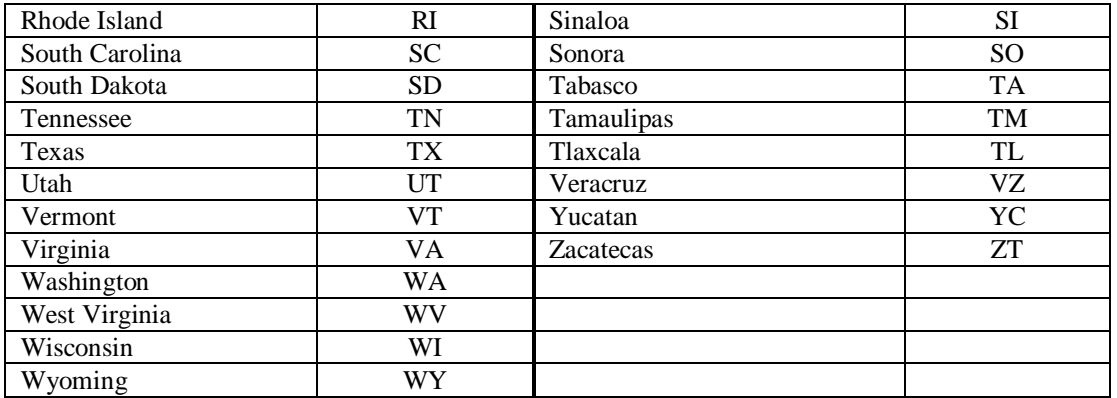

## **Appendix H - Software Edits**

The tables on the preceding pages show most of the edits that will be performed on your 813. However, listed below are additional edits that should be performed. We strongly recommend you incorporate these edits into your software to further ensure the accuracy of the user fee reporting and to minimize the possibility of the 813 being rejected.

#### **User Fee Edits**

1. **Prior period adjustments and late loads that originated at any time other than the month immediately prior to the current filing period should not be reported on a current monthly return.** Amendments must be filed reflecting only these adjustments or additions for each filing period. Any supplier that includes these adjustments or additionson a current return will be issued an assessment that will include applicable interest and may include a penalty in the amount of 5% per month (not to exceed 25%) of the user fee due per SC Code Section 12-28-1730 (H). Refusal to comply with this requirement could result in license revocation per SC Code Section 12-54-90. See Amended Return Section.

2. The maximum amount of Tare Allowance for gasoline and special fuel combined cannot exceed \$2,000 per month.

Note: Suppliers are not entitled to a tare allowance deduction for gallons subject to user fee sold to a fuel vendor with eligible purchaser status.

#### **EDI Edits**

3. It is critical that software programs be capable of translating 997 codes into user-friendly language for correction purposes. If the codes are not translated within the software, users will be referred to software developers for translation of any 997 error code.

4. Freeze all data after each transmission to ensure a proper audit trail. Do not allow transmitted data to be altered.

5. ISA15 data element field in the interchange control header segment determines the test/production status of the transmission. If the ISA15 is set to a "T", then the 813 will be considered test data and if it is set to "P" then it will be considered production.

6. BTI10 must be populated with the user's Supplier, Terminal Operator, and Transporter license number. The license number is a nine-digit number.

NOTE: Please ensure that your software uses the above calculation to verify the license number is correct before sending an 813 transaction. This number will be checked for accuracy once your 813 transaction set is received at the SCDOR. If it is found to be invalid, your 813 will be rejected.

7. The value used in BTI12 will be a software provider code issued by the SCDOR. It will be issued to each software provider as they register with the SCDOR.

Note: For users who are developing their own EDI, please use "X12" in the BTI12 field.

#### **Amended Returns**

You must refer to Appendix J for the complete listing on Amended returns.

#### **Special Notes:**

- 8. If Schedule 5A is affected by the amendment, the TARE must be recalculated based on the original and all amendments, not to exceed \$2000.00 per month for gasoline and diesel combined.
- 9. If schedule 5A and / or schedule 5C are affected by the amendment, the Administrative Allowance needs to be recalculated prior to submitting the amendment.
- 10. If the calculation total in TIA 5003 includes Penalty and Interest, then your TIA 5003 must include the sum of TIA 5005, 5008 and 5009.

## **Appendix I - Return and Schedule Formatting Requirements**

The SCDOR has previously published instructions for completing the following forms and supporting schedules:

Form L-2098 – Motor Fuel Terminal Operator Monthly Report

- L-2099 Terminal Operator Schedule of Receipts
- L-2100 Terminal Operator Schedule of Disbursements
- Form L-2119 Motor Fuel Suppliers Monthly User Fee and Calculation
- L-2102 Supplier Schedule of State Diversion Corrections
- L-2103 Supplier Schedule of Terminal Rack Removals
- L-2122 Supplier Schedule of User-Paid Receipts
- Form L-2176 Motor Fuel Transporter Monthly Report
- L-2185 Motor Fuel Transporter Schedule

The L-2098, Motor Fuel Terminal Operator Monthly Report; L-2119, Motor Fuel Suppliers Monthly User Fee and Calculation; and L-2176, Motor Fuel Transporter Monthly Report will be created on the actual South Carolina form or on a replica which matches the State format.

The following is a recap of the required schedule format for supporting schedules.

L-2099 – Terminal Operator Schedule of Receipts

- o List each product in ascending order and report on a separate page.
- o List receipts by product code in ascending order.
- o Within each product, list receipts by carrier/transporter name (pipeline) in ascending order.
- o Within each carrier/transporter, list transactions by position holder name (supplier) in ascending order.
- o Then within each position holder, list transactions by document number (pipeline reference number) in ascending order.
- o Print subtotals by position holder and by carrier.
- o Print totals by product.

L-2100 – Terminal Operator Schedule of Disbursements

- o List each product in ascending order and report on a separate page.
- o Within each product, list disbursements by destination state in ascending order.
- o Within each state, list transactions by supplier name in ascending order.
- o Then within each supplier, list transactions by document number (bill of lading) in ascending order. Print subtotals by supplier and state.
- o Print totals by product.

L-2102 – Supplier Schedule of State Diversion Corrections

- o List each product in ascending order and report on a separate page.
- o Within each product, list diversion corrections by diversion number in ascending order.

L-2103 – Supplier Schedule of Terminal Rack Removals

- o Each schedule code should be reported on a separate page
- o Within each schedule, list each product in ascending order and report on a separate page.
- o Within each product, list transactions by origin terminal code
- o Within each terminal, list the transactions in ascending order by purchaser name.
- o Within each purchaser, list the transactions in ascending order by document number (bill of lading).
- o Print a total for each terminal.

L-2122 – Supplier Schedule of User-Paid Receipts

- o List each product in ascending order and report on a separate page.
- o Within each product, list transactions by supplier name in ascending order
- o Within each supplier, list receipts by origin terminal code with a total for each terminal.
- o Within each terminal, list the transactions in ascending order by document number (bill of lading).
- o Print a total for each Supplier

L-2185 – Motor Fuel Transporter Schedule

- o Each schedule code should be reported on a separate page
- o Within each schedule, list each product in ascending order and report on a separate page.
- o Within each product schedule categorize deliveries by destination state with a total for each state. (Destination state will be South Carolina for Schedules 14B and 14C).
- o Within each product and schedule, categorize deliveries first by origin terminal code with a total for each terminal.
- o Within each origin terminal listing, sort deliveries by seller name and include a subtotal for each seller.
- o Arrange delivereis in ascending order by document number (bill of lading).
- o Print totals by product.

# **Appendix J - Book Adjustments**

#### **Book Adjustments Requiring Corresponding Entries**

In the State of South Carolina, rebranding of products is to be reported by a book adjustment (BA). Rebranding, the above the rack transfer of one product into storage of another product, must be reported by a book adjustment reflecting a disbursement terminal (15B) of one product and a corresponding terminal receipt (15A) of the second product. The product codes for the disbursements and receipts should be different, but the total gallons for the receipts and disbursements must be the same.

#### **Example 1**

You have a customer who needs 10,000 gallons of high-sulfur diesel. Your terminal is low on high sulfu r diesel (226) but has an abundance of kerosene (072). You decide to move the kerosene into the high sulfur diesel fuel storagel to accommodate your customer's needs. You would need to create an entry that would decrease your terminal's kerosene inventory and increase your terminal's high sulfur diesel inventory.l. You would need two book adjustment entries, the first being a 10,000 gallon entry to your terminal disbursements (15B) for kerosene (072) and second entry to record the receipt (15A) of the high sulfur diesell (226). The mapping would read as follows:

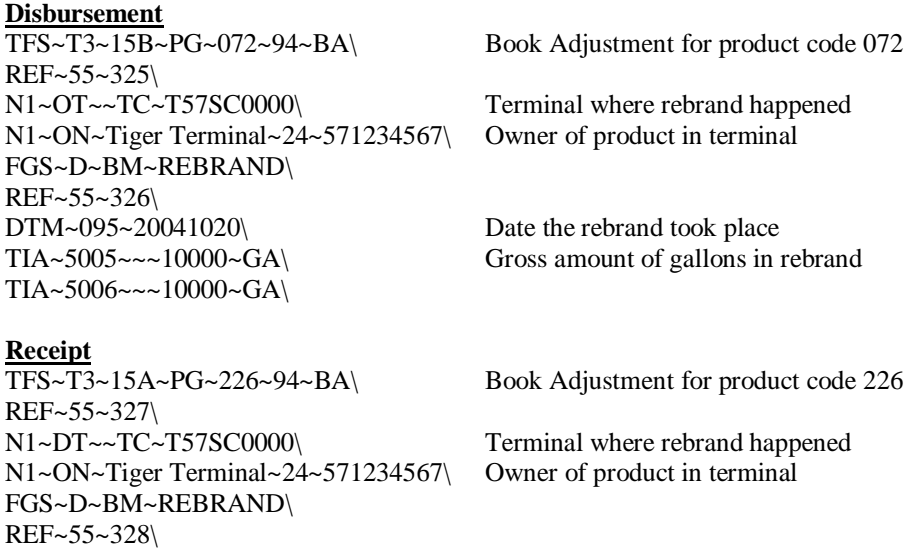

**The SCDOR requests that all adjustments of this type be filed with the bill of lading number reading 'REBRAND.'**

#### **Book Adjustments Requiring Only 1 Entry**

TIA~5006~~~10000~GA\

If there is a transfer that involves a non-reporting product, there would only be an entry showing the disbursement of the nonreporting product. There would be no corresponding entry.

Please see the above Disbursement mapping for an example.

DTM~095~20041020\ Date the rebrand took place TIA~5005~~~10000~GA\ Gross amount of gallons in rebrand

# **Appendix K - Amended Returns**

#### **What is an amended return?**

An amended return is any data reported to the SCDOR that adjusts or corrects an original user filing.

#### **How should I file an amended return?**

The amended should be filed by the same method the original was submitted. For example, if the original was filed by paper, then the amended must be filed by paper. Like wise, if the original was submitted by EDI, then the amended must be submitted by EDI. Do NOT mix the two. If an original is submitted by paper and the amendment is submitted by EDI, it will not be processed.

#### **What file name should an amended return carry?**

It will follow the normal naming conventions, noting that the reporting year and month corresponds to the year and month being amended. See File Naming Conventions Section.

\*\* Original returns rejected for EDI syntax errors are NOT to be resubmitted as Amended returns. See File Naming Conventions Section.

#### **Can I put amendments for different periods in one envelope?**

No, amendments for different periods should not be submitted in one envelope. Each file name carries the period covered of the file. If multiple periods are included in one file, then your filing can not be uniquely identified.

#### **What information is needed when filing an Amended return?**

The SCDOR requires only the amended transaction(s) be filed along with ALL the summary (TIA) segments reflecting only the total of the amendment(s), even if the segment results in a 0 value. All summary segments are required regardless of whether or not there has been a change. If all segments are not present, the return will be rejected.

#### **When must I recalculate the TARE allowance?**

If the total for Schedule 5A, Gallons Removed Subject to User Fee (Non-eligible Purchasers), is increased or decreased by the amendment, the TARE must be recalculated in order to arrive at the corrected user fee amount due or amount to be refunded.

#### **How do I recalculate the TARE allowance for an amendment?**

The TARE is recalculated based on the revised total for Schedule 5A, Gallons Removed Subject to User Fee (Non-eligible Purchasers), and must be adjusted by the TARE allowance that was claimed on the original return and on any previous amendments, if applicable, not to exceed \$2000.00 per month for gasoline and diesel combined.

#### **When do I recalculate the Administrative Allowance?**

If totals from Schedule 5A, Gallons Removed Subject to User Fee (Non-eligible Purchasers), and/or Schedule 5C, Gallons Removed Subject to User Fee (Eligible Purchasers), are increased or decreased by the amendment, the Administrative Allowance must be recalculated in order to arrive at the corrected user fee amount due or amount to be refunded.

#### **What if the transaction needs to be reported on a prior period but has already been filed on an original return with an incorrect period?**

If the transaction has been filed on an original return with an incorrect period, you will need to file an amended return with a negative entry for that period to back out the original transaction. Then file the transaction as an amended reporting the correct period.

For example: A March transaction reported as an April transaction on an April original return should be reversed by sending a negative entry on an April amended return and then filing a positive entry on a March amended return.
### **How do I correct a return that was originally filed with an out of period transaction that has been rejected?**

The software package should create two separate filings.

- 1) Original return without the late loads (Any transactions other than the month immediately prior to the current filing).
- 2) An amended return properly reporting out of period transactions.

Example: April 2004 original return contained a late load that should have been reported on the February 2004 return.

The following is needed to correctly adjust the late load:

- 1) Resubmit the April 2004 return, without the late load.
- 2) File an amendment for February 2004 return to reflect the adjustment.

#### Special Note:

**Prior period adjustments and late loads that originated at any time other than the month immediately prior to the current filing period should not be reported on a current monthly return.** Amendments must be filed reflecting only these adjustments or additions for each filing period. Any supplier that includes these adjustments or additions on a current return will be issued an assessment that will include applicable interest and may include a penalty in the amount of 5% per month (not to exceed 25%) of the user fee due per SC Code Section 12-28-1730 (H). Refusal to comply with this requirement could result in license revocation per SC Code Section 12-54-90. See Amended Return Section.

# **Appendix L - Sample EDI Files**

### **Supplier (SDR)**

**(Formatted with carriage returns for viewing – in an actual filing, carriage returns would be omitted.) The Supplier Return should be within its own ST/SE loop.** 

**Note: Matching Sample Return and Schedules follow.** 

Amount (Line 1 of Supplier return) Penalty (Line 6 of Supplier return) TIA~5005~0.00\  $TIA~5008~0.00\$ <br> $TIA~5009~0.00\$ Interest (Line 7 of Supplier return) TFS~T3~S03C~PG~065~94~CE\ Gasoline Tare Allowance  $REF~55~4$ FGS~S\ REF~55~5\<br>TIA~5005~0.00\ Amount (Line 2 of Supplier return) TFS~T3~S03A01~PG~065~94~CE\ Gasoline Administrative Allowance REF~55~6\ FGS~S\ REF~55~7\<br>TIA~5005~0.00\ Amount (Line 3 of Supplier return) TFS~T3~S03A~PG~065~94~CE\ Gasoline Tax Credit REF~55~8\ FGS~S\ REF~55~9\ TIA~5005~0.00\ Amount (Line 4 of Supplier return) ISA~00~ ~00~ ~ZZ~111444555 ~ZZ~SCDOR  $~150623~1431~1~00403~000003003~0~1~1~$ GS~TF~111444555~SCDOR~20150623~143118~3003~X~004030\ ST~813~3003~2\ BTI~T6~050~47~SCDOR~20150623~RAIN~24~111444555~49~371014713~SV~SCMFUEL0602~00\ DTM~194~20180930\ TIA~5001~~~80590~GA\ N1~TP~RAINY DAY PETROLEUM\ N3~11 CLOUD STREET\ N4~COLUMBIA~SC~29214~US\ PER~CN~TRACI BULLOCK~TE~8038961748~FX~8038961779~EM~TBULLOCK@RAINYDAYPETROLEUM.COM\ PER~EA~TRACI BULLOCK~TE~8038961748~FX~8038961779~EM~TBULLOCK@RAINYDAYPETROLEUM.COM\ N1~31~RAINY DAY PETROLEUM\ N3~11 CLOUD STREET\ N4~COLUMBIA~SC~29214~US\ TFS~T2~SDR\ REF~55~1\ TIA~5003~8770.29~~80590~GA\ TFS~T3~S02A~PG~065~94~CE\ Gasoline User Fee REF~55~2\  $FGS \sim S \setminus$ REF~55~3\

#### *Appendices*

TFS~T3~S02A~PG~167~94~CE\ Special Fuels User Fee REF~55~10\ FGS~S\ REF~55~11\ Amount (Line 9 of Supplier return) Penalty (Line 14 of Supplier return) Interest (Line 15 of Supplier return) TFS~T3~S03C~PG~167~94~CE\ Special Fuels Tare Allowance Amount (Line 10 of Supplier return) Special Fuels Tax Credit TIA~5005~8345.00\ TIA~5008~0.00\ TIA~5009~0.00\ REF~55~12\ FGS~S\ REF~55~13\ TIA~5005~0.00\ TFS~T3~S03A~PG~167~94~CE\ REF~55~14\ FGS~S\ REF~55~15\<br>TIA~5005~0.00\ Amount (Line 12 of Supplier return) TFS~T3~S03A01~PG~167~94~CE\ Special Fuels Administrative Allowance REF~55~16\ FGS~S\ REF~55~17\ Amount (Line 11 of Supplier return) Inspection Fees Amount (Line 17 of Supplier return)<br>Penalty (Line 19 of Supplier return)<br>Interest (Line 20 of Supplier return) (Line 19 of Supplier return) (Line 20 of Supplier return) Inspection Fees Credit Amount (Line 18 of Supplier return) Environmental Impact Fees Amount (Line 22 of Supplier return) Penalty (Line 24 of Supplier return)<br>Interest (Line 25 of Supplier return) TIA~5005~8.35\ TFS~T3~S02C\ REF~55~18\ FGS~S\ REF~55~19\ TIA~5005~144.55\ TIA~5008~0.00\ TIA~5009~0.00\ TFS~T3~S03B02\ REF~55~20\ FGS~S\ REF~55~21\ TIA~5005~0.00\ TFS~T3~S02D\ REF~55~22\ FGS~S\ REF~55~23\ TIA~5005~289.09\ TIA~5008~0.00\<br>TIA~5009~0.00\ TIA~5009~0.00\ Interest (Line 25 of Supplier return) Environmental Impact Fees Credit REF~55~24\ FGS~S\ REF~55~25\ TIA~5005~0.00\ Amount (Line 23 of Supplier return) TFS~T3~5C~PG~167~94~J \ REF~55~26\ N1~OT~~TC~T56NC2034\ N1~CA~BOB GAS COMPANY~24~123456789\ N1~BY~BOB GAS COMPANY~24~123456789\ N1~ST~SC\ FGS~D~BM~664064\ REF~55~27\

```
DTM~095~20180929\
TIA~5005~~~7540~GA\
TIA~5006~~~7540~GA\
TIA~5007~~~7540~GA\
TFS~T3~5C~PG~167~94~J \
REF~55~28\
N1~OT~~TC~T57SC2052\
N1~CA~BOB GAS COMPANY~24~123456789\
N1~BY~BOB GAS COMPANY~24~123456789\
N1~ST~SC\
FGS~D~BM~174672\
REF~55~29\
DTM~095~20180921\
TIA~5005~~~3096~GA\
TIA~5006~~~3096~GA\
TIA~5007~~~3096~GA\
FGS~D~BM~174672\
REF~55~30\
DTM~095~20180921\
TIA~5005~~~3392~GA\
TIA~5006~~~3392~GA\
TIA~5007~~~3392~GA\
FGS~D~BM~174742\
REF~55~31\
DTM~095~20180922\
TIA~5005~~~3179~GA\
TIA~5006~~~3179~GA\
TIA~5007~~~3179~GA\
FGS~D~BM~174787\
REF~55~32\
DTM~095~20180922\
TIA~5005~~~3178~GA\
TIA~5006~~~3178~GA\
TIA~5007~~~3178~GA\
TFS~T3~5C~PG~167~94~J \
REF~55~33\
N1~OT~~TC~T57SC2060\
N1~CA~SLEEPY OIL~24~111222555\
N1~BY~BOB GAS COMPANY~24~123456789\
N1~ST~SC\
FGS~D~BM~6230334\
REF~55~34\
DTM~095~20180902\
TIA~5005~~~1004~GA\
TIA~5006~~~1004~GA\
TIA~5007~~~1004~GA\
TFS~T3~5C~PG~167~94~J \
REF~55~35\
N1~OT~~TC~T57SC2060\
N1~CA~SLEEPY OIL~24~111222555\
N1~BY~FREEDOM OIL~24~777333888\
N1~ST~SC\
FGS~D~BM~6235608\
REF~55~36\
```

```
DTM~095~20180913\
TIA~5005~~~1495~GA\
TIA~5006~~~1495~GA\
TIA~5007~~~1495~GA\
TFS~T3~5C~PG~167~94~J \
REF~55~37\
N1~OT~~TC~T57SC2060\
N1~CA~SLEEPY OIL~24~111222555\
N1~BY~FREEDOM OIL~24~777333888\
N1~ST~SC\
FGS~D~BM~6231272\
REF~55~38\
DTM~095~20180904\
TIA~5005~~~3994~GA\
TIA~5006~~~3994~GA\
TIA~5007~~~3994~GA\
FGS~D~BM~62301110\
REF~55~39\
DTM~095~20180903\
TIA~5005~~~498~GA\
TIA~5006~~~498~GA\
TIA~5007~~~498~GA\
FGS~D~BM~6230935\
REF~55~40\
DTM~095~20180903\
TIA~5005~~~2195~GA\
TIA~5006~~~2195~GA\
TIA~5007~~~2195~GA\
FGS~D~BM~6230872\
REF~55~41\
DTM~095~20180903\
TIA~5005~~~1002~GA\
TIA~5006~~~1002~GA\
TIA~5007~~~1002~GA\
FGS~D~BM~6230808\
REF~55~42\
DTM~095~20180903\
TIA~5005~~~3794~GA\
TIA~5006~~~3794~GA\
TIA~5007~~~~~3794~~~~GA\
FGS~D~BM~6230653\
REF~55~43\
DTM~095~20180903\
TIA~5005~~~1000~GA\
TIA~5006~~~1000~GA\
TIA~5007~~~1000~GA\
TFS~T3~6F~PG~227~94~J \
REF~55~44\
N1~OT~~TC~T57SC2060\
N1~CA~SLEEPY OIL~24~111222555\
N1~BY~FREEDOM OIL~24~777333888\
N1~ST~SC\
FGS~D~BM~6230747\
REF~55~45\
```

```
DTM~095~20180903\
TIA~5005~~~7094~GA\
TIA~5006~~~7094~GA\
TIA~5007~~~7094~GA\
FGS~D~BM~6230810\
REF~55~46\
DTM~095~20180903\
TIA~5005~~~1001~GA\
TIA~5006~~~1001~GA\
TIA~5007~~~1001~GA\
FGS~D~BM~6230651\
REF~55~47\
DTM~095~20180903\
TIA~5005~~~501~GA\
TIA~5006~~~501~GA\
TIA~5007~~~501~GA\
FGS~D~BM~6231702\
REF~55~48\
DTM~095~20180905\
TIA~5005~~~7497~GA\
TIA~5006~~~7497~GA\
TIA~5007~~~7497~GA\
TFS~T3~7A~PG~167~94~J \
REF~55~49\
N1~OT~~TC~T57SC2060\
N1~CA~SLEEPY OIL~24~111222555\
N1~BY~FREEDOM OIL~24~777333888\
N1~\simST~\simGA\backslashFGS~D~BM~6233635\
REF~55~50\
DTM~095~20180909\
TIA~5005~~~1497~GA\
TIA~5006~~~1497~GA\
TIA~5007~~~1497~GA\
TFS~T3~7A~PG~167~94~J \
REF~55~51\
N1~OT~~TC~T57SC2060\
N1~CA~SLEEPY OIL~24~111222555\
N1~BY~FREEDOM OIL~24~777333888\
N1~\simST~\simGA\backslashFGS~D~BM~6230844\
REF~55~52\
DTM~095~20180903\
TIA~5005~~~1997~GA\
TIA~5006~~~1997~GA\
TIA~5007~~~1997~GA\
FGS~D~BM~6231429\
REF~55~53\
DTM~095~20180904\
TIA~5005~~~995~GA\
TIA~5006~~~995~GA\
TIA~5007~~~995~GA\
FGS~D~BM~6230881\
REF~55~54\
```

```
DTM~095~20180903\
TIA~5005~~~3792~GA\
TIA~5006~~~3792~GA\
TIA~5007~~~3792~GA\
FGS~D~BM~6231290\
REF~55~55\
DTM~095~20180904\
TIA~5005~~~6006~GA\
TIA~5006~~~6006~GA\
TIA~5007~~~6006~GA\
FGS~D~BM~6231009\
REF~55~56\
DTM~095~20180903\
TIA~5005~~~995~GA\
TIA~5006~~~995~GA\
TIA~5007~~~995~GA\
TFS~T3~7B~PG~227~94~J \
REF~55~57\
N1~OT~~TC~T57SC2060\
N1~CA~SLEEPY OIL~24~111222555\
N1~BY~FREEDOM OIL~24~777333888\
N1~\simST~\simGA\backslashFGS~D~BM~6233635\
REF~55~58\
DTM~095~20180909\
TIA~5005~~~5988~GA\
TIA~5006~~~5988~GA\
TIA~5007~~~5988~GA\
TFS~T3~7B~PG~227~94~J \
REF~55~59\
N1~OT~~TC~T57SC2060\
N1~CA~SLEEPY OIL~24~111222555\
N1~BY~FREEDOM OIL~24~777333888\
N1~ST~GA\
FGS~D~BM~6231290\
REF~55~60\
DTM~095~20180904\
TIA~5005~~~1502~GA\
TIA~5006~~~1502~GA\
TIA~5007~~~1502~GA\
TFS~T3~5C~PG~167~94~J \
REF~55~61\
N1~OT~~TC~T57SC2052\
N1~CA~BOB GAS COMPANY~24~123456789\
N1~BY~BOB GAS COMPANY~24~123456789\
N1~ST~SC\
FGS~D~BM~174742\
REF~55~62\
DTM~095~20180922\
TIA~5005~~~3180~GA\
TIA~5006~~~3180~GA\
TIA~5007~~~3180~GA\
FGS~D~BM~174787\
REF~55~63\
```
*Appendices*

DTM~095~20180922\ TIA~5005~~~3178~GA\ TIA~5006~~~3178~GA\ TIA~5007~~~3178~GA\ SE~312~3003\ GE~1~3003\ IEA~1~000003003\

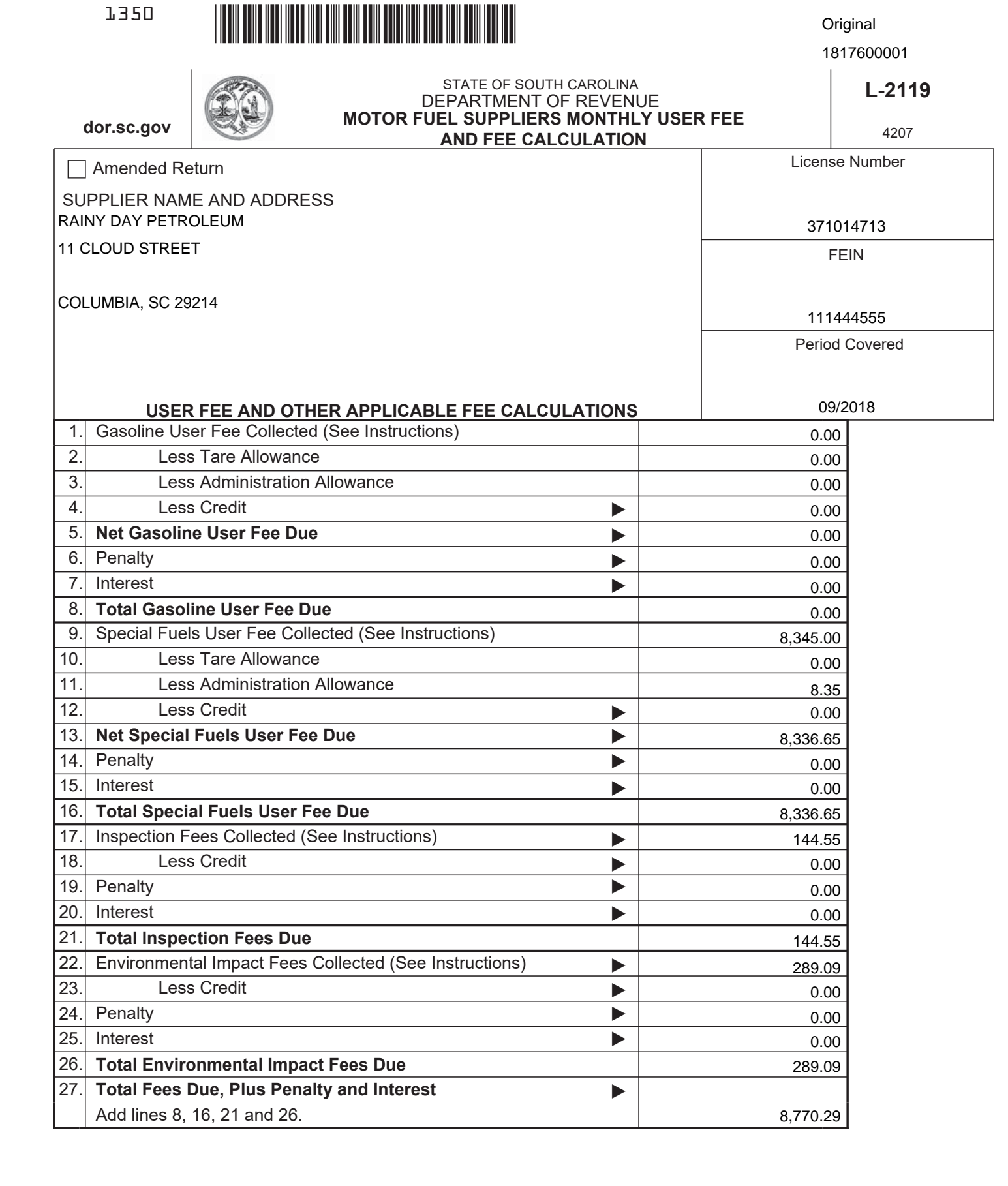

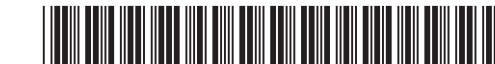

### **CALCULATION PAGE - SUPPLIER**

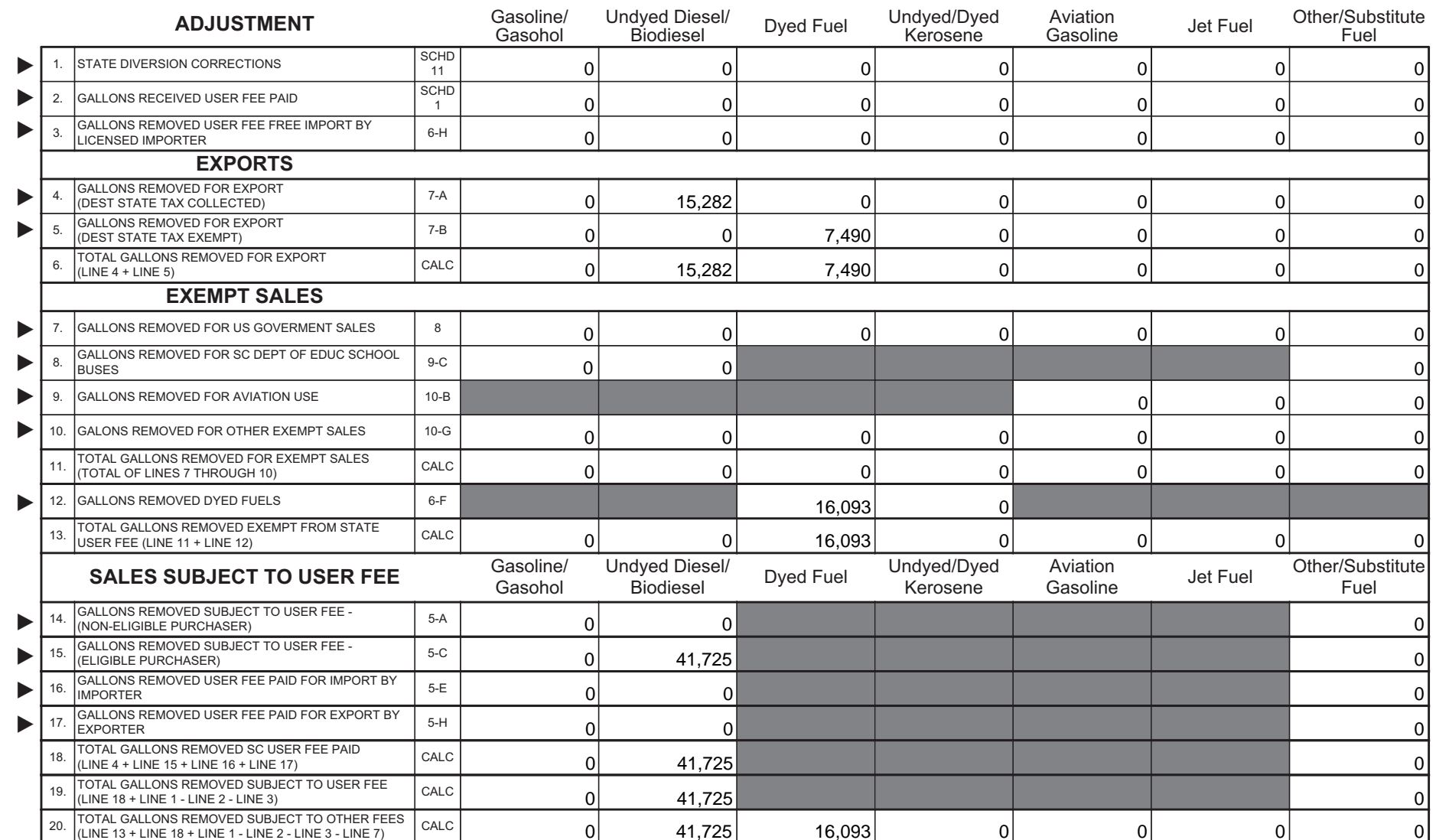

Penalties - Failure to file a return will result in a penalty of five percent (5%) for the first month plus five percent (5%) for each additional month not to exceed a total of twenty-five percent (25%). Failure to pay will result in penalties of one half of one percent (.5%) per month not to exceed twenty-five percent (25%). Other penalties may apply.

Interest - Interest on all overdue accounts will be assessed at the rate provided under Section 6621 and 6622 of the Internal Revenue Code. Rates will change quarterly depending on the prime rate. In addition, interest will be compounded daily.

I hereby certify that the information contained in this return (including all attachments) has been examined by me and to the best of my knowledge, is true, correct and a complete return.

Name: Name:

2022024

üп.

Signature: Signature: Signature: Signature: Signature: Signature: Signature: Signature: Signature: Signature: Signature: Signature: Signature: Signature: Signature: Signature: Signature: Signature: Signature: Signature: Si

Date: 06/25/2018

 $L-82$ 

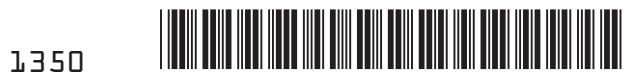

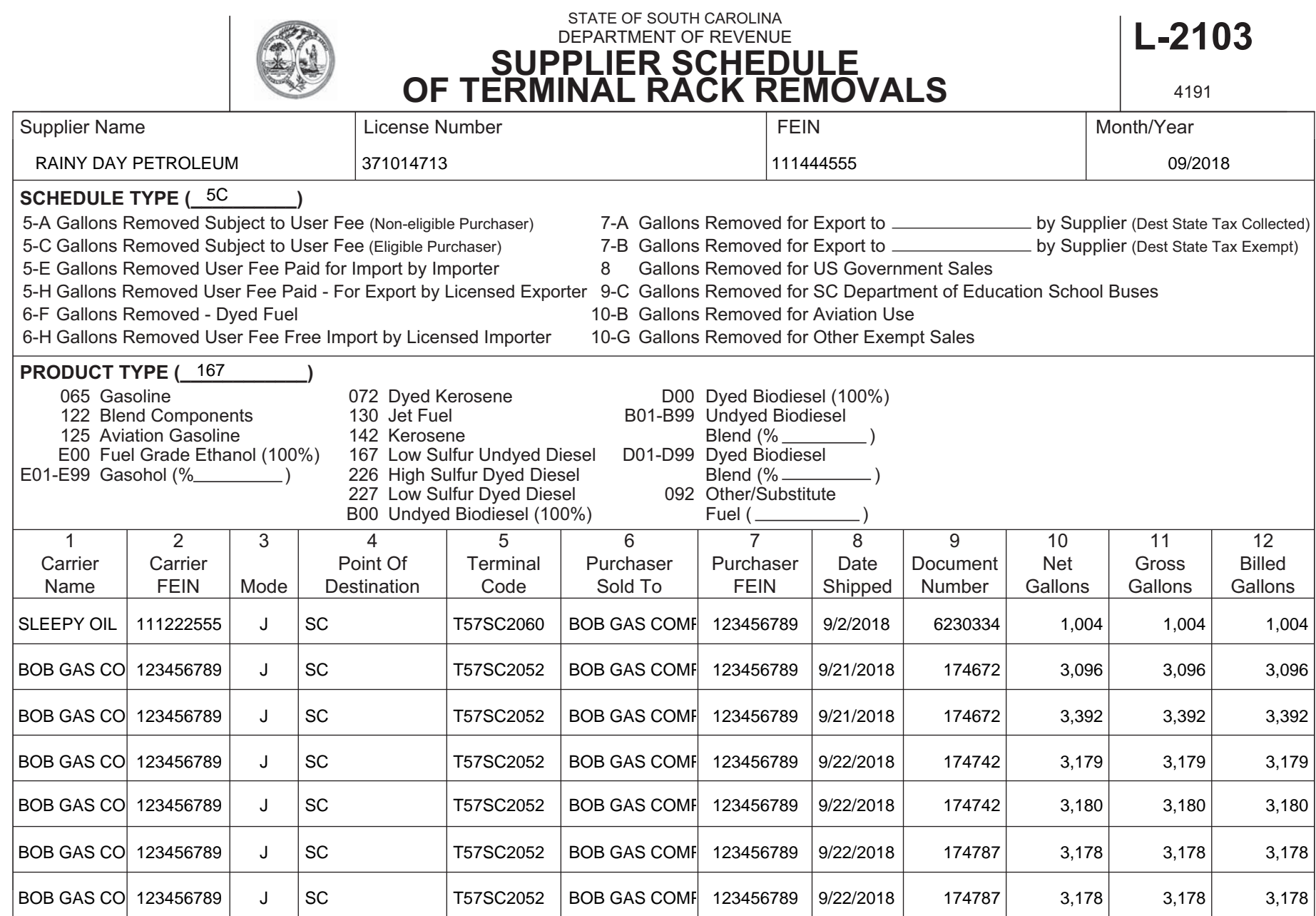

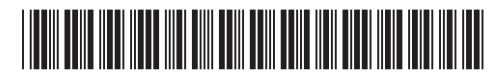

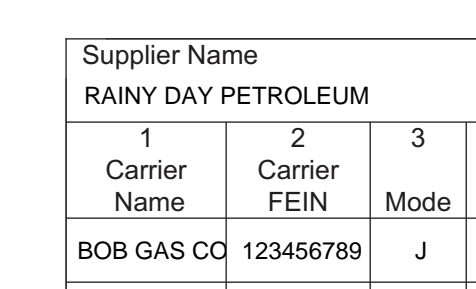

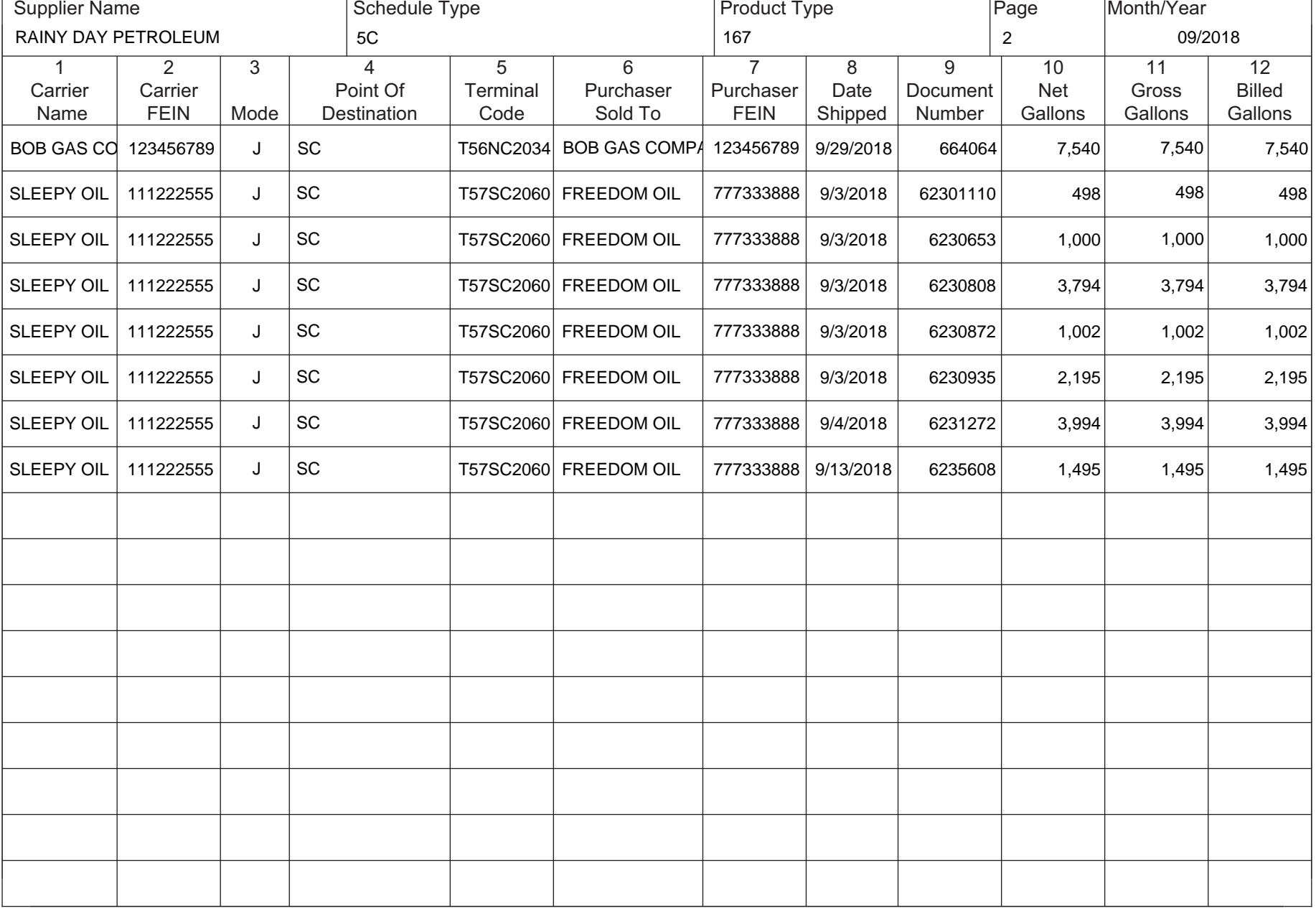

41912023

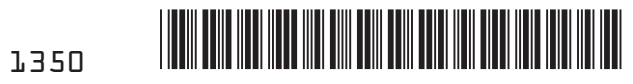

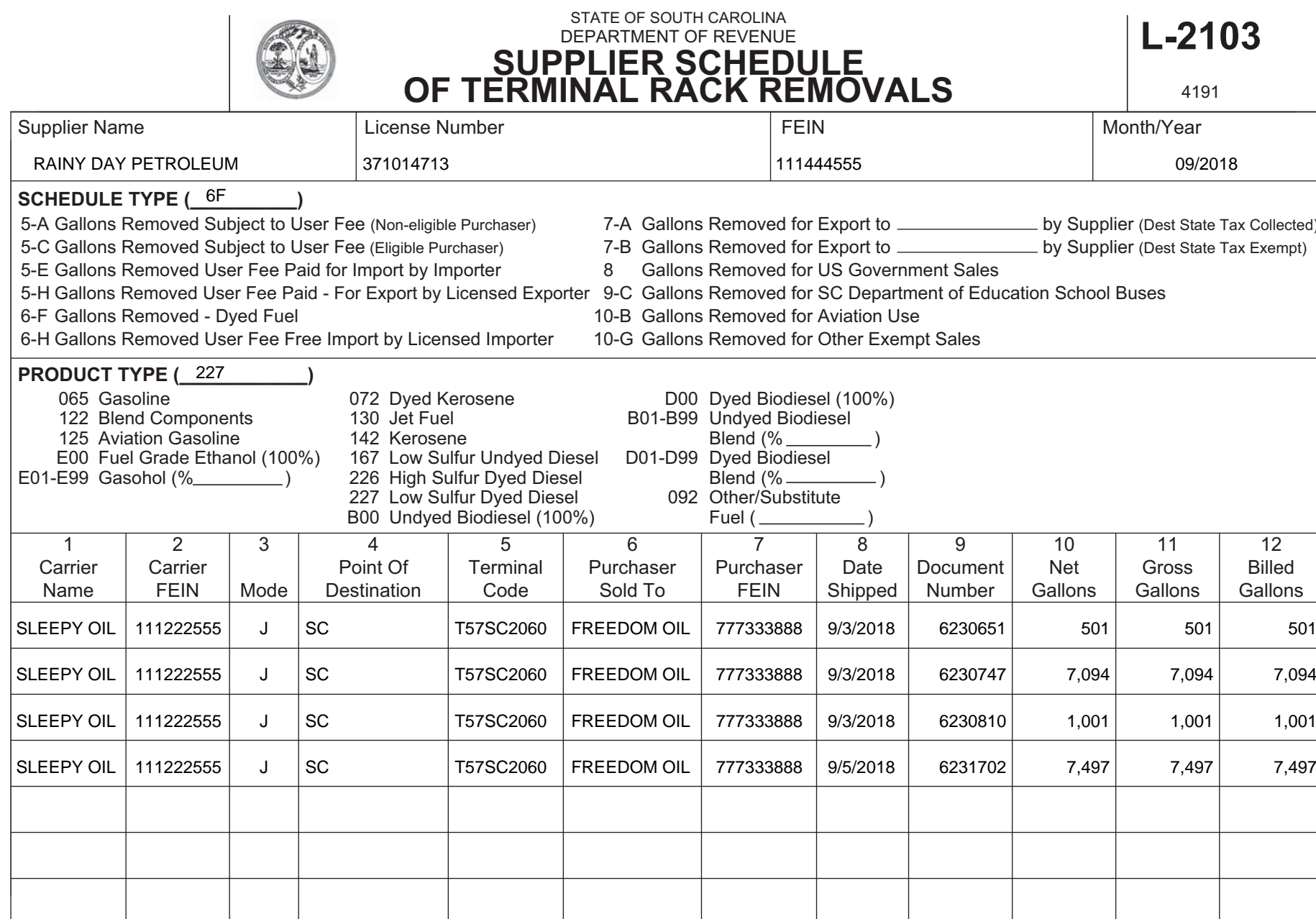

SZOTT6Th

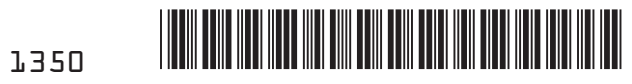

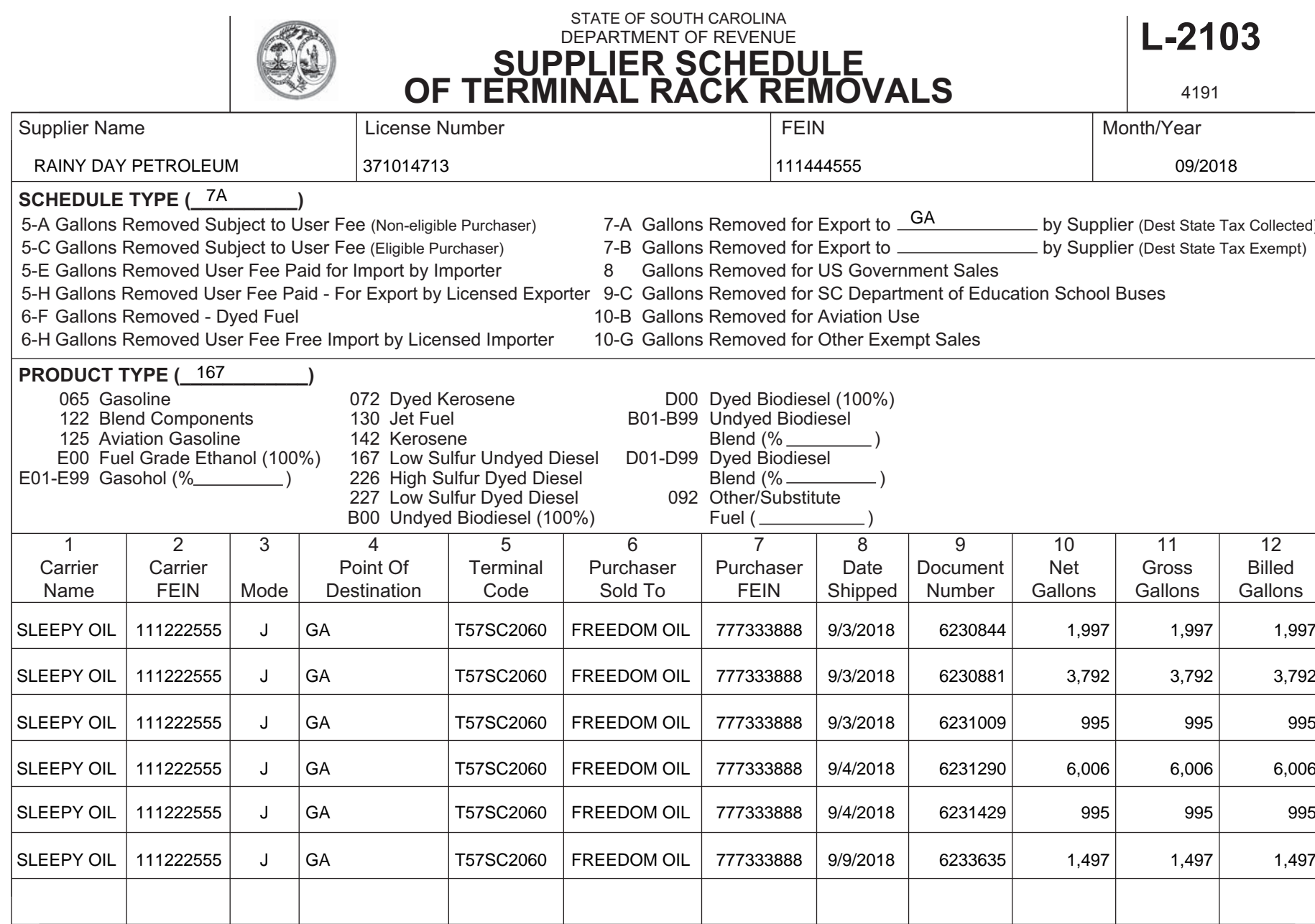

SZOTT6Th

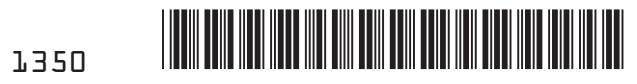

SZOTT6Th

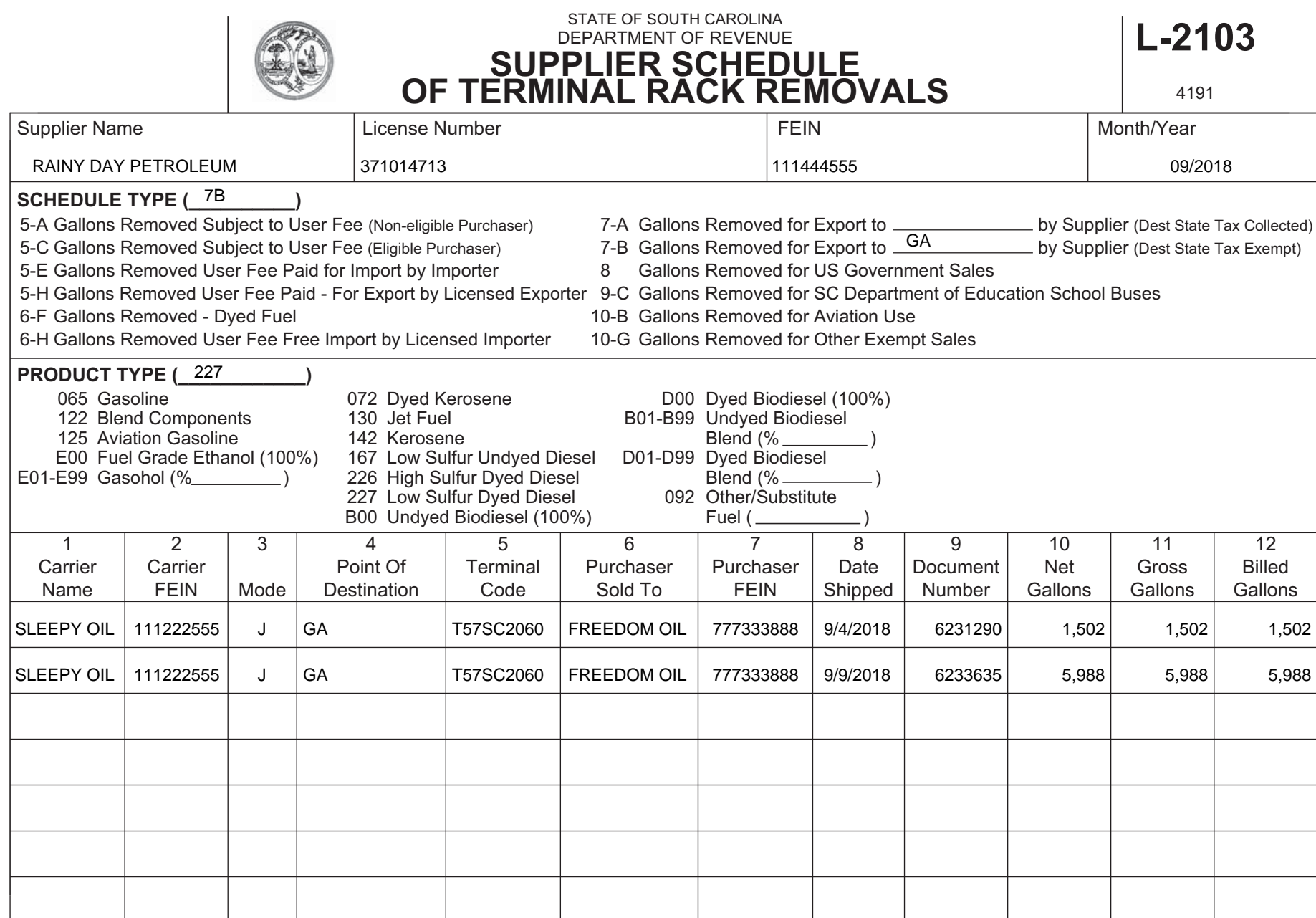

### **Supplier Amendment**

```
TIA~5005~0.00\
TIA~5008~0.00\
TIA~5009~0.00\
TFS~T3~S03C~PG~065~94~CE\
REF~55~4\
FGS~S\
REF~55~5\
TIA~5005~0.00\
TFS~T3~S03A01~PG~065~94~CE\
REF \sim 55 \sim 6FGS~S\
REF~55~7\
TIA~5005~0.00\
TFS~T3~S03A~PG~065~94~CE\
REF~55~8\
FGS~S\
REF~55~9\
TIA~5005~0.00\
TFS~T3~S02A~PG~167~94~CE\
REF~55~10\
FGS~S\
REF~55~11\
TIA~5005~-619.20\
TIA~5008~0.00\
TIA~5009~0.00\
TFS~T3~S03C~PG~167~94~CE\
REF~55~12\
FGS~S\
REF~55~13\
TIA~5005~0.00\
TFS~T3~S03A~PG~167~94~CE\
REF~55~14\
ISA~00~ ~00~ ~ZZ~111444555 ~ZZ~SCDOR
~150623~1431~1~00403~000003003~0~1~1~GS~TF~111444555~SCDOR~20150623~143118~3003~X~004030\
ST~813~3003~2\
BTI~T6~050~47~SCDOR~20150623~RAIN~24~111444555~49~371014713~SV~SCMFUEL0602~~CO\
DTM~194~20180930\
TIA~5001~~~-3096~GA\
N1~TP~RAINY DAY PETROLEUM\
N3~11 CLOUD STREET\
N4~COLUMBIA~SC~29214~US\
PER~CN~TRACI BULLOCK~TE~8038961748~FX~8038961779~EM~TBULLOCK@RAINYDAYPETROLEUM.COM\
PER~EA~TRACI BULLOCK~TE~8038961748~FX~8038961779~EM~TBULLOCK@RAINYDAYPETROLEUM.COM\
N1~31~RAINY DAY PETROLEUM\
N3~11 CLOUD STREET\
N4~COLUMBIA~SC~29214~US\
TFS~T2~SDR\
REF~55~1\
TIA~5003~-641.81~~-3096~GA\
TFS~T3~S02A~PG~065~94~CE\
REF~55~2\
FGS~S\
REF~55~3\
```
*Appendices*

```
FGS~S\
REF~55~15\
TIA~5005~0.00\
TFS~T3~S03A01~PG~167~94~CE\
REF~55~16\
FGS~S\
REF~55~17\
TIA~5005~-0.61\
TFS~T3~S02C\
REF~55~18\
FGS~S\
REF~55~19\
TIA~5005~-7.74\
TIA~5008~0.00\
TIA~5009~0.00\
TFS~T3~S03B02\
REF~55~20\
FGS~S\
REF~55~21\
TIA~5005~0.00\
TFS~T3~S02D\
REF~55~22\
FGS~S\
REF~55~23\
TIA~5005~-15.48\
TIA~5008~0.00\
TIA~5009~0.00\
TFS~T3~S03B\
REF~55~24\
FGS~S\
REF~55~25\
TIA~5005~0.00\
TFS~T3~5C~PG~167~94~J \
REF~55~26\
N1~OT~~TC~T57SC2052\
N1~CA~BOB GAS COMPANY~24~123456789\
N1~BY~BOB GAS COMPANY~24~123456789\
N1~ST~SC\
FGS~D~BM~174672\
REF~55~27\
DTM~095~20180921\
TIA~5005~~~-3096~GA\
TIA~5006~~~-3096~GA\
TIA~5007~~~-3096~GA\
SE~96~3003\
GE~1~3003\
IEA~1~000003003\
```
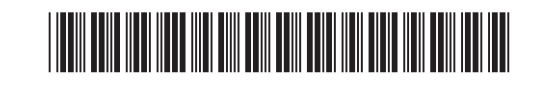

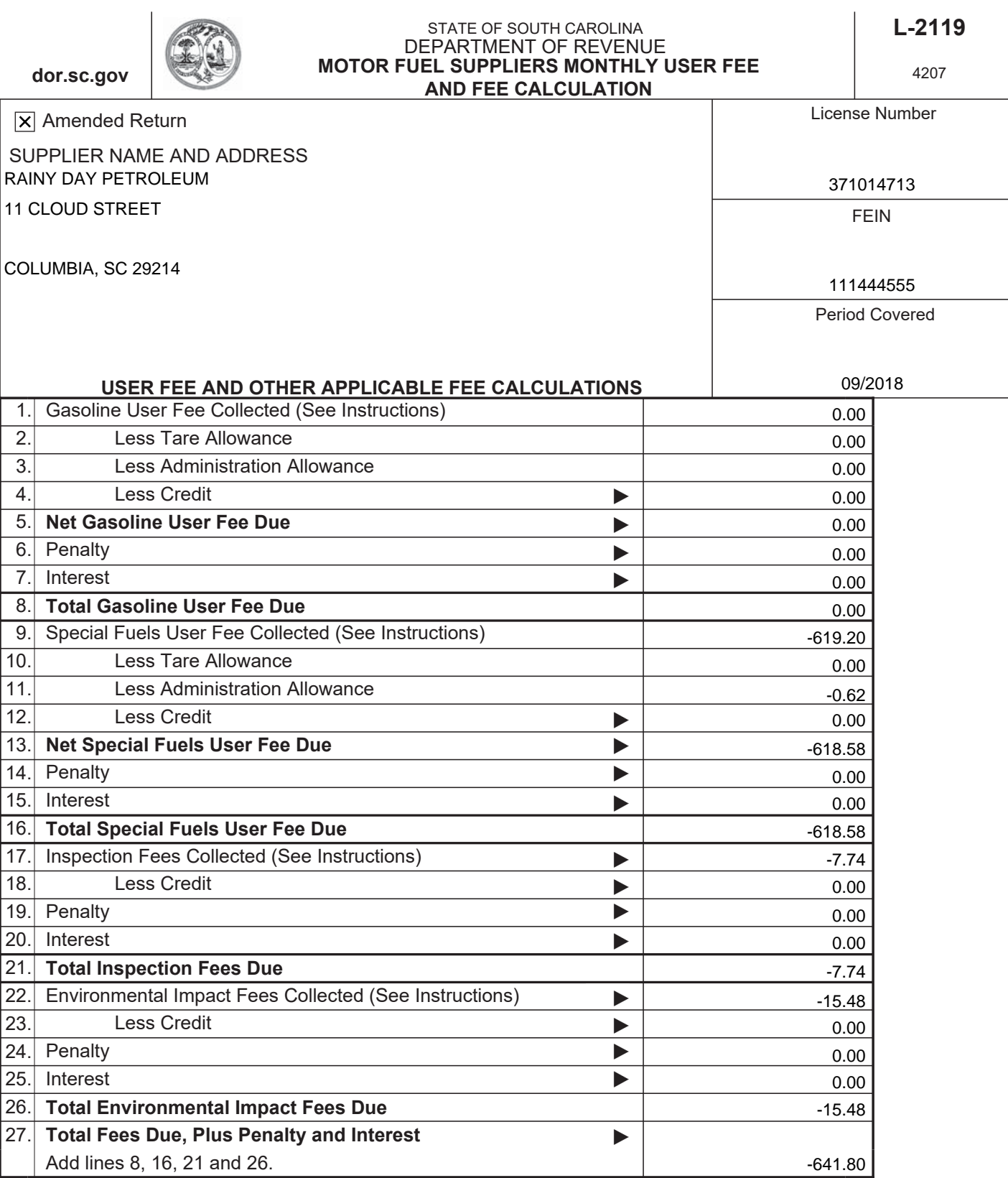

 $\mathbf{r}$ 

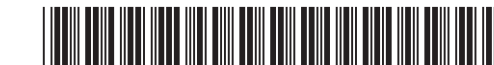

### **CALCULATION PAGE - SUPPLIER**

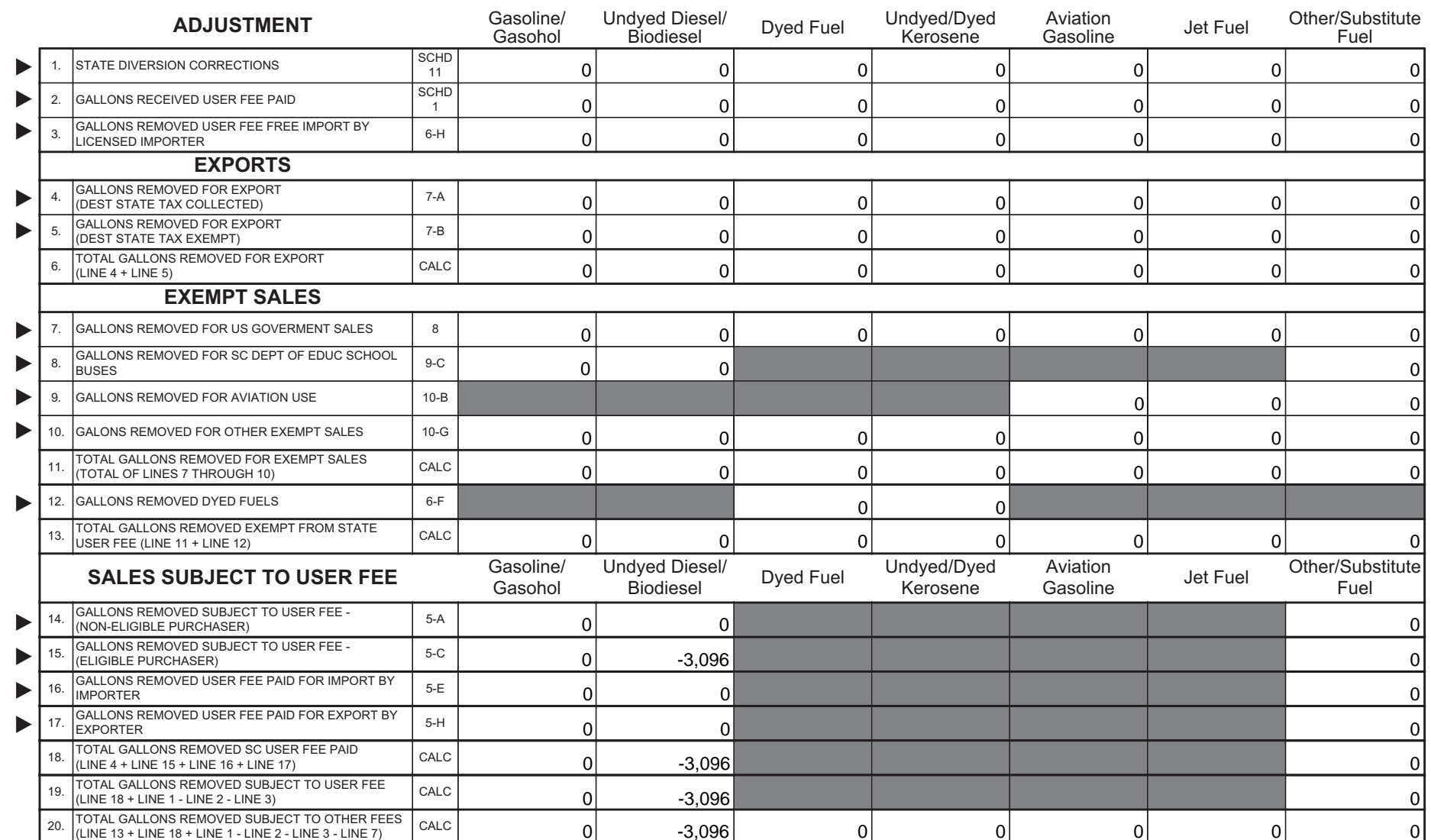

Penalties - Failure to file a return will result in a penalty of five percent (5%) for the first month plus five percent (5%) for each additional month not to exceed a total of twenty-five percent (25%). Failure to pay will result in penalties of one half of one percent (.5%) per month not to exceed twenty-five percent (25%). Other penalties may apply.

Interest - Interest on all overdue accounts will be assessed at the rate provided under Section 6621 and 6622 of the Internal Revenue Code. Rates will change quarterly depending on the prime rate. In addition, interest will be compounded daily.

I hereby certify that the information contained in this return (including all attachments) has been examined by me and to the best of my knowledge, is true, correct and a complete return.

Name: Name:

2022025

üп.

Phone No: 06/26/2018 Email: Email: Email: Email: Email: 06/26/2018

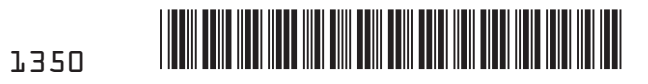

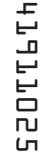

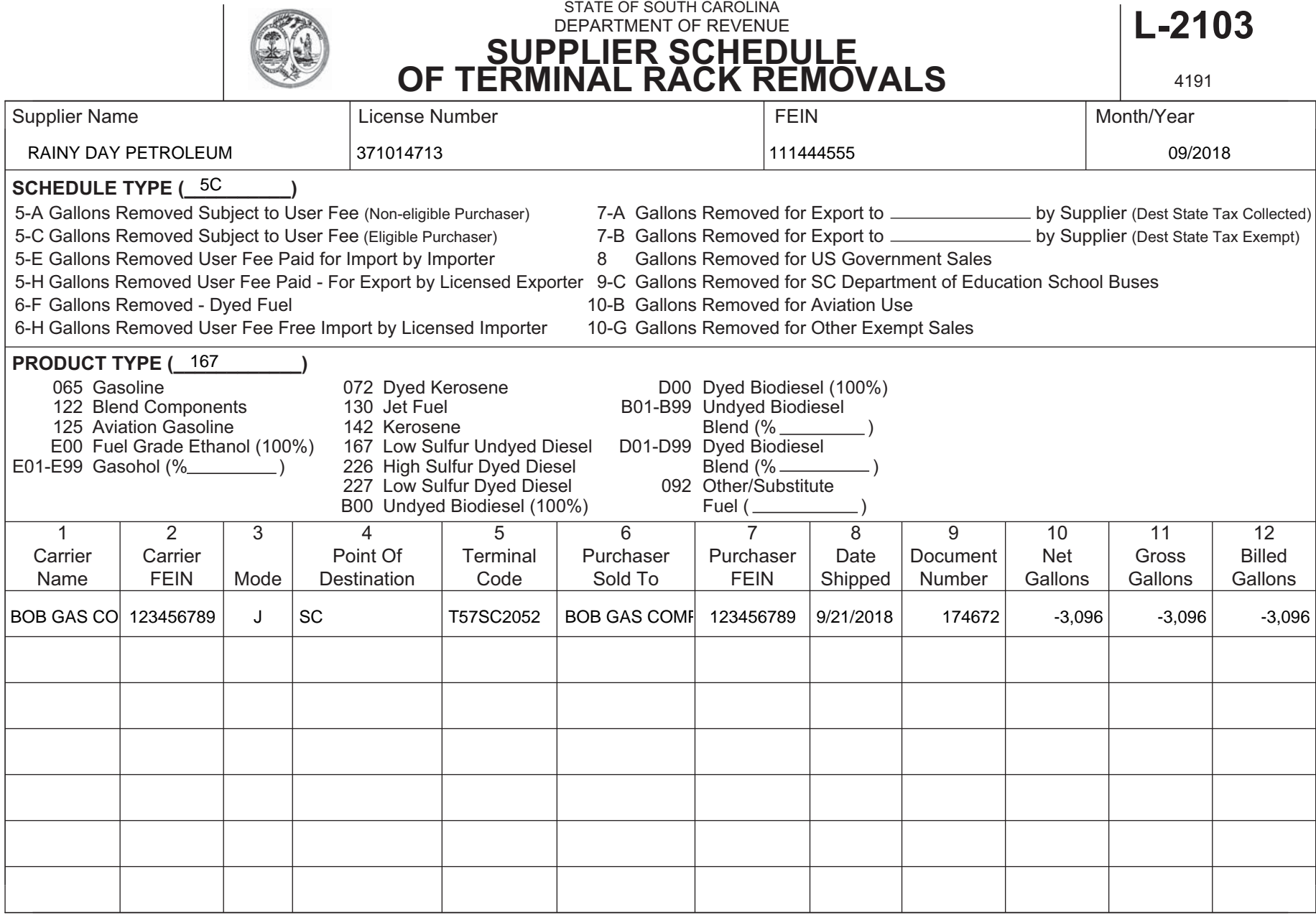

STATE OF SOUTH CAROLINA

### **Supplier (SDR) – No Activity (Zero Return)**

```
ISA~00~ ~00~ ~ZZ~111444555 ~ZZ~SCDOR
~150623~1431~1~00403~000003003~0~1~1~GS~TF~111444555~SCDOR~20150623~143118~3003~X~004030\
ST~813~3003~2\
BTI~T6~050~47~SCDOR~20150623~RAIN~24~111444555~49~371014713~SV~SCMFUEL0602~00\
DTM~194~20180830\
TIA~5001~~~0~GA\
N1~TP~RAINY DAY PETROLEUM\
N3~11 CLOUD STREET\
N4~COLUMBIA~SC~29214~US\
PER~CN~TRACI 
BULLOCK~TE~8038961748~FX~8038961779~EM~TBULLOCK@RAINYDAYPETROLEUM.COM\
PER~EA~TRACI 
BULLOCK~TE~8038961748~FX~8038961779~EM~TBULLOCK@RAINYDAYPETROLEUM.COM\
N1~31~RAINY DAY PETROLEUM\
N3~11 CLOUD STREET\
N4~COLUMBIA~SC~29214~US\
TFS~T2~SDR\
REF~55~1<br>REF~BE~1\
                                  'No Activity'
SE~16~3003\ 
GE~1~3003\ 
IEA~1~000003003\
```
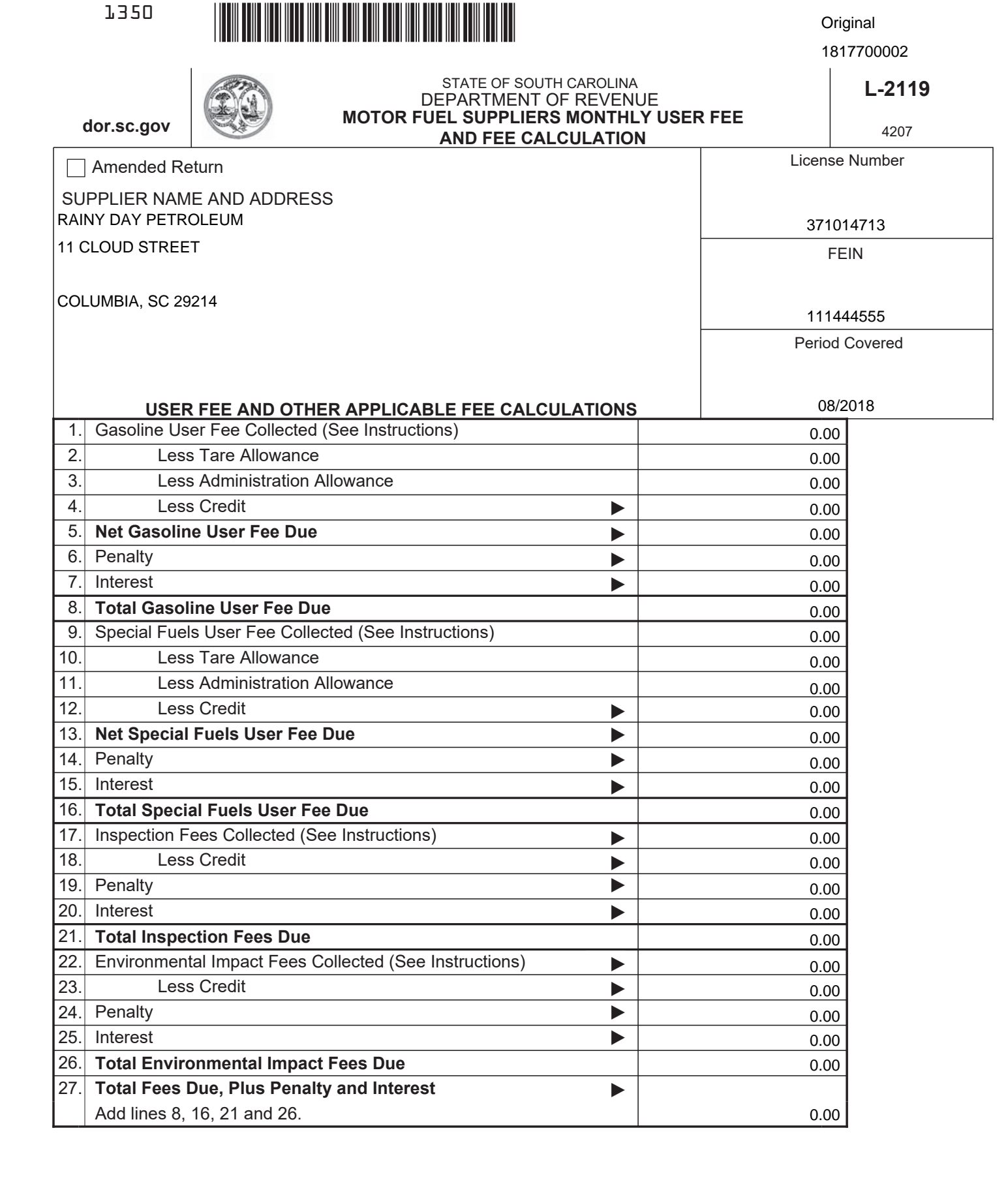

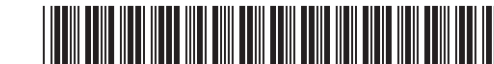

### **CALCULATION PAGE - SUPPLIER**

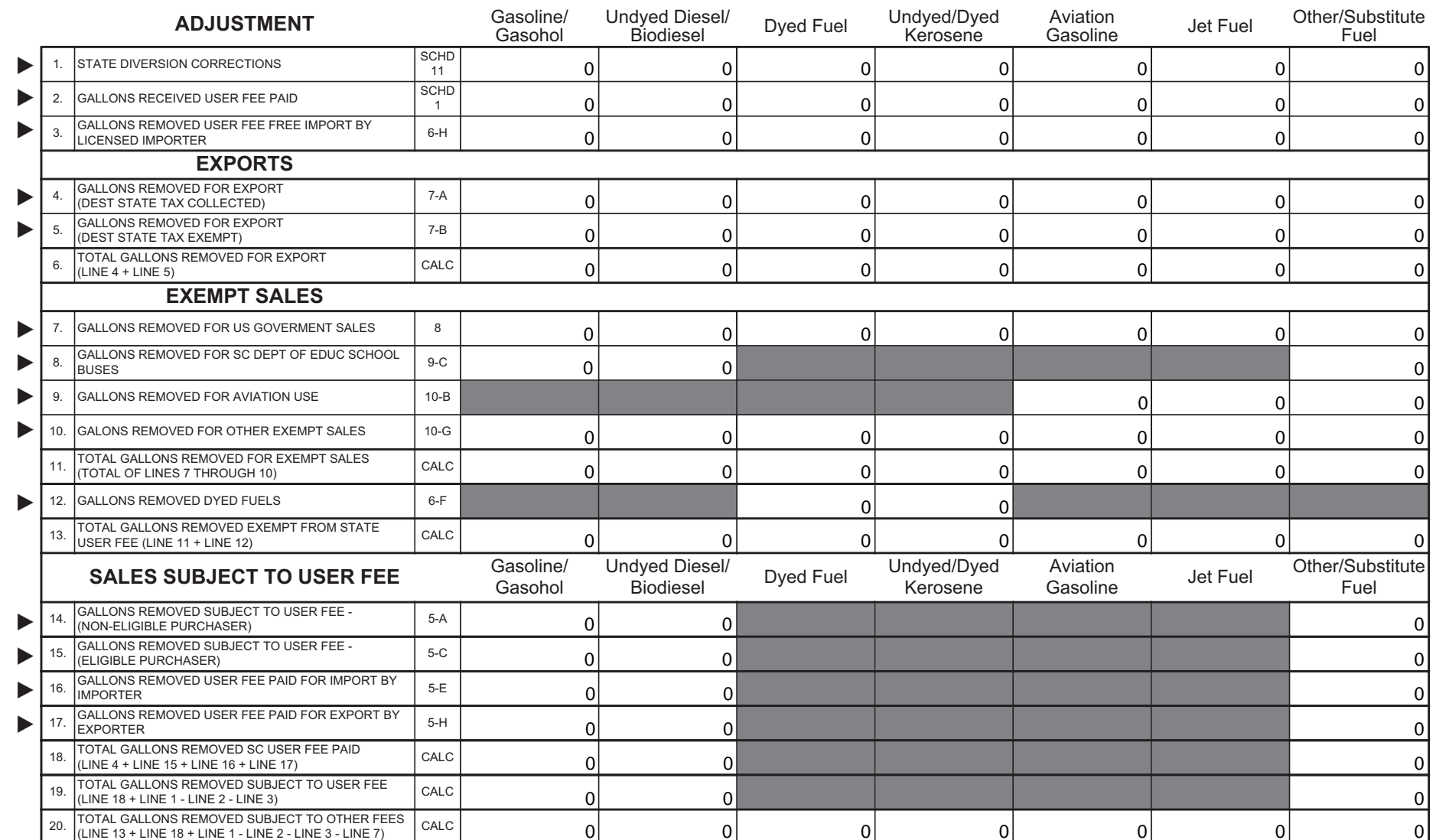

Penalties - Failure to file a return will result in a penalty of five percent (5%) for the first month plus five percent (5%) for each additional month not to exceed a total of twenty-five percent (25%). Failure to pay will result in penalties of one half of one percent (.5%) per month not to exceed twenty-five percent (25%). Other penalties may apply.

Interest - Interest on all overdue accounts will be assessed at the rate provided under Section 6621 and 6622 of the Internal Revenue Code. Rates will change quarterly depending on the prime rate. In addition, interest will be compounded daily.

I hereby certify that the information contained in this return (including all attachments) has been examined by me and to the best of my knowledge, is true, correct and a complete return.

Name: Name:

2022024

üп.

Signature: <u>Communications</u> Communications and Communications Communications and Communications of the Communications of the Communications of the Communications of the Communications of the Communications of the Communica

Date: \_\_\_\_\_\_\_ 06/26/2018

 $L-95$ 

#### **Terminal Operator Report (TOR)**

#### **Create one ST-SE loop for each Terminal.**

#### **Note: Matching Sample Return and Schedules follow.**

```
ISA~00~ ~00~ ~ZZ~777333888 ~ZZ~SCDOR
~160720~1436~ ~1 00403~300000050~ ~0 ~T ~GS~TF~777333888~SCDOR~20160720~143634~300000050~X~004030\
ST~813~300000050~2\
BTI~T6~050~47~SCDOR~20160720~FREE~24~777333888~49~371010352~SV~SCMFUEL0301~00\
DTM~194~20181030\
TIA~5001~~~277735~GA\
N1~TP~Freedom Oil Company Inc\
N3~777 Victory Lane\
N4~Charleston~SC~29401~US\
PER~CN~Traci Bullock~TE~8038961748~FX~8038961779~EM~TBullock@scdor.us\
PER~EA~Traci Bullock~TE~8038961748~FX~8038961779~EM~TBullock@scdor.us\
N1~31~Freedom Oil Company Inc\
N3~777 Victory Lane\
N4~Charleston~SC~29401~US\
TFS~T2~TOR~~~TC~T57SC2075\
REF~55~1\
DTM~184~20181030\
FGS~EI~PG~065\
REF~55~2\
TIA~5002~~~2347542~GA\
FGS~EI~PG~167\
REF~55~3\
TIA~5002~~~1005500~GA\
TFS~T3~15A~PG~065~94~PL\
REF \sim 55 \sim 4N1~CA~Sleepy Oil~24~111222555\
N1~ON~Bob Gas~24~123456789\
N1~DT~~TC~T57SC2075\
FGS~D~BM~16081781\
REF \sim 55 \sim 5DTM~095~20181005\
TIA~5005~~~420000~GA\
TFS~T3~15A~PG~065~94~PL\
REF~55~6\
N1~OT~~TC~T57SC2075\
N1~CA~Sleepy Oil~24~111222555\
N1~ON~Bob Gas~24~123456789\
N1~DT~~TC~T57SC2075\
FGS~D~BM~16082154\
REF~55~7\
DTM~095~20181021\
TIA~5005~~~1600000~GA\
TFS~T3~15A~PG~167~94~PL\
REF~55~8\
N1~OT~~TC~T57SC2075\
N1~CA~Sleepy Oil~24~111222555\
N1~ON~Bob Gas~24~123456789\
```

```
N1~DT~~TC~T57SC2075\
FGS~D~BM~16082154\
REF~55~9\
DTM~095~20181021\
TIA~5005~~~305000~GA\
TFS~T3~15A~PG~167~94~PL\
REF~55~10\
N1~OT~~TC~T57SC2075\
N1~CA~Sleepy Oil~24~111222555\
N1~ON~Bob Gas~24~123456789\
N1~DT~~TC~T57SC2075\
FGS~D~BM~16082154\
REF~55~11\
DTM~095~20181021\
TIA~5005~~~502000~GA\
TFS~T3~15B~PG~065~94~J \
REF~55~12\
N1~OT~~TC~T57SC2075\
N1~CA~RAINY DAY PETROLEUM~24~111444555<br>N1~SE~Bob Gas~24~123456789\SELL
                                  SELLER AND POSITION HOLDER ARE THE SAME
N1~ON~Bob Gas~24~123456789\
N1~ST~SC\
FGS~D~BM~16081992\
REF~55~13\
DTM~095~20181016\
TIA~5005~~~8501~GA\
TIA~5006~~~8500~GA\
FGS~D~BM~16081984\
REF~55~14\
DTM~095~20181016\
TIA~5005~~~8620~GA\
TIA~5006~~~8600~GA\
TFS~T3~15B~PG~065~94~J \
REF~55~15\
N1~OT~~TC~T57SC2075\
N1~CA~RAINY DAY PETROLEUM~24~111444555\
N1~SE~Bob Gas~24~123456789\
                                    SELLER AND POSITION HOLDER ARE THE SAME
N1~ST~NC\
FGS~D~BM~16081992\
REF~55~16\
DTM~095~20181016\
TIA~5005~~~8575~GA\
TIA~5006~~~8600~GA\
FGS~D~BM~16081992\
REF~55~17\
DTM~095~20181016\
TIA~5005~~~9108~GA\
TIA~5006~~~9100~GA\
TFS~T3~15B~PG~065~94~J \
REF~55~18\
N1~OT~~TC~T57SC2075\
N1~CA~RAINY DAY PETROLEUM~24~111444555\
N1~SE~Bob Gas~24~123456789\
```
N1~ON~Bob Gas~24~123456789\ SELLER AND POSITION HOLDER ARE THE SAME N1~ST~NC\ FGS~D~BM~16081992\ REF~55~19\ DTM~095~20181016\ TIA~5005~~~8610~GA\ TIA~5006~~~8600~GA\ FGS~D~BM~16081992\ REF~55~20\ DTM~095~20181016\ TIA~5005~~~8705~GA\ TIA~5006~~~8700~GA\ SE~112~300000050\ GE~000001~300000050\ IEA~00001~300000050\

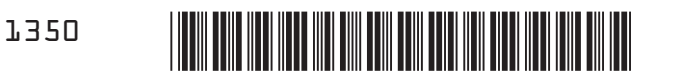

**Original** 1817700005

 $\frac{1}{2}$   $\frac{2000}{200}$ 

of the

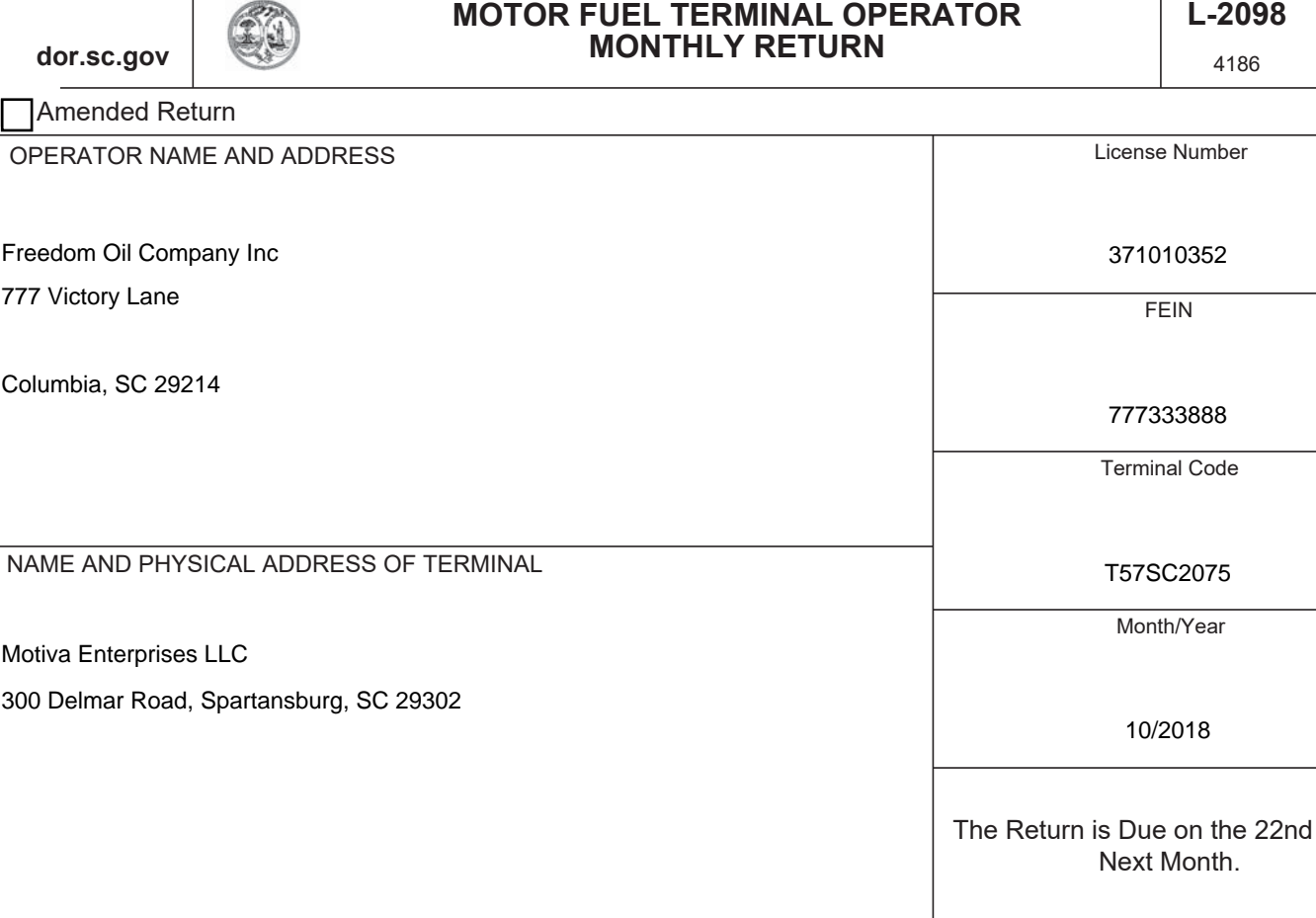

STATE OF SOUTH CAROLINA DEPARTMENT OF REVENUE

### **COMPLETE MONTHLY SUMMARY OF TRANSACTIONS FOR THE MONTH (LOCATED ON THE BACK OF THIS REPORT)**

**S.C. Code of Laws 1976 As Amended: Code Section 12-54-210 (a) states: A person liable for a tax, license, fee, or surcharge administered by the department or for the filing of a return with the department, including information returns shall keep books, papers, memoranda, records, render statements, make returns,** and comply with regulations as the department prescribes. Persons failing to comply with the provisions of this section must be penalized in an amount to be assessed by the department not to exceed **five hundred dollars for the period covered by the return in addition to other penalties provided by law.**

I hereby certify that the information contained in this return (including accompanying schedules and statements) has been examined by me and to the best of my knowledge is true, correct and a complete return.

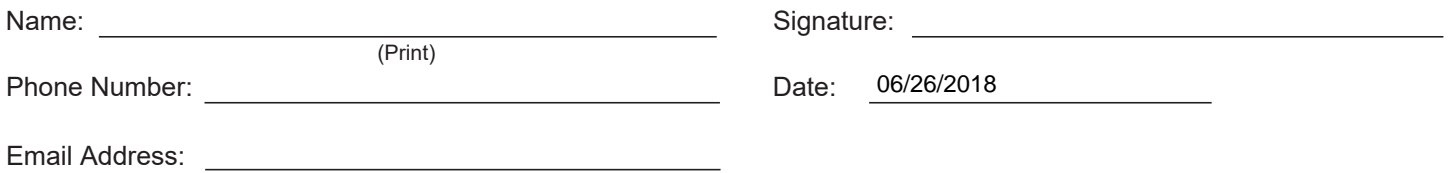

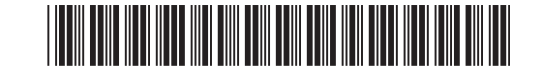

## MONTHLY SUMMARY OF TRANSACTIONS FOR THE MONTH

L-2098

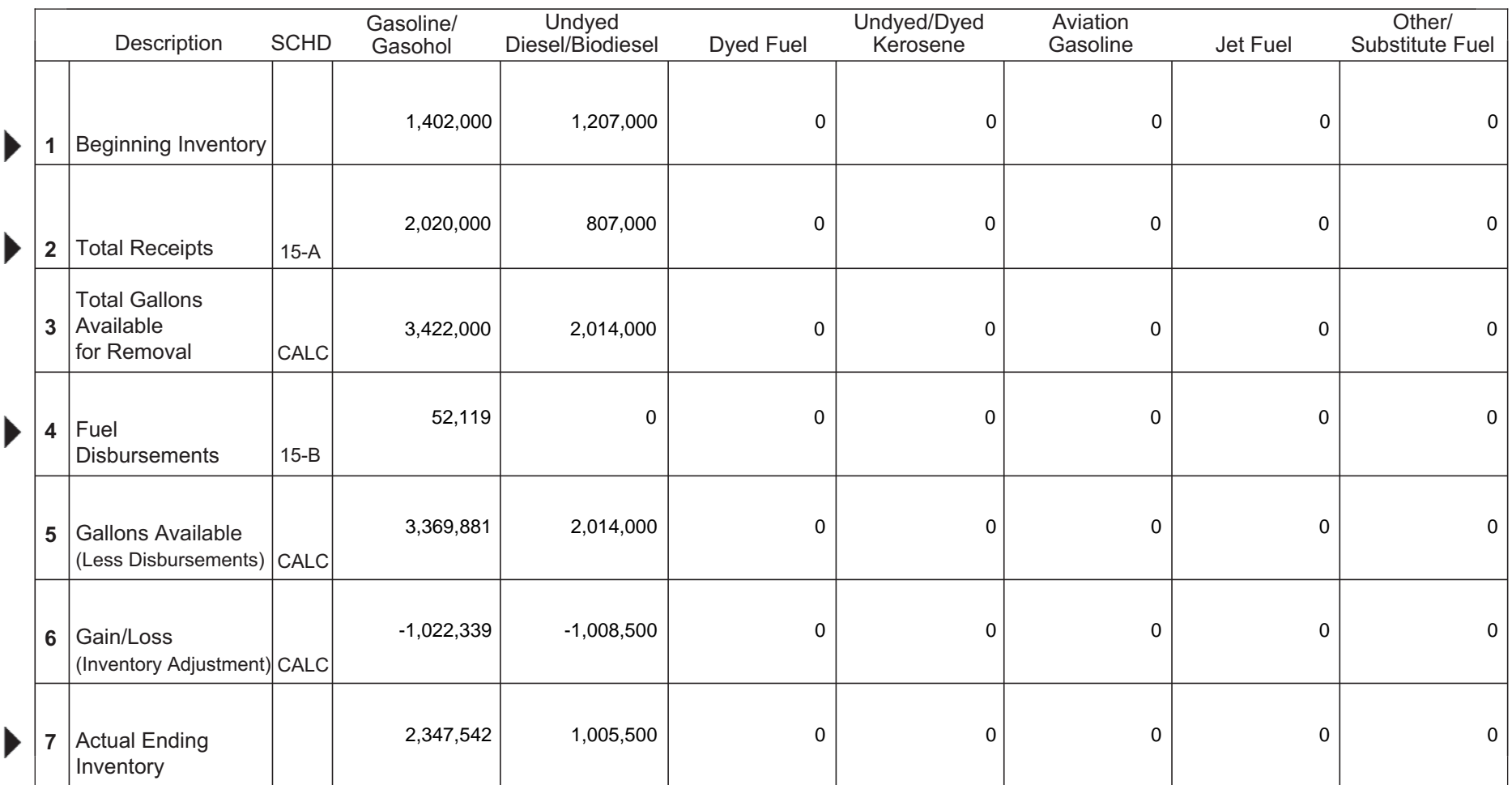

Terminals located in states other than SC are not required to provide inventory information. Only SC Disbursement information for Line 4 is required.

If you have any questions or need assistance completing this return, email MotorFuelTax@dor.sc.gov or call this office at (803) 896-1990.

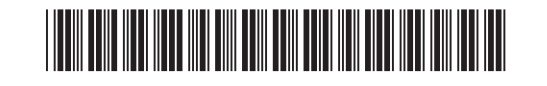

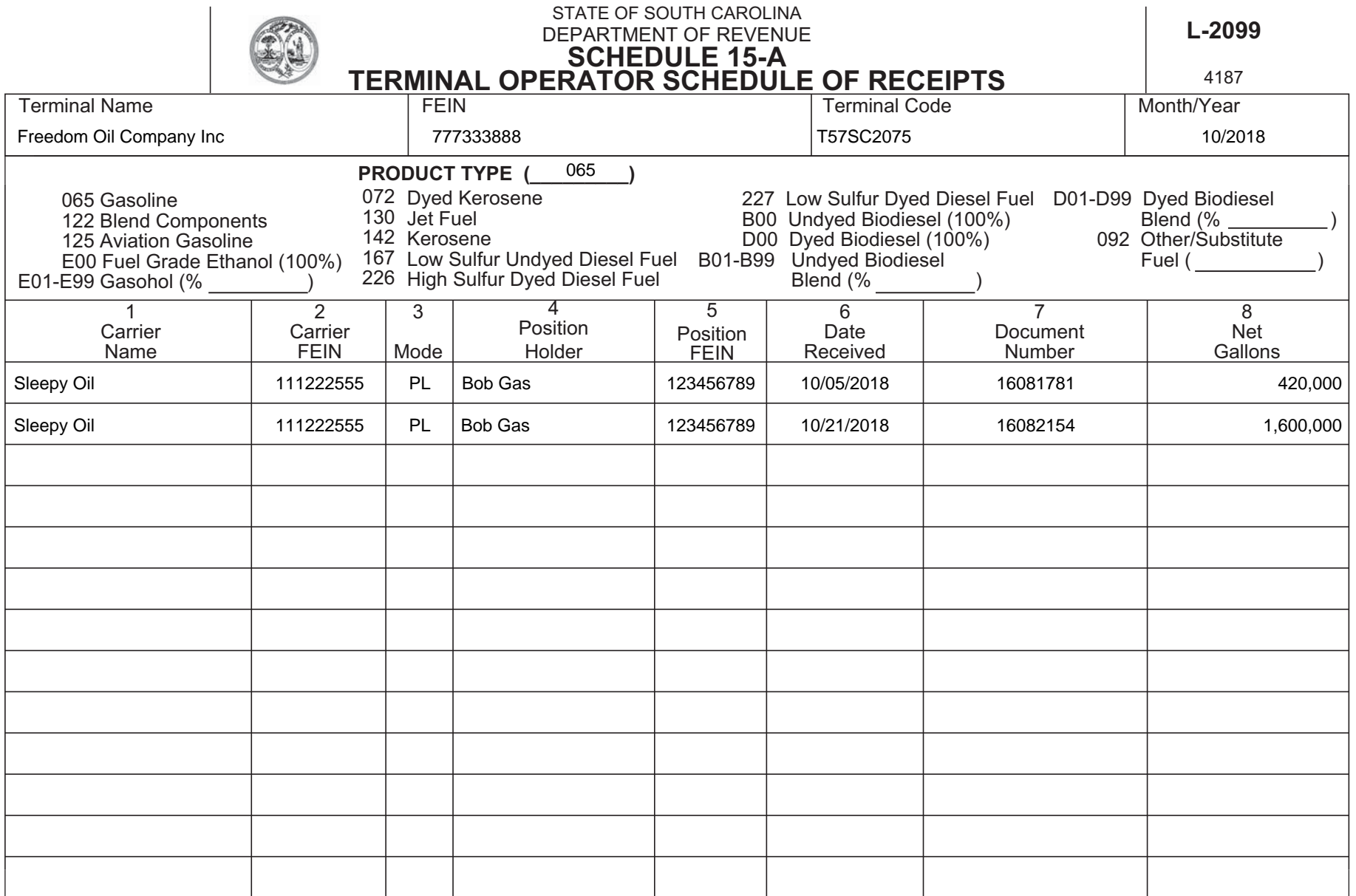

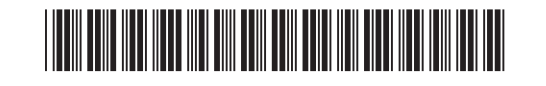

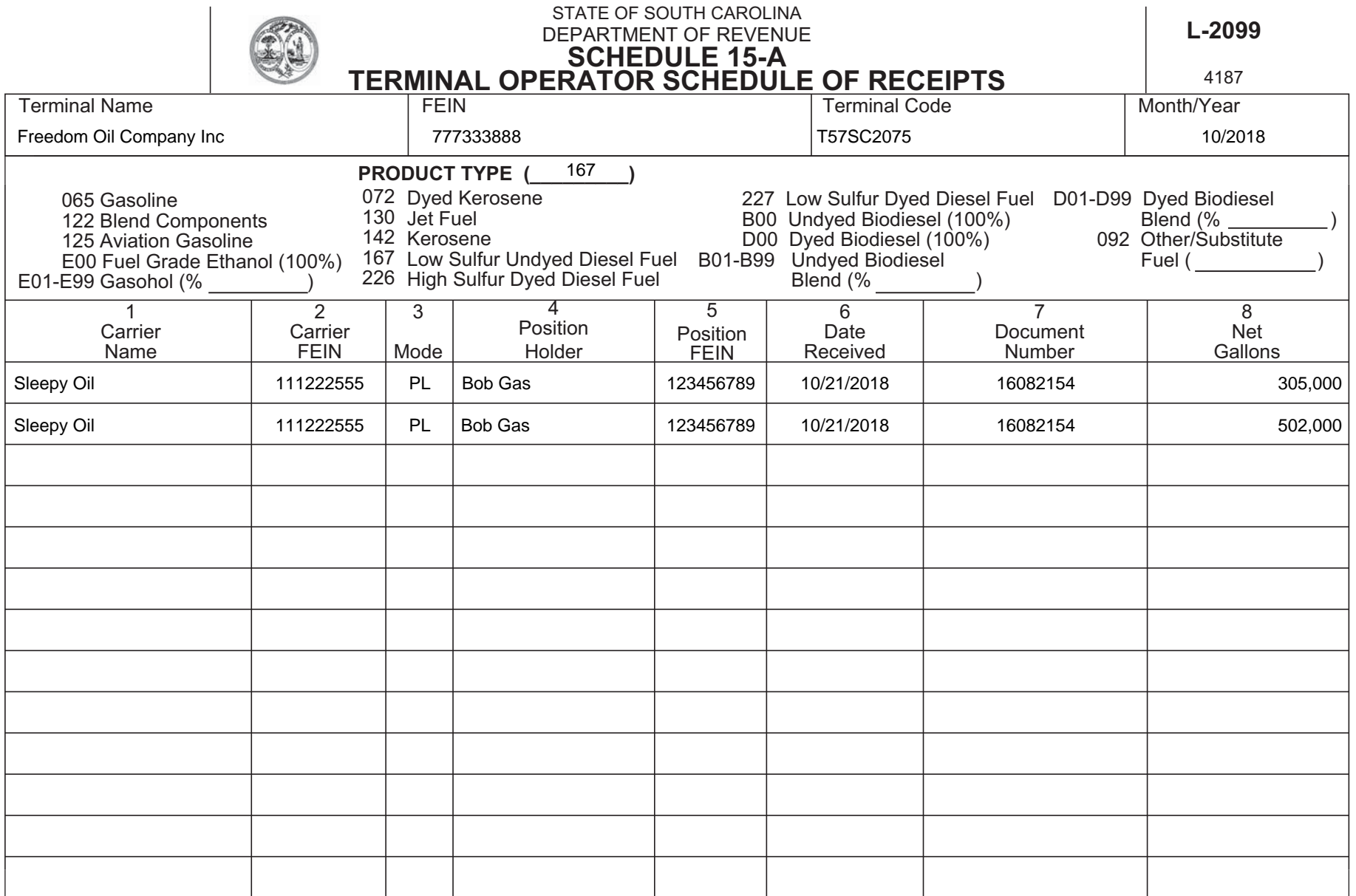

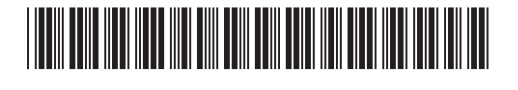

#### STATE OF SOUTH CAROLINA DEPARTMENT OF REVENUE  $L-2100$ **SCHEDULE 15-B TERMINAL OPERATOR SCHEDULE OF DISBURSEMENT** 4188 **Terminal Name FEIN Terminal Code** Month/Year Freedom Oil Company Inc 777333888 T57SC2075 10/2018 **PRODUCT TYPE (** 065 167 Low Sulfur Undyed Diesel Fuel B01-B99 Undyed Biodiesel 065 Gasoline 130 Jet Fuel 122 Blend Components<br>
E00 (100%) Undyed Biodiesel 226 High Sulfur Dyed Diesel Fuel<br>
E00 Fuel Grade Ethanol (100%) D00 (100%) Dyed Biodiesel 227 Low Sulfur Dyed Diesel Fuel Blend (% D01-D99 Dyed Biodiesel E01-E99 Gasohol (% 142 Kerosene Blend (% 125 Aviation Gasoline 072 Dyed Kerosene 092 Other/Substitute Fuel  $\overline{2}$  $\overline{5}$  $\overline{6}$  $\overline{7}$  $\overline{8}$  $\overline{9}$  $\overline{10}$ 3  $\overline{4}$ 1 Carrier Dest Date **Net** Carrier Supplier Document **Gross** Name **FEIN** Mode **State** Supplier **FEIN** Shipped Number Gallons Gallons RAINY DAY PETROLEUM 111444555  $\cdot$ **SC Bob Gas** 123456789 10/16/2018 16081984 8.620 8,600 **Bob Gas** 123456789 16081992 RAINY DAY PETROLEUM 111444555 J **NC** 10/16/2018 8.575 8.600 RAINY DAY PETROLEUM 111444555 J **NC Bob Gas** 123456789 10/16/2018 16081992 8,610 8,600 **RAINY DAY PETROLEUM** 111444555 J **NC Bob Gas** 123456789 10/16/2018 16081992 8,705 8,700 RAINY DAY PETROLEUM 111444555  $\mathbf{J}$ **NC Bob Gas** 123456789 10/16/2018 16081992 9,108 9,100 RAINY DAY PETROLEUM 111444555  $\mathbf{I}$ . **SC Bob Gas** 123456789 10/16/2018 16081992 8.501 8.500

### **Transporter Report (CCR)**

```
ISA~00~ ~00~ ~ZZ~111222555 ~ZZ~SCDOR
~160907~1240~|~00403~000003003~0~T~^\
GS~TF~111222555~SCDOR~20160907~124017~3003~X~004030\
ST~813~3003~2\
BTI~T6~050~47~SCDOR~20160907~SLEE~24~111222555~49~371000746~SV~SCMFUEL0602~00\
DTM~194~20180831\
TIA~5001~~~56773~GA\
N1~TP~SLEEPY OIL\
N3~123 WAKE UP ROAD\
N4~COLUMBIA~SC~29123~US\
PER~CN~T BULLOCK~TE~8038961748~FX~8038961779~EM~TBULLOCK@SCDOR.US\
PER~EA~T BULLOCK~TE~8038961748~FX~8038961779~EM~TBULLOCK@SCDOR.US\
N1~31~SLEEPY OIL\
N3~123 WAKE UP ROAD\
N4~COLUMBIA~SC~29123~US\
TFS~T2~CCR\
REF~55~1\
TIA~5004~~~56773~GA\
TFS~T3~14B~PG~065~94~J \
REF~55~2\
N1~SF~NC\
N1~SE~BOB GAS~24~123456789\
N1~CI~RAINY DAY PETROLEUM~24~111444555\
N1~BY~FREEDOM OIL~24~777333888\
N1~ST~SC\
FGS~D~BM~302080\
REF~55~3\
DTM~095~20180817\
TIA~5005~~~8414~GA\
TIA~5006~~~8509~GA\
FGS~D~BM~303099\
REF~55~4\
DTM~095~20180830\
TIA~5005~~~8410~GA\
TIA~5006~~~8498~GA\
FGS~D~BM~301319\
REF~55~5\
DTM~095~20180805\
TIA~5005~~~8408~GA\
TIA~5006~~~8501~GA\
TFS~T3~14B~PG~065~94~J \
REF~55~6\
N1~SF~NC\
N1~SE~BOB GAS~24~123456789\
N1~CI~RAINY DAY PETROLEUM~24~111444555\
N1~BY~BOB GAS~24~123456789\
N1~ST~SC\
FGS~D~BM~301533\
```

```
REF~55~7\
DTM~095~20180809\
TIA~5005~~~2549~GA\
TIA~5006~~~2549~GA\
FGS~D~BM~301533\
REF~55~8\
DTM~095~20180809\
TIA~5005~~~5950~GA\
TIA~5006~~~5950~GA\
TFS~T3~14B~PG~065~94~J \
REF~55~9\
N1~SF~NC\
N1~SE~BOB GAS~24~123456789\
N1~CI~RAINY DAY PETROLEUM~24~111444555\
N1~BY~BOB GAS~24~123456789\
N1~ST~SC\
FGS~D~BM~301687\
REF~55~10\
DTM~095~20180811\
TIA~5005~~~2960~GA\
TIA~5006~~~3001~GA\
FGS~D~BM~302802\
REF~55~11\
DTM~095~20180826\
TIA~5005~~~3749~GA\
TIA~5006~~~3801~GA\
TFS~T3~14B~PG~167~94~J \
REF~55~12\
N1~SF~NC\
N1~SE~BOB GAS~24~123456789\
N1~CI~RAINY DAY PETROLEUM~24~111444555\
N1~BY~BOB GAS~24~123456789\
N1~ST~SCFGS~D~BM~302141\
REF~55~13\
DTM~095~20180818\
TIA~5005~~~7428~GA\
TIA~5006~~~7504~GA\
TFS~T3~14B~PG~227~94~J \
REF~55~14\
N1~SF~NC\
N1~SE~BOB GAS~24~123456789\
N1~CI~RAINY DAY PETROLEUM~24~111444555\
N1~BY~BOB GAS~24~123456789\
N1~ST~SC\
FGS~D~BM~301687\
REF~55~15\
DTM~095~20180811\
TIA~5005~~~4948~GA\
TIA~5006~~~4999~GA\
FGS~D~BM~302802\
REF~55~16\
DTM~095~20180826\
TIA~5005~~~3957~GA\
```

```
TIA~5006~~~3998~GA\
TFS~T3~14A~PG~065~94~J \
REF~55~17\
N1~OT~~TC~T57SC2061\
N1~SE~BOB GAS~24~123456789\
N1~CI~RAINY DAY PETROLEUM~24~111444555\
N1~BY~BOB GAS~24~123456789\
N1~ST~NC\
FGS~D~BM~3016887\
REF~55~18\
DTM~095~20180811\
TIA~5005~~~4948~GA\
TIA~5006~~~4999~GA\
FGS~D~BM~302802\
REF~55~19\
DTM~095~20180826\
TIA~5005~~~3957~GA\
TIA~5006~~~3998~GA\
TFS~T3~14C~PG~065~94~J \
REF~55~20\
N1~OT~~TC~T57SC2061\
N1~SE~BOB GAS~24~123456789\
N1~CI~RAINY DAY PETROLEUM~24~111444555\
N1~BY~BOB GAS~24~123456789\
N1~ST~SC\
FGS~D~BM~458966\
REF~55~21\
DTM~095~20180812\
TIA~5005~~~3960~GA\
TIA~5006~~~4001~GA\
FGS~D~BM~302802\
REF~55~11\
DTM~095~20180826\
TIA~5005~~~4749~GA\
TIA~5006~~~4801~GA\
SE~135~3003\
GE~1~3003\
IEA~1~000003003\
```
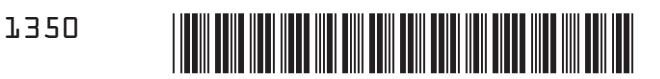

Original 1817800001

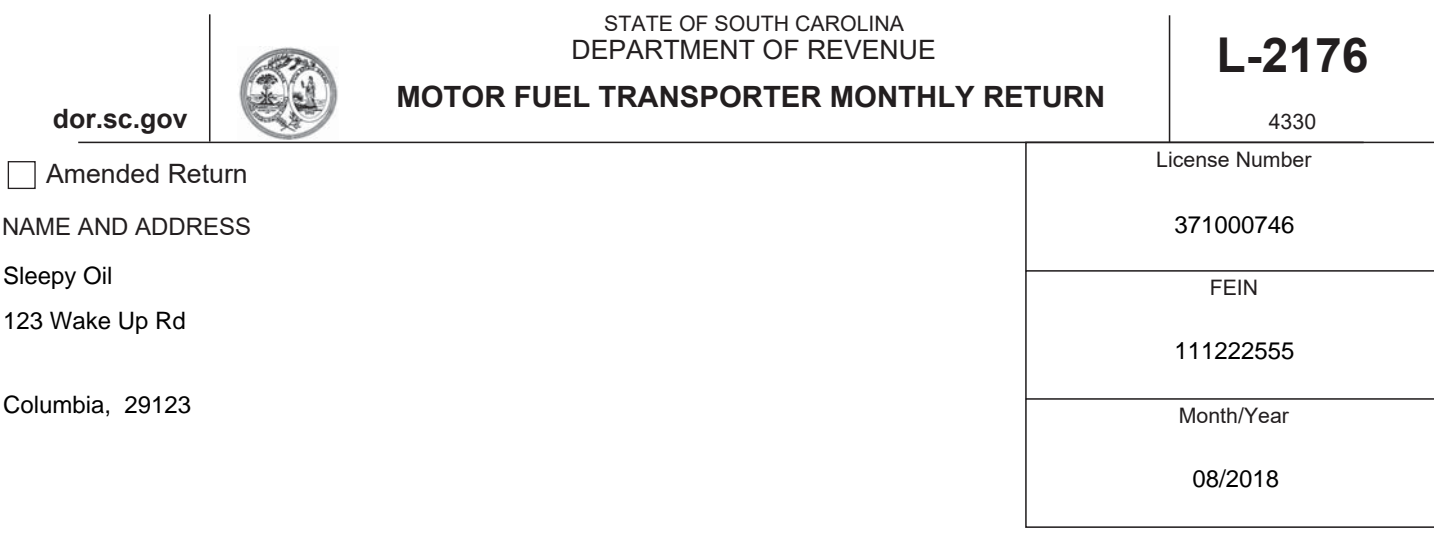

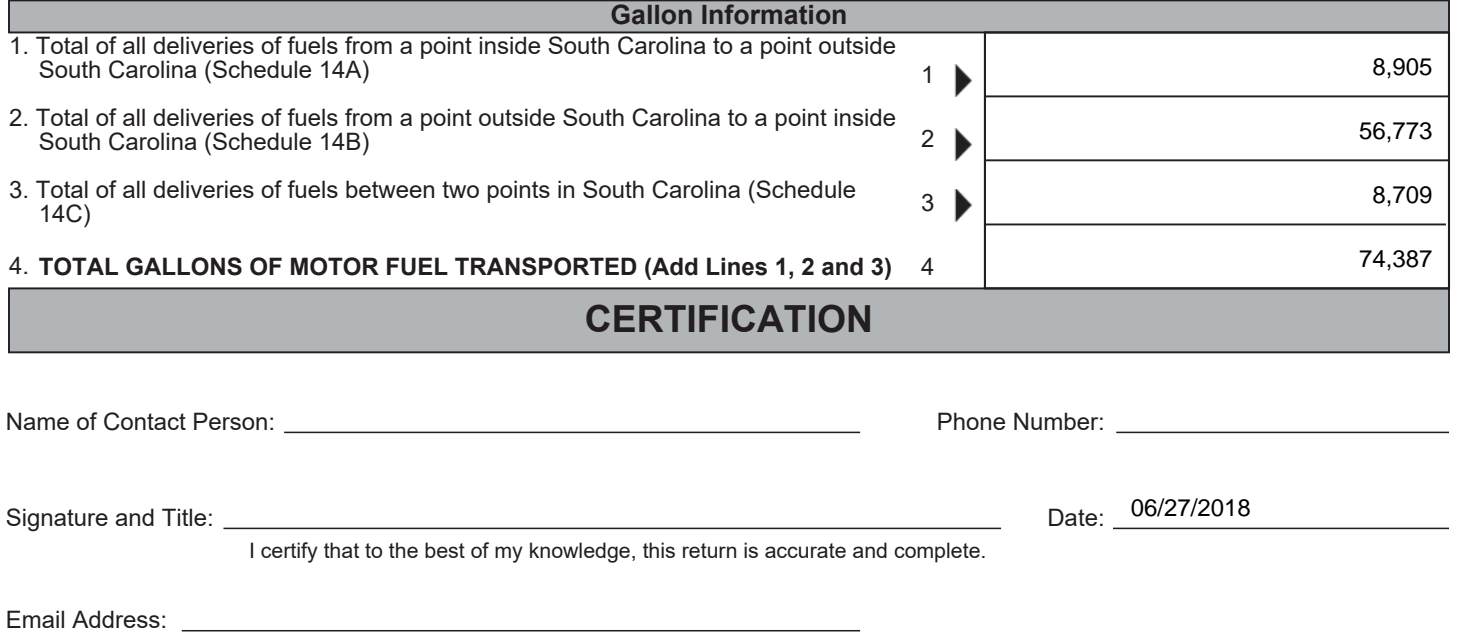

### **Returns are due by the 22nd of the Next Month**

If you have any questions or need assistance completing this return, email **MotorFuelTax@dor.sc.gov** or call this office at (803) 896-1990.

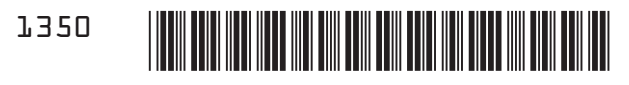

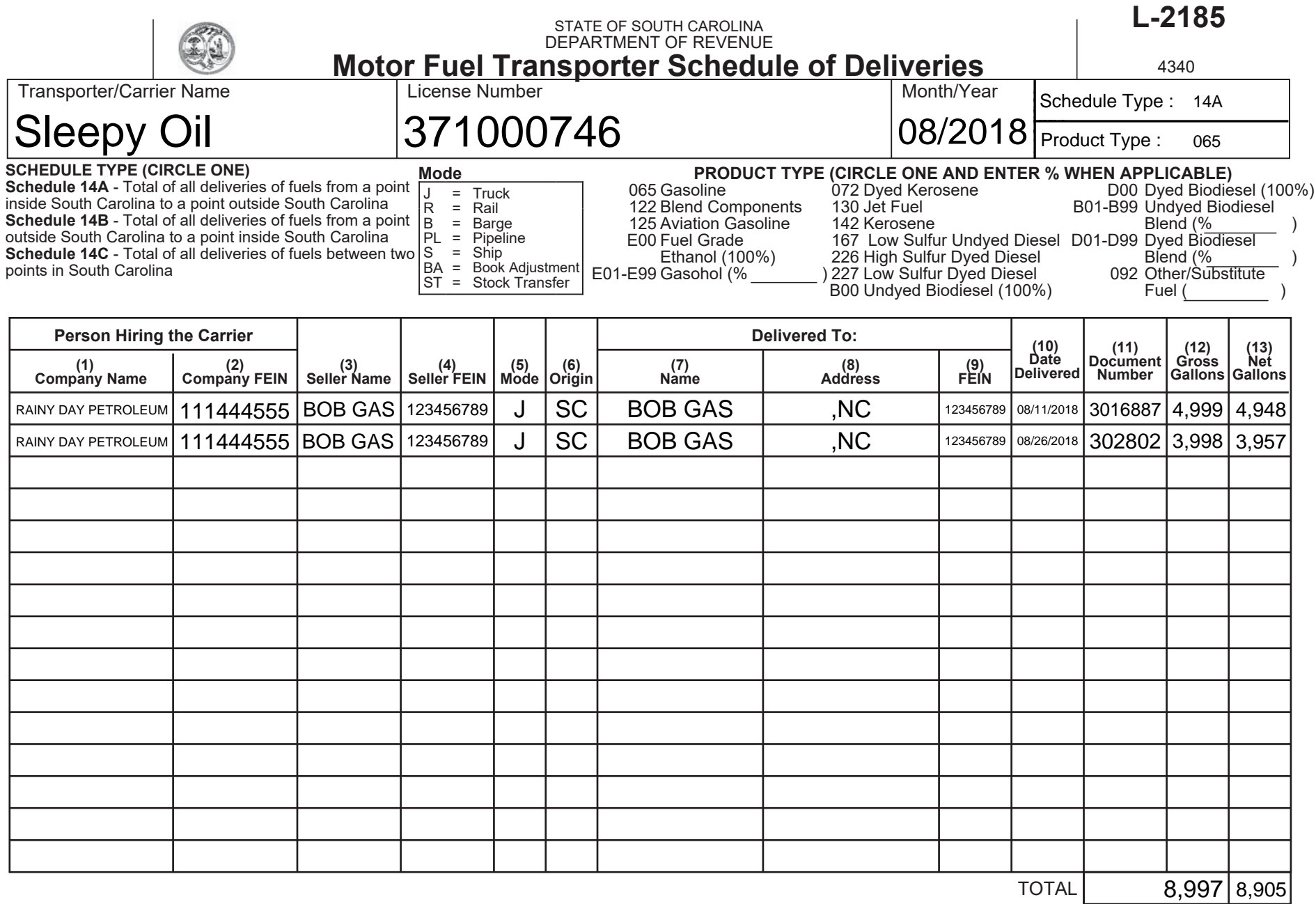
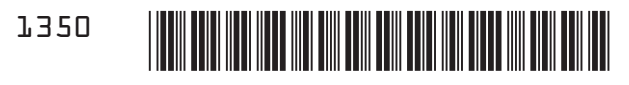

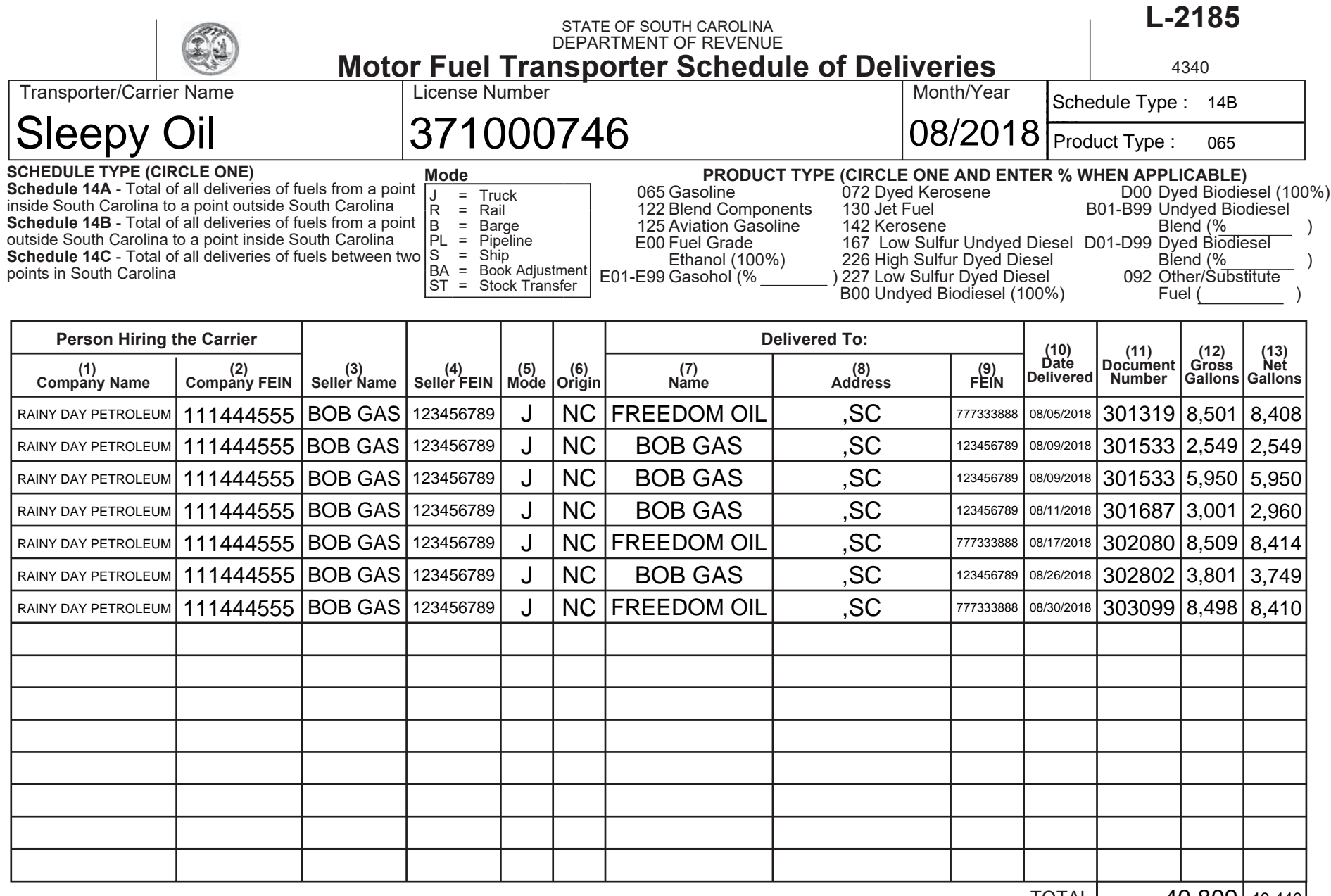

 $40,809$  40,440 **TOTAL** 

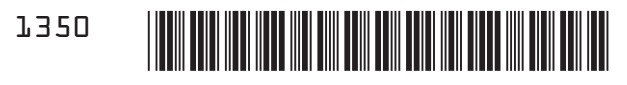

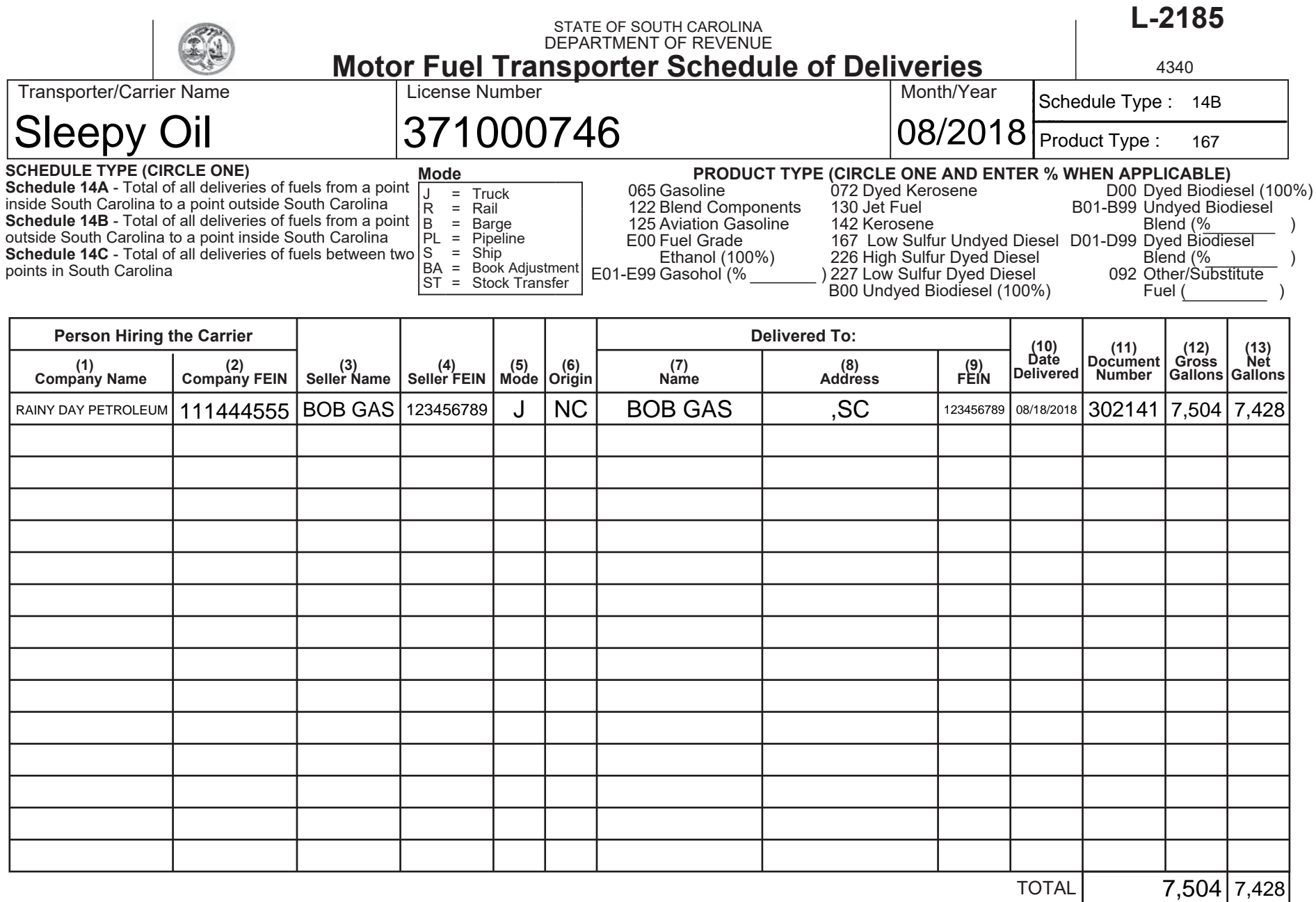

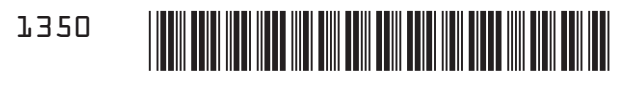

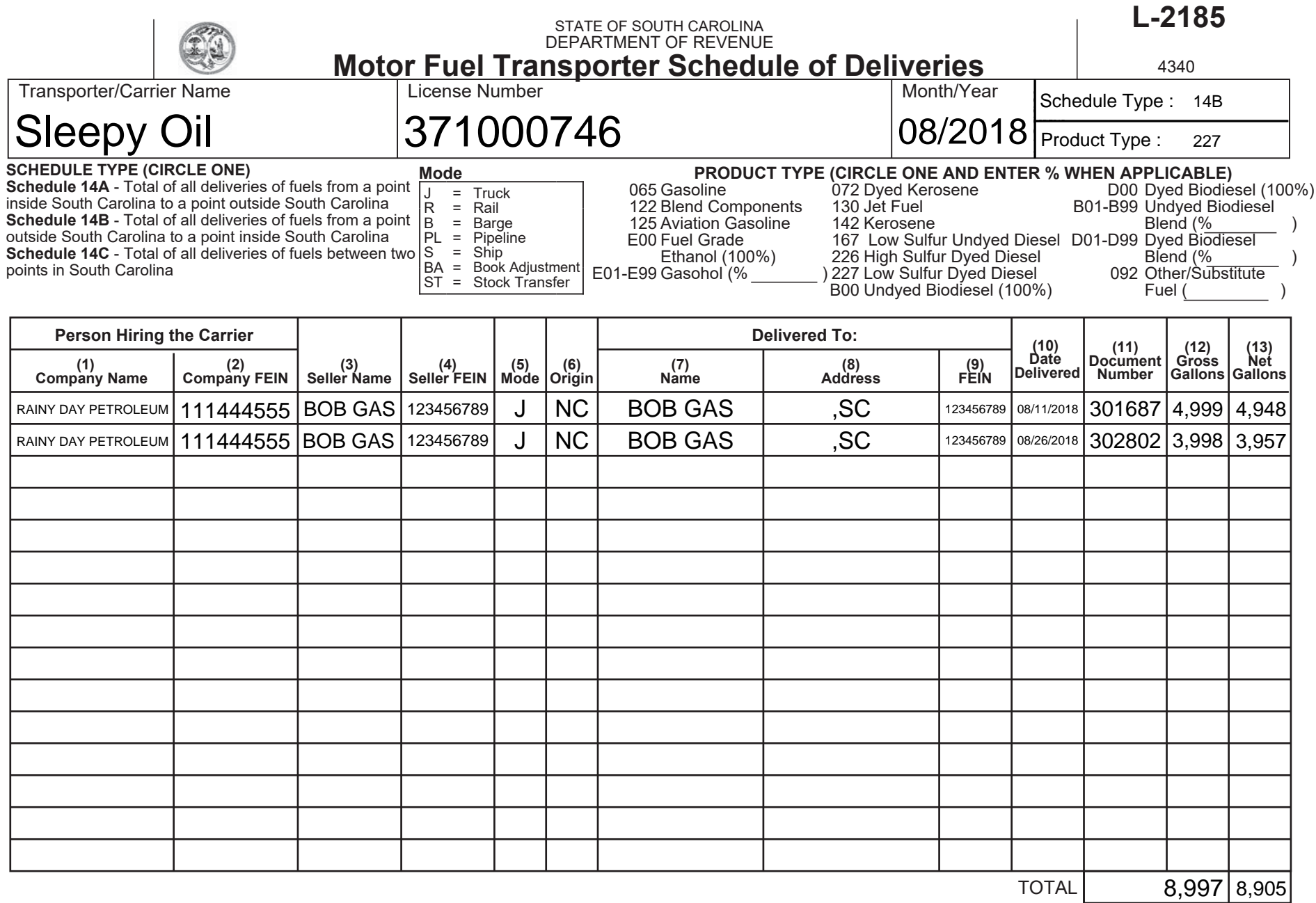

**AZDILBLSP** 

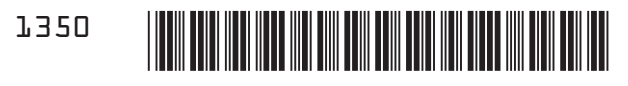

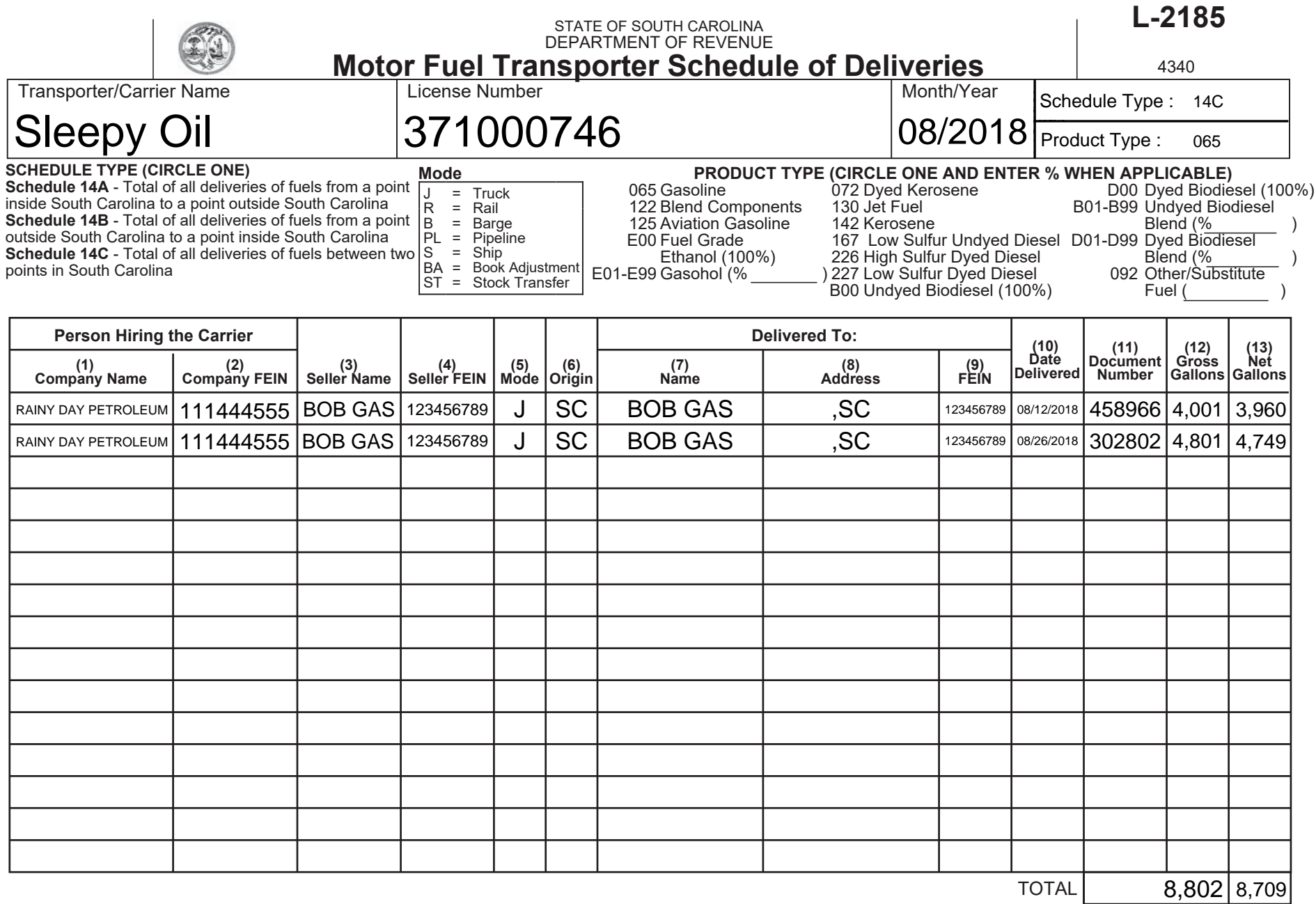

## **– No Activity (Zero Return) Transporter Report (CCR)**

```
ISA~00~ ~00~ ~ZZ~111222555 ~ZZ~SCDOR
~180923~1431~ ~1~00403~000003003~GS~TF~111222555~SCDOR~20190623~143118~3003~X~004030\
ST~813~3003~2\
BTI~T6~050~47~SCDOR~20180923~SLEE~24~111222555~49~371000746~SV~SCMFUEL0602~00\
DTM~194~20180930\
TIA~5001~~~0~GA\
N1~TP~SLEEPY OIL\
N3~123 WAKE UP ROAD\
N4~COLUMBIA~SC~29123~US\
PER~CN~TRACI BULLOCK~TE~8038961748~FX~8038961779~EM~TBULLOCK@SCDOR.US\
PER~EA~TRACI BULLOCK~TE~8038961748~FX~8038961779~EM~TBULLOCK@SCDOR.US\
N1~31~SLEEPY OIL\
N3~123 WAKE UP ROAD\
N4~COLUMBIA~SC~29123~US\
TFS~T2~CCR\
REF~55~1\
REF~BE~1\
SE~16~3003\
GE~1~3003\
IEA~1~000003003\ 'No Activity'
SE~16~3003\ 
GE~1~3003\ 
IEA~1~000003003\
```
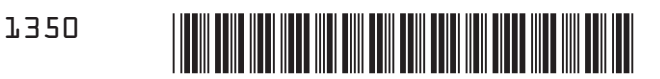

Original 1817800002

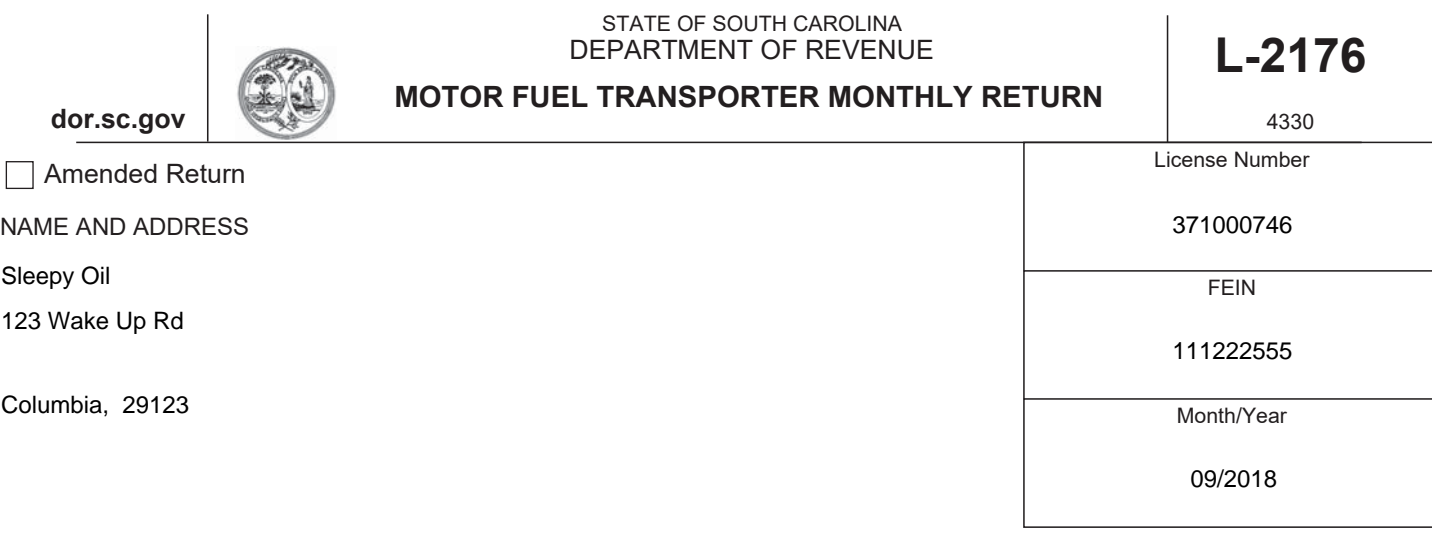

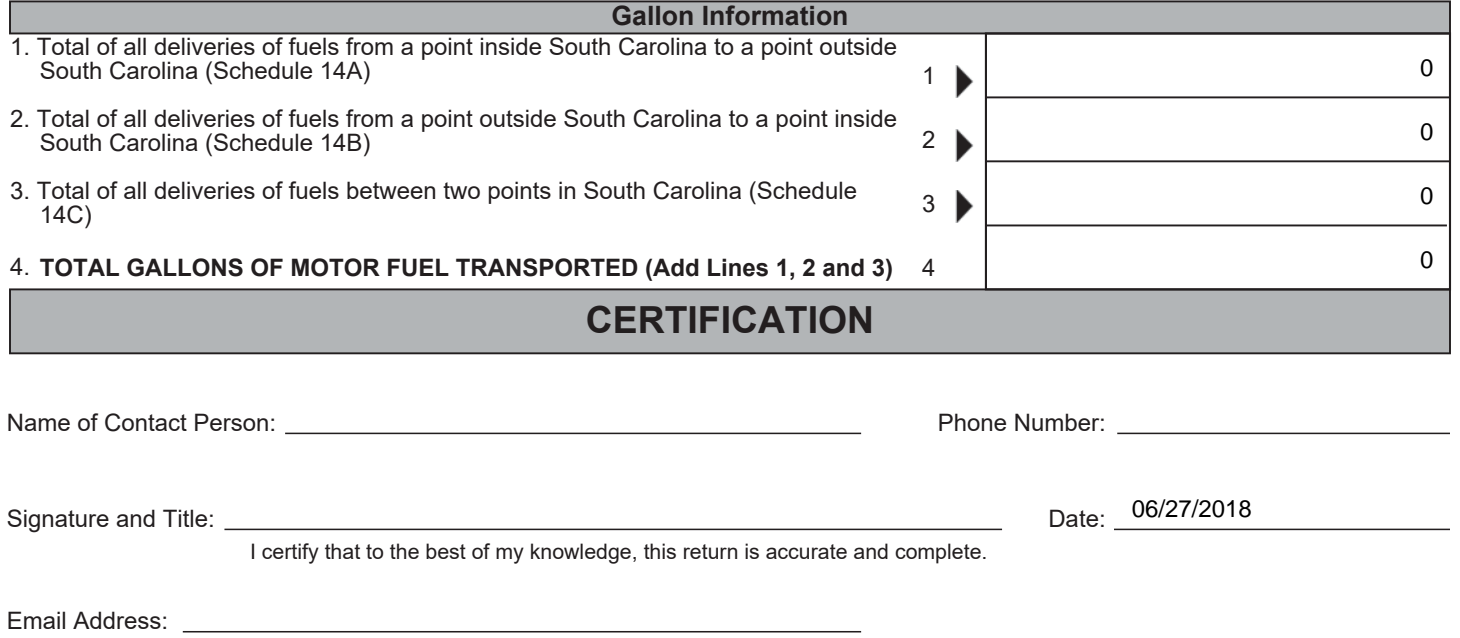

## **Returns are due by the 22nd of the Next Month**

If you have any questions or need assistance completing this return, email **MotorFuelTax@dor.sc.gov** or call this office at (803) 896-1990.